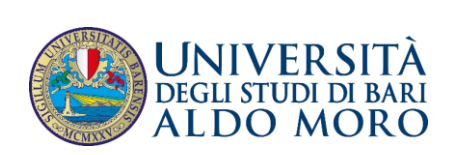

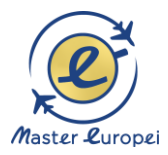

# **TUTORIAL PER INOLTRARE LA CANDIDATURA ALLA REGIONE IL 5 OTTOBRE ALLE ORE 15.00**

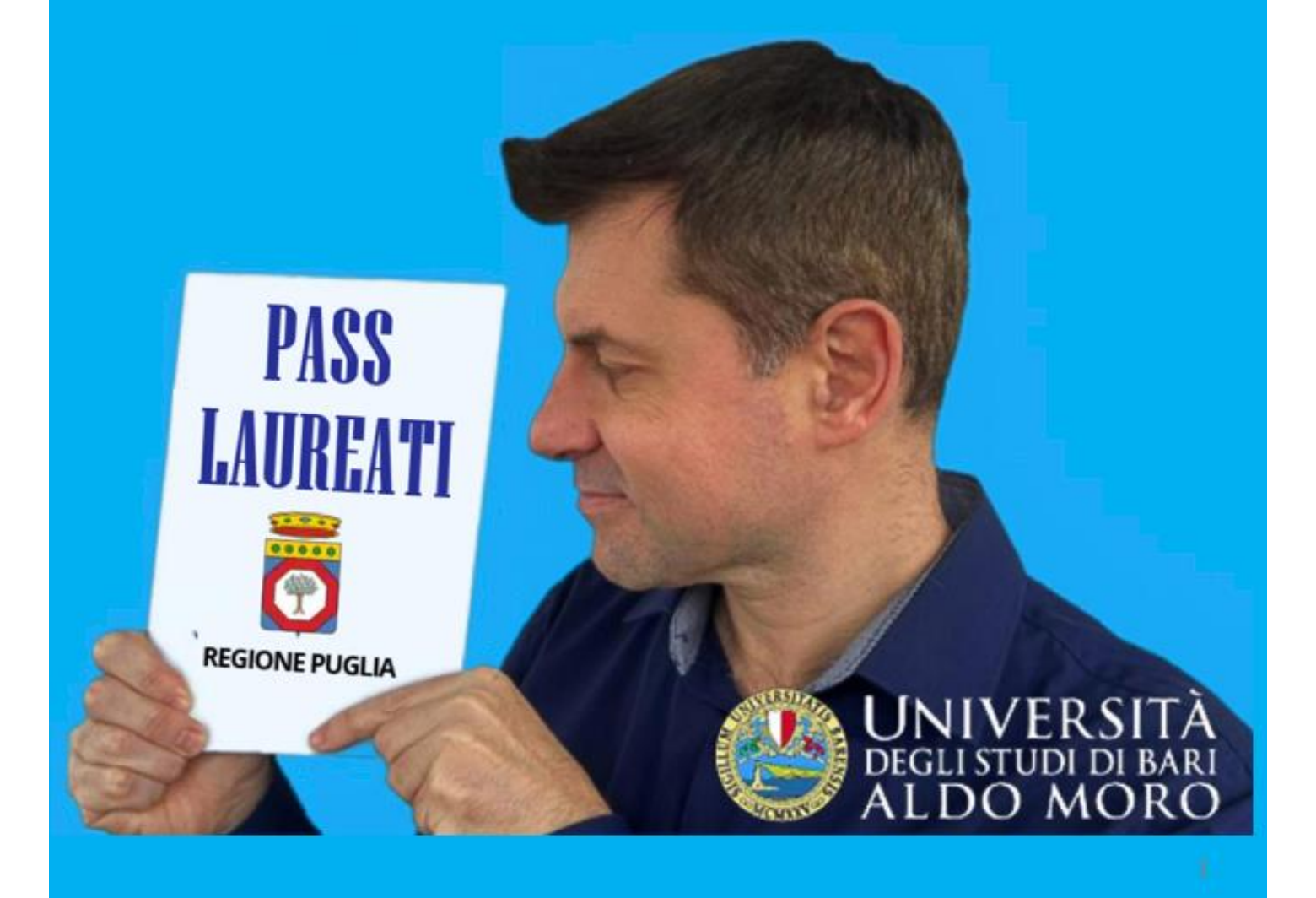

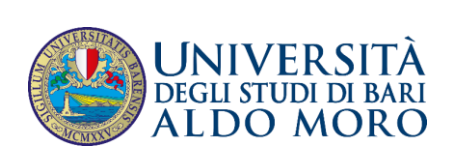

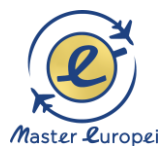

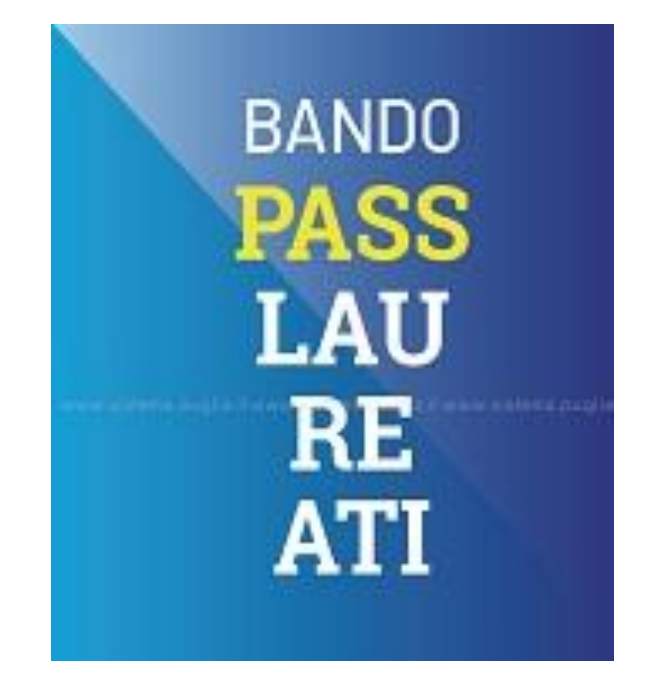

#### **INDICE**

**PROPOSTA PRO, p. 3 IL NUOVO BANDO, p. 19 IL FINANZIAMENTO RICEVUTO A SECONDA DELLA FASCIA ISEE, p. 22 PER LA CANDIDATURA SERVE UNA UTENZA SPID, p. 26 I DOCUMENTI DA ALLEGARE, p. 28 REGISTRAZIONE, p. 29 DOMANDA DI CANDIDATURA - ANAGRAFICA, p. 36 VALIDAZIONE ISEE, p. 40 MASTER, p. 42 SCHEDA (PRO) SELF BRANDING FOR JOBS, p. 46 DICHIARAZIONI, p. 51 DOCUMENTAZIONE, p. 52 CONVALIDA, p. 55**

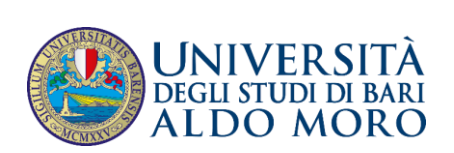

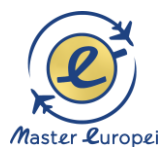

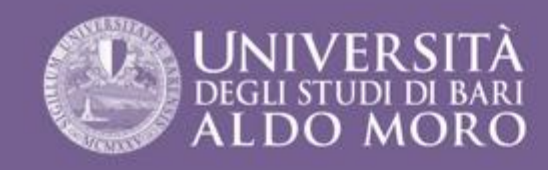

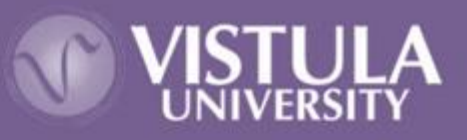

# L'EUROPA DELLE OPPORTUNITÀ **NATO A ROMA**

### **LAVORA A** BARCELLONA, VARSAVIA, DUBLINO, LISBONA, BRUXELLES

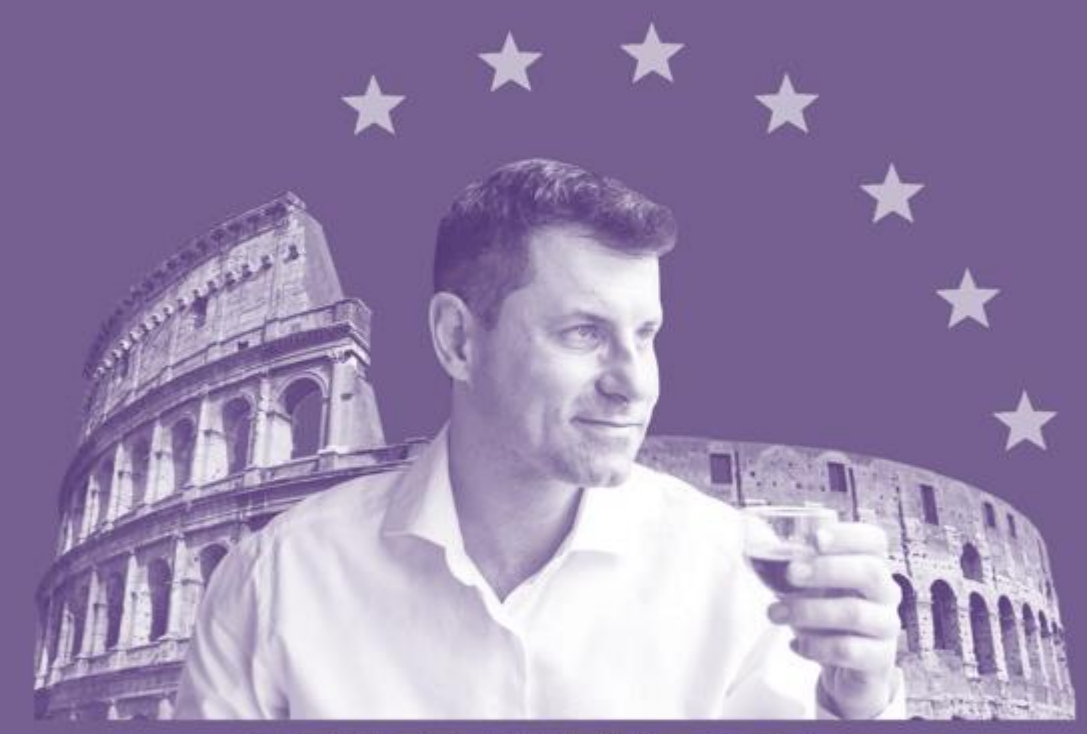

# **FELICE IN EUROPA!**

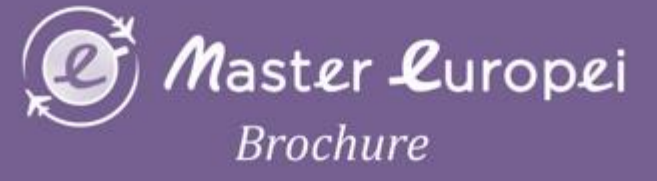

# **SELF BRANDING FOR JOBS**

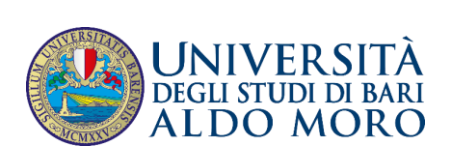

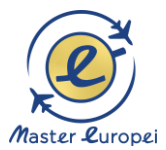

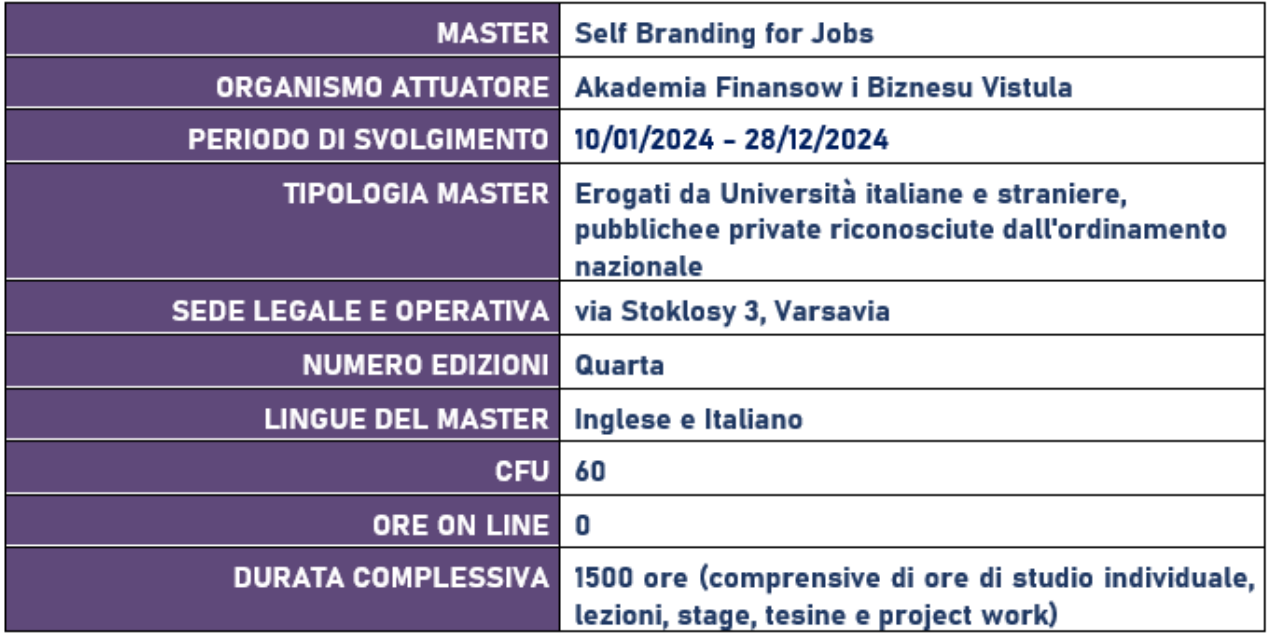

### **DESTINATARI**

I MASTER EUROPEI si rivolgono ai laureati di ogni disciplina che abbiano conseguito una laurea italiana triennale, quadriennale, specialistica e magistrale, o titolo di studio estero equipollente.

### **DIPLOMA**

Il diploma («Świadectwo Ukończenia Studiów Podyplomowych») è rilasciato dall'ateneo polacco e corrisponde a un Diploma di Master italiano di I livello.

Conformemente alle normative di riferimento, l'ateneo polacco e UNIBA possono rilasciare un certificato con la firma dei due rettori attestanti la partecipazione alle attività del Master.

Il diploma in Self Branding for Jobs riporta anche la specializzazione conseguita (Professional Awareness and Human Relations, Marketing & Social Media, E-Tourism, E-Human Resources, Corporate Finance & Banking, Professional Awareness).

Master Europei svolge l'erogazione del monte-ore formativo esclusivamente con la modalità "in presenza" per il primo diploma.

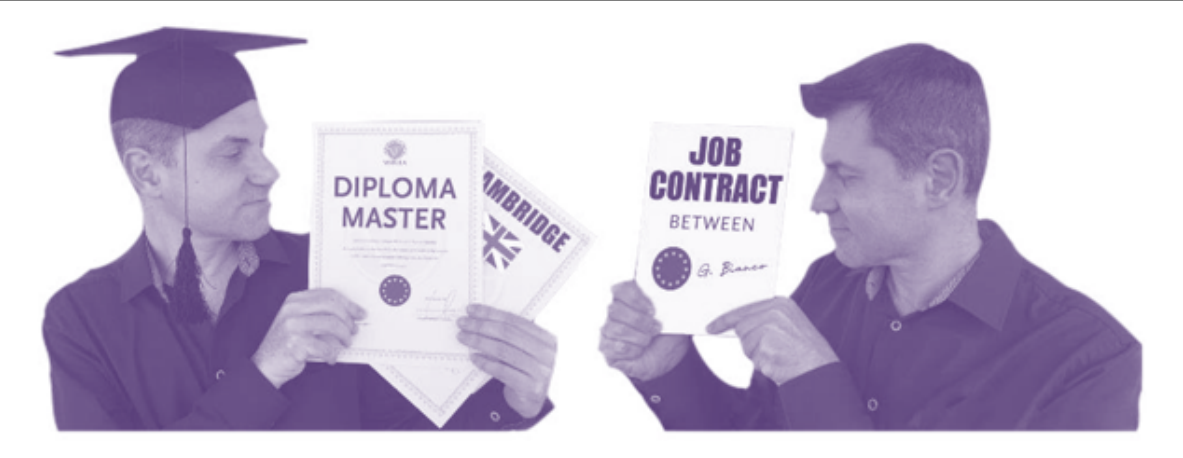

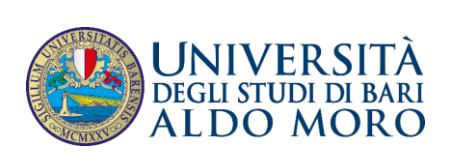

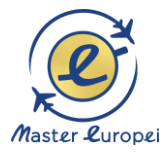

#### **OBIETTIVI PRO**

Il primo diploma PRO (Professional Awareness and Human Relations) si svolge interamente in presenza.

Lo scopo dell'esperienza PRO è un veloce ingresso nel mercato del lavoro europeo in maniera consapevole e volta ad esprimere tutte le potenzialità professionali del corsista.

In tal senso primo obiettivo è conoscere se stessi, quindi il proprio PERCHÈ ed i propri TALENTI nel mondoprofessionale.

In sequito, si può cominciare a capire in quale contesto lavorativo il corsista può realizzare le sue potenzialitàcon lo studio pratico delle culture aziendali (livello 1 e 2, secondo la classificazione di E. Schein).

Il viaggio tra due città solari (Lisbona e Barcellona) e due città lunari (Dublino e Varsavia) può aiutare il corsistaa scegliere uno scenario più confacente alla sua personalità ed ai suoi talenti.

Contemporaneamente, il corsista migliorerà nell'apprendimento della lingua inglese, inteso come il veropassaporto nell'Europa delle opportunità, anche con un'esperienza full immersion a Dublino.

Il prodotto finale di questo lavoro sarà un curriculum "affilato" in grado di intercettare la propria metàprofessionale nell'Europa delle opportunità.

Un colloquio efficace sarà la logica conseguenza di tutto il processo svolto in vista di un soddisfacente ingresso del mondo del lavoro europeo.

#### **STAGE O TESINA**

A conclusione del percorso formativo è previsto lo svolgimento dello stage, oppure la discussione delle tesina.

#### **SECONDO DIPLOMA ON LINE (FACOLTATIVO)**

Oltre al diploma PRO (in presenza), i corsisti possono conseguire un secondo diploma On Line in:

- Corporate Finance & Banking

- Marketing & Social Media

- E-Tourism: E-Tourism Management: Hotel, Events and Marketing

- E- Human Resources: Recruiting, Psychology and Management

Il secondo diploma è FACOLTATIVO.

#### **DIRETTORE**

Prof.ssa Barbara Karlikowska

#### **COORDINAMENTO UNIVERSITÀ DI BARI**

Prof. Giovanni Bianco

Dipartimento Jonico in «Sistemi giuridici ed economici del Mediterraneo: società, ambiente, culture»

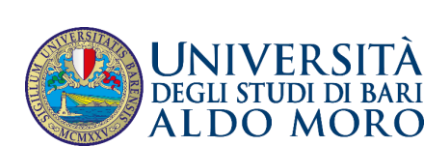

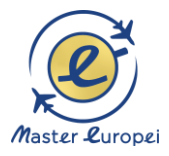

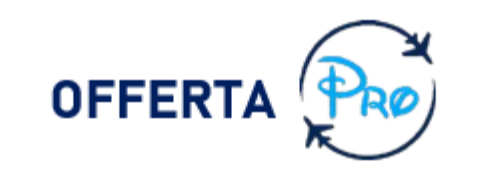

#### «SCOPRI IL TUO PERCHÈ E IL TUO LAVORO IDEALE NELL'EUROPA DELLE OPPORTUNITÀ»

«Scopri l'Europa delle opportunità professionali con un viaggio tra Barcellona, Lisbona, Varsavia, mentre impari l'inglese coi madrelingua a Dublino.

Alla fine del viaggio potrai conoscere velocemente i tuoi talenti professionali, la città e lacultura aziendale che fa per te e, quindi, il tuo lavoro ideale»

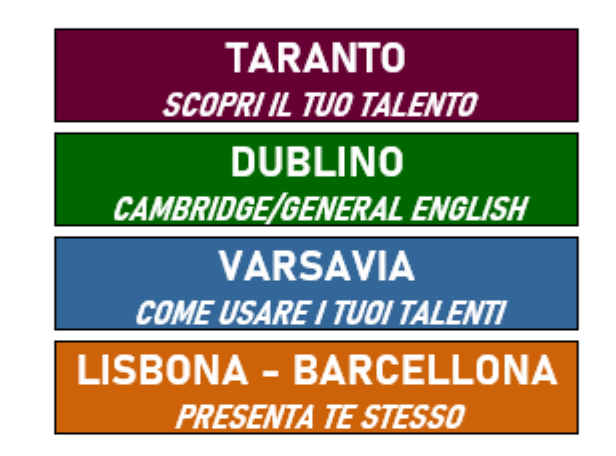

Lo scopo del Master è un veloce ingresso nel mercato del lavoro europeo in maniera consapevole e volta ad esprimere tutte le potenzialità professionali del corsista.

In tal senso primo obiettivo è conoscere sé stessi, quindi il proprio PERCHE ed i propri TALENTI nel mondo professionale.

In seguito, si può cominciare a capire in quale contesto lavorativo il corsista può realizzare le sue potenzialità con lo studio pratico delle culture aziendali (livello 1 e 2, secondo la classificazione di E. Schein).

Il viaggio tra due città solari (Lisbona e Barcellona) e due città lunari (Dublino e Varsavia) può aiutare il corsista a scegliere uno scenario più confacente alla sua personalità ed ai suoi talenti.

Contemporaneamente, il corsista migliorerà nell'apprendimento della lingua inglese, inteso come il vero passaporto nell'Europa delle opportunità, anche con un'esperienza full immersiona Dublino.

Il prodotto finale di questo lavoro sarà un curriculum "affilato" in grado di intercettare la propria metà professionale nell'Europa delle opportunità.

Un colloquio efficace sarà la logica conseguenza di tutto il processo svolto in vista di un soddisfacente ingresso del mondo del lavoro europeo.

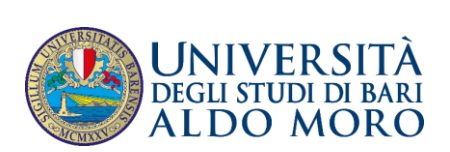

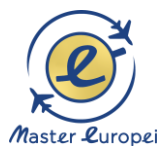

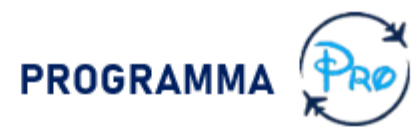

# I 2 TIPI DI CORSISTI PRO

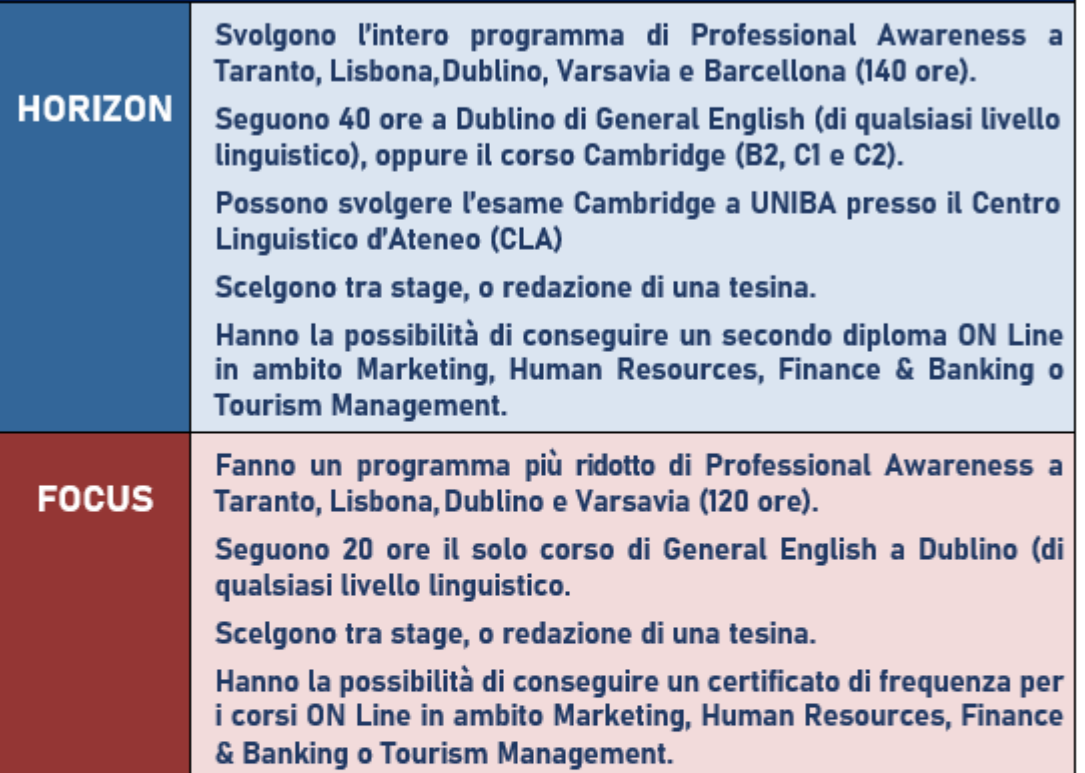

# **CALENDARIO PRO**

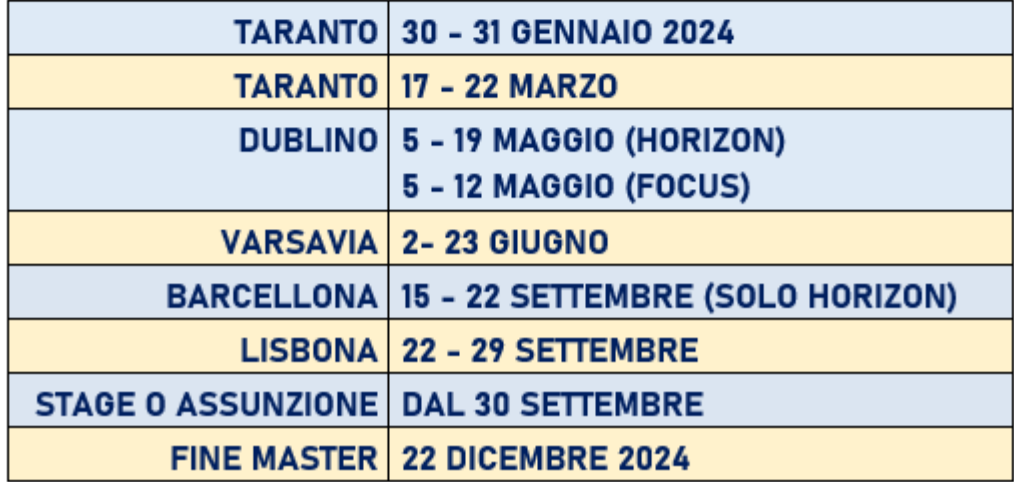

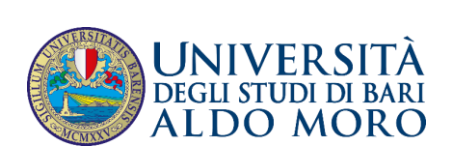

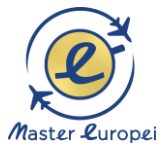

### PROFESSIONAL AWARENESS AND HUMAN RELATIONS **1 DIPLOMA IN PRESENZA**

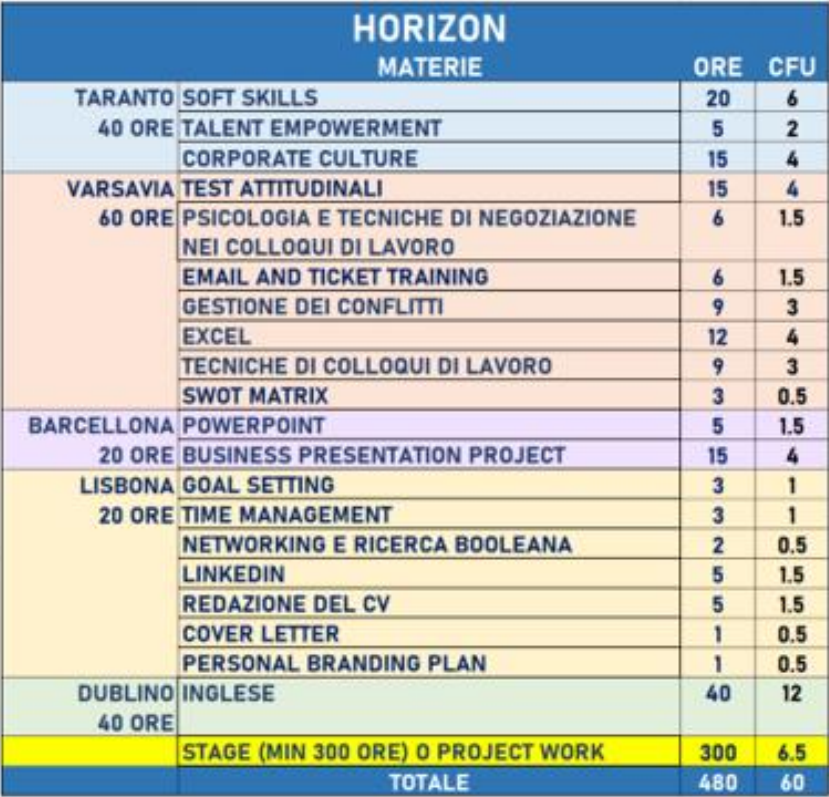

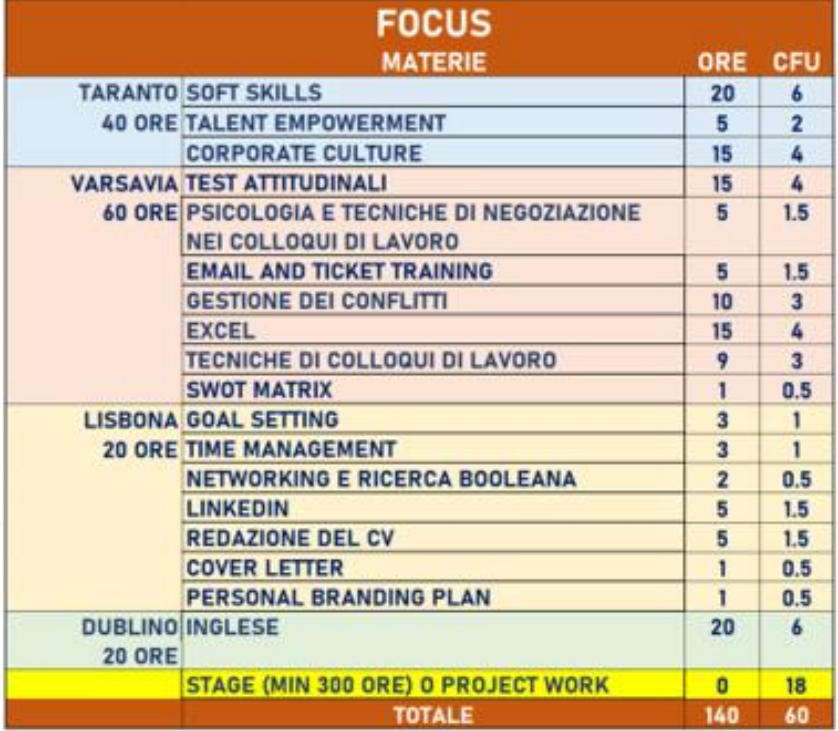

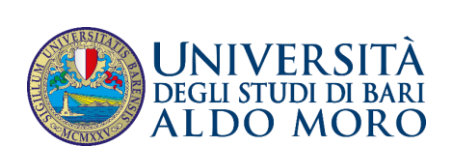

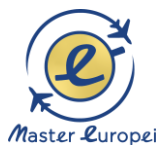

# SINTESI OFFERTA

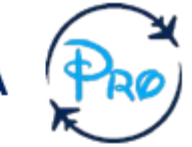

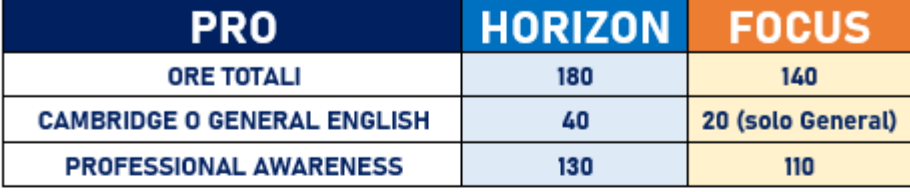

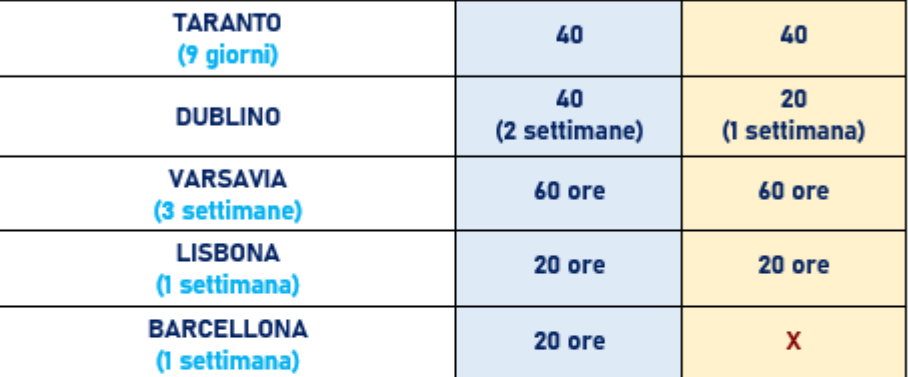

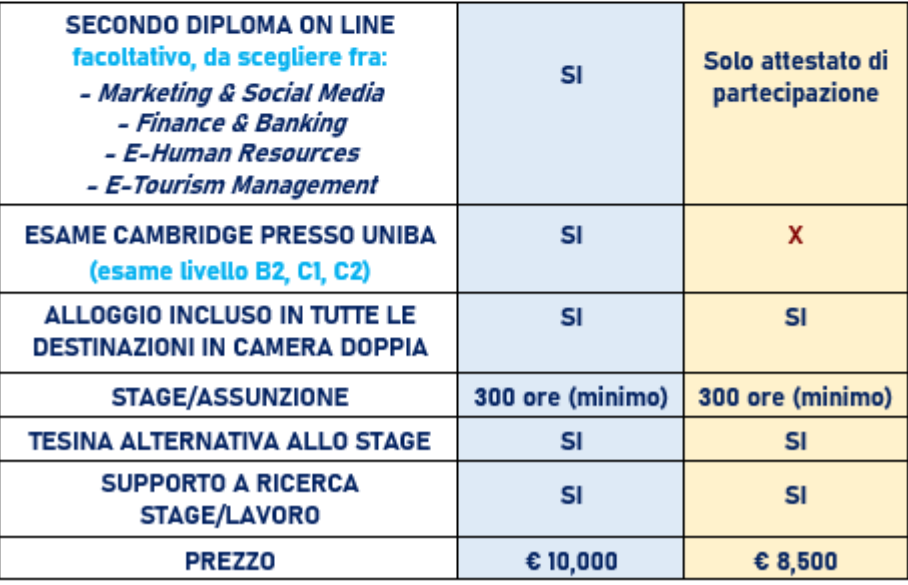

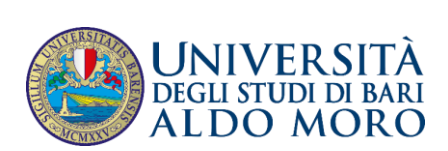

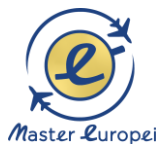

# **SECONDO DIPLOMA CONSEGUIBILE ON LINE**

#### **I CORSISTI POSSONO SCEGLIERE** FRA UNA DI QUESTE 4 SPECIALIZZAZIONI

- 1) E-TOURISM MANAGEMENT: HOTEL, EVENTS AND MARKETING
- 2) CORPORATE FINANCE & BANKING
- 3) MARKETING & SOCIAL MEDIA
- 4) E-HUMAN RESOURCES: RECRUITING, PSYCHOLOGY AND MANAGEMENT

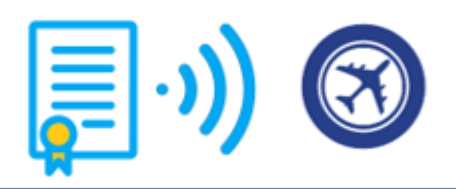

# **E-TOURISM MANAGEMENT: HOTEL, EVENTS AND MARKETING**

#### **OBIETTIVI**

Il modulo specialistico si propone di formare le nuove generazioni di esperti nell'ambito della gestione delle strutture operanti nel settore turistico, alberghiero e degli eventi, con una profonda conoscenza delle tecnologie digitali e con un'appropriata strategia di marketing volta a valorizzare il lavoro di gruppo.

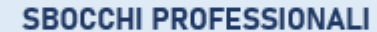

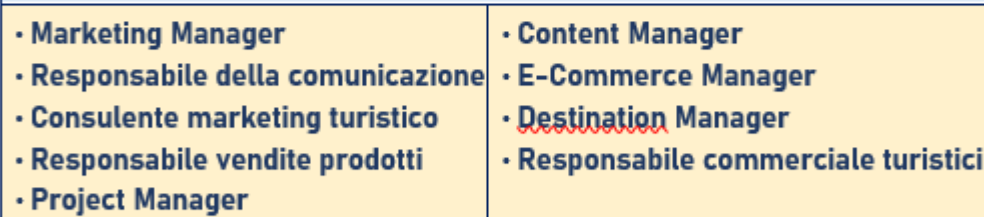

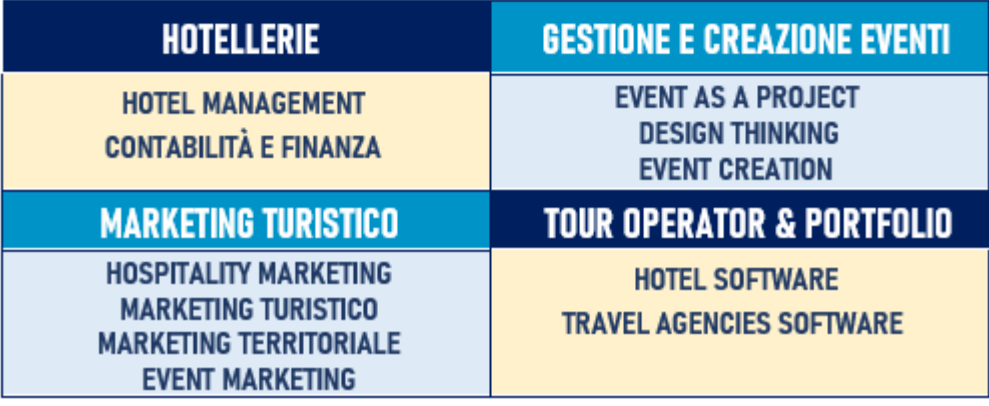

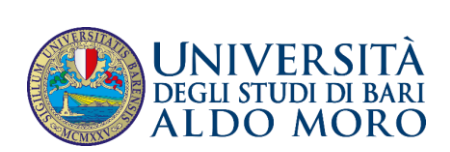

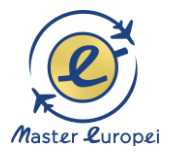

# **E-TOURISM MANAGEMENT: HOTEL, EVENTS AND MARKETING**

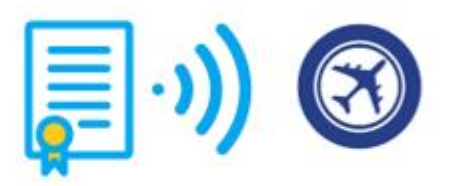

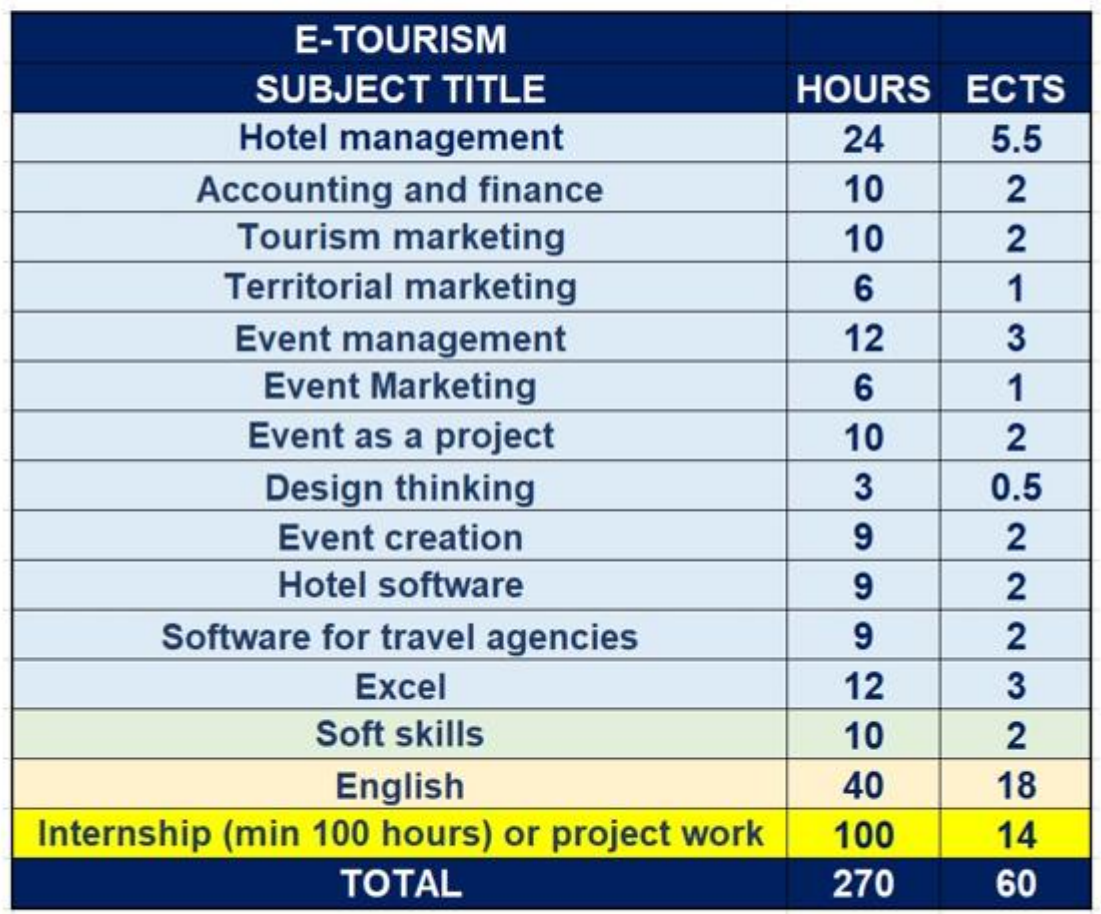

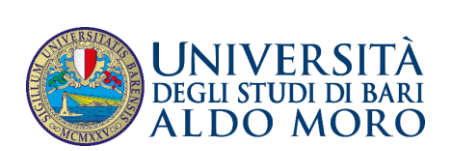

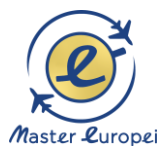

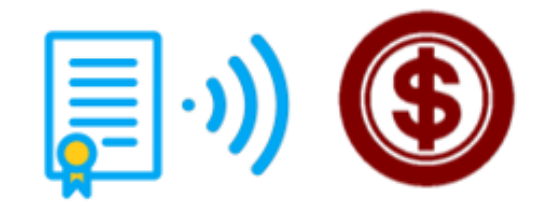

# **CORPORATE FINANCE & BANKING**

**OBIETTIVI** 

Il Master si propone di formare una nuova generazione di professionisti europei destinati ad operare nel settore bancario e finanziario con una profonda conoscenza delle tecnologie digitali presso banche, istituti finanziari e studi legali internazionali; piccole e medie imprese con vocazione all'internazionalizzazione; multinazionali che intendano delocalizzare all'estero la propria produzione e/o servizi.

#### **SBOCCHI PROFESSIONALI**

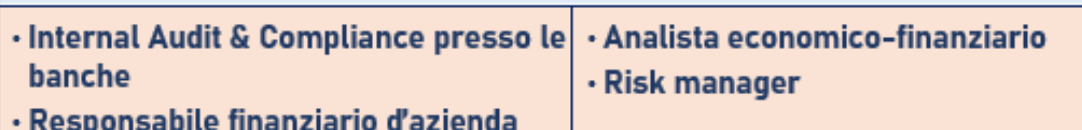

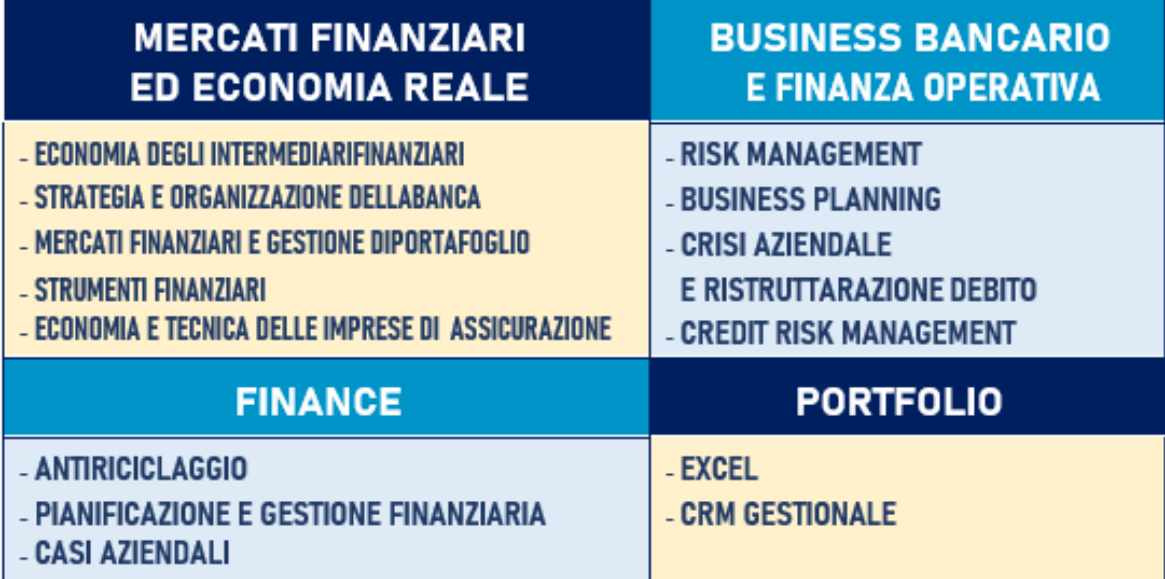

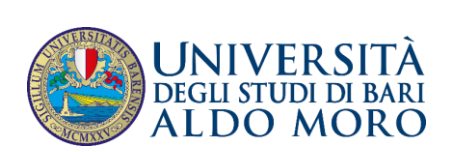

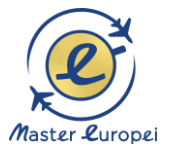

### **CORPORATE FINANCE & BANKING**

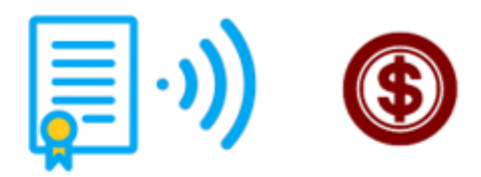

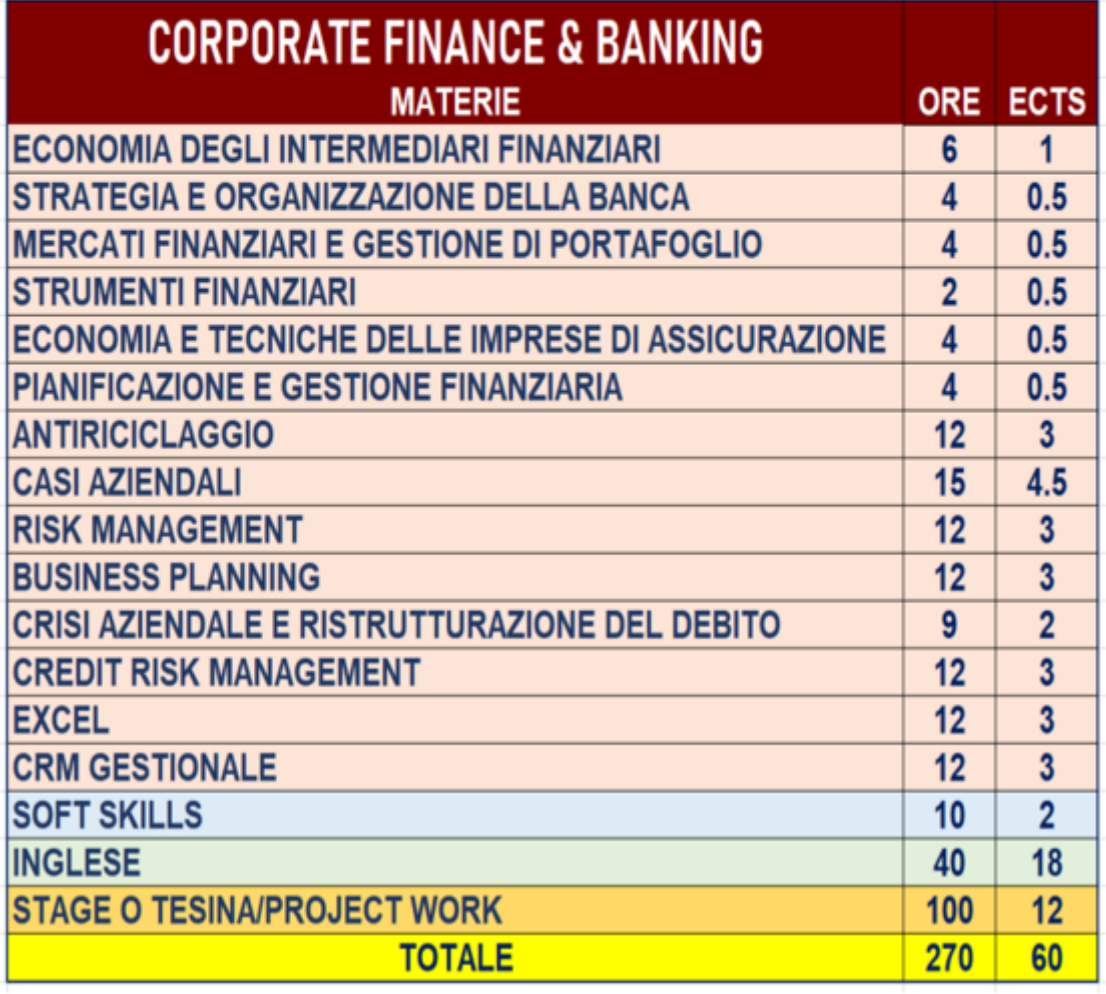

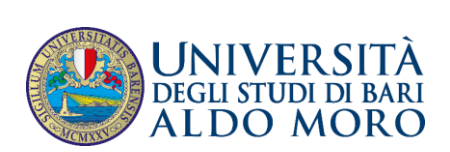

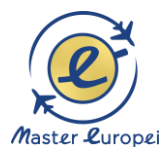

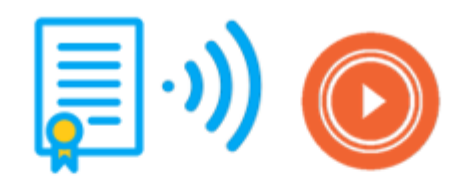

# **MARKETING & SOCIAL MEDIA**

**OBIETTIVI** 

Il modulo si propone di formare una nuova generazione di professionisti europei esperti nel Marketing & Social Media in grado di:

1) cogliere le possibilità offerte dai trend evolutivi della comunicazione digitale e del web in vista dello sviluppo professionale della comunicazione e delle relazioni in rete.

2) approfondire le tematiche più avanzate di marketing con l'obiettivo di affinare quelle competenzeappetibili per le corporation e le aziende di consulenza

Il Master nasce per soddisfare le crescenti richieste delle aziende alla ricerca di figure qualificate in gradodi:

A) progettare, pianificare, gestire e verificare piani PR e marketing per il Web e i social media; piani di comunicazione che risultino innovativi, creativi e integrati in modo strategico anche con i canali tradizionali.

B) saper assistere i clienti, entrate in relazione con i partner delle società di consulenza, gestire le relazioni all'interno del team e coi clienti

C) volgere la funzione di sales e di assistenza alla vendita

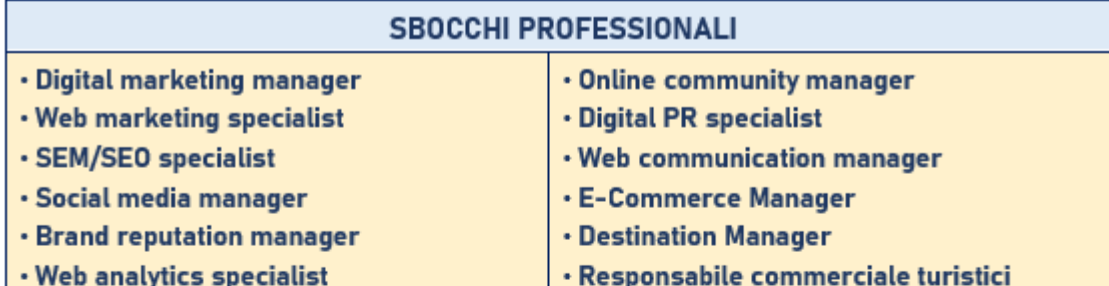

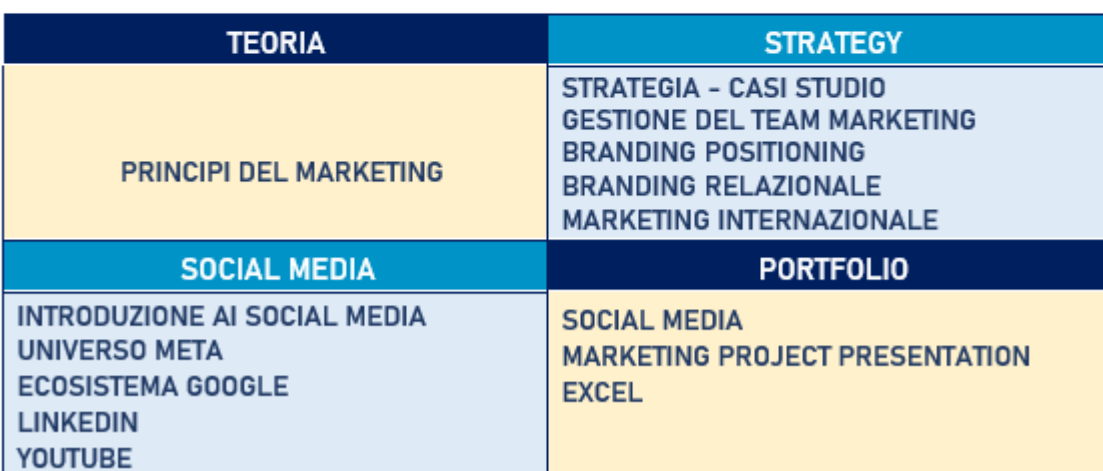

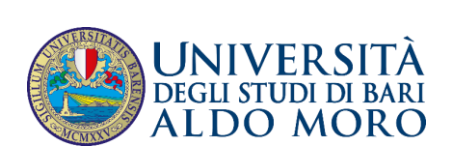

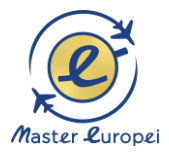

# **MARKETING & SOCIAL MEDIA**

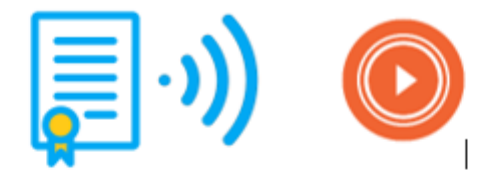

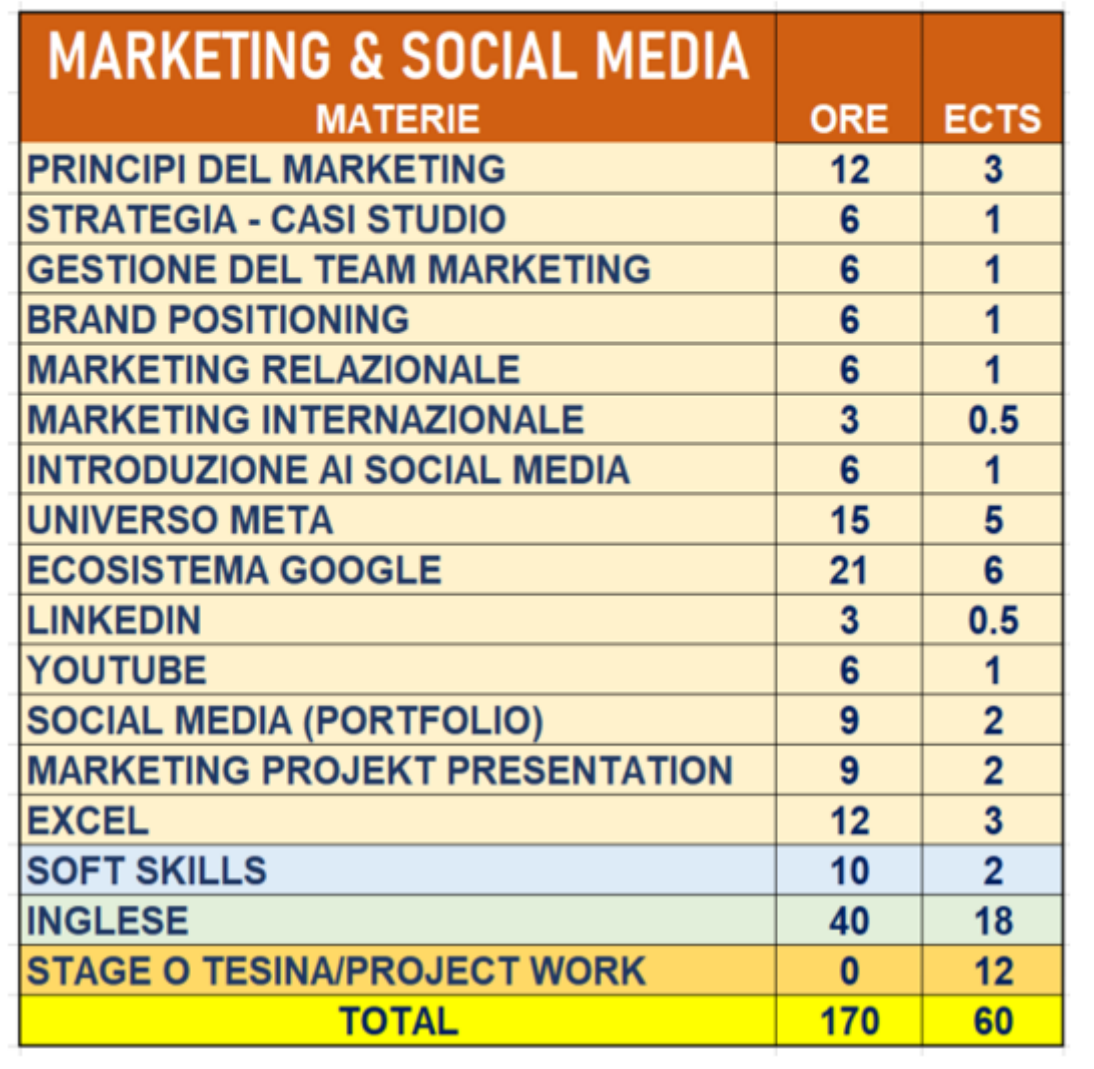

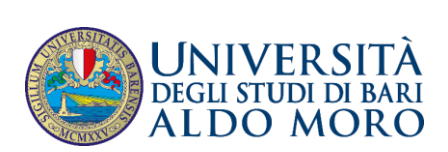

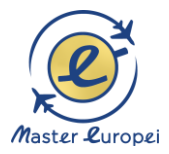

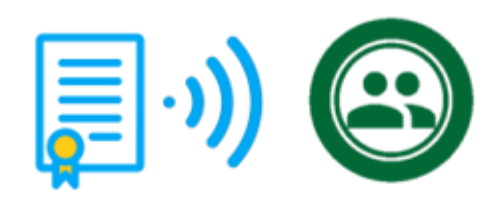

# **E-HUMAN RESOURCES: RECRUITING, PSYCHOLOGY AND MANAGEMENT**

#### **OBIETTIVI**

Il percorso di studi si propone di formare le nuove generazioni di professionisti europei nell'ambito della gestione ed organizzazione delle risorse umane, con particolare riferimento alle imprese che intendano avviare un processo di espansione in Europa con le tecnologie digitali.

Con le nozioni di psicologia del lavoro e di leadership, il corsista riconosce le modalità di gestione di un team multiculturale, al fine di condurlo alla risoluzione del conflitto e quindi al successo professionale.

Di grande rilevanza, inoltre, i moduli teorico-pratici, che permettono allo studente di conoscere il mondo del recruiting e della formazione a distanza, quest'ultima imprescindibile in uno scenario pandemico e post- pandemico.

Il know-how acquisito può essere anche la premessa per trasformare l'arte della gestione del personale

nel successo di una propria iniziativa imprenditoriale.

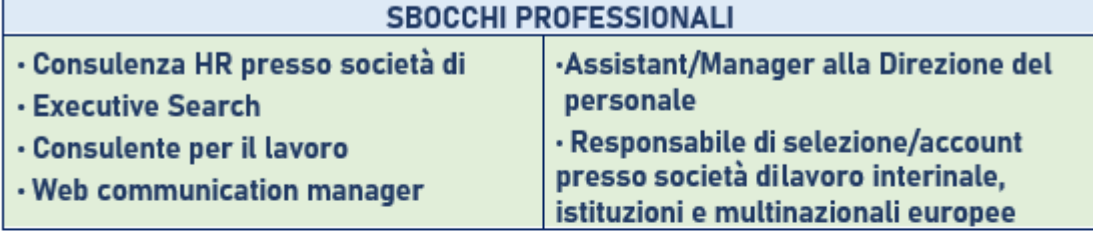

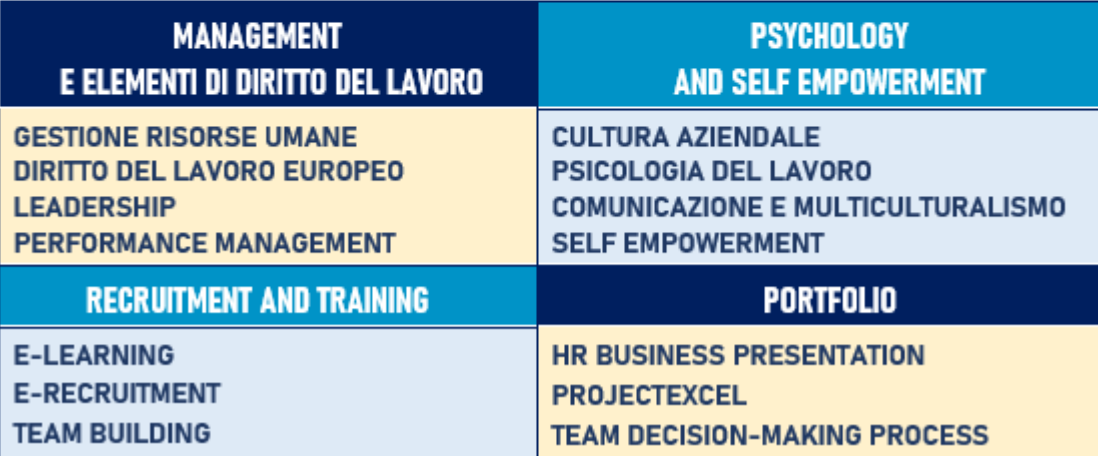

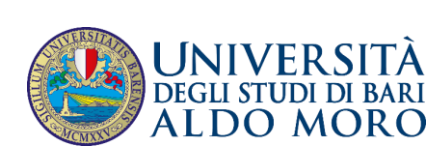

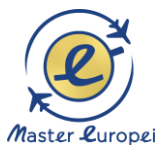

# **E-HUMAN RESOURCES: RECRUITING, PSYCHOLOGY AND MANAGEMENT**

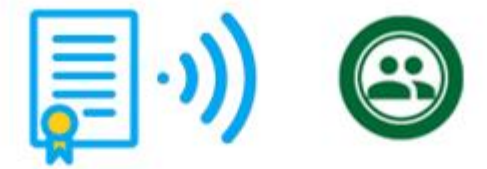

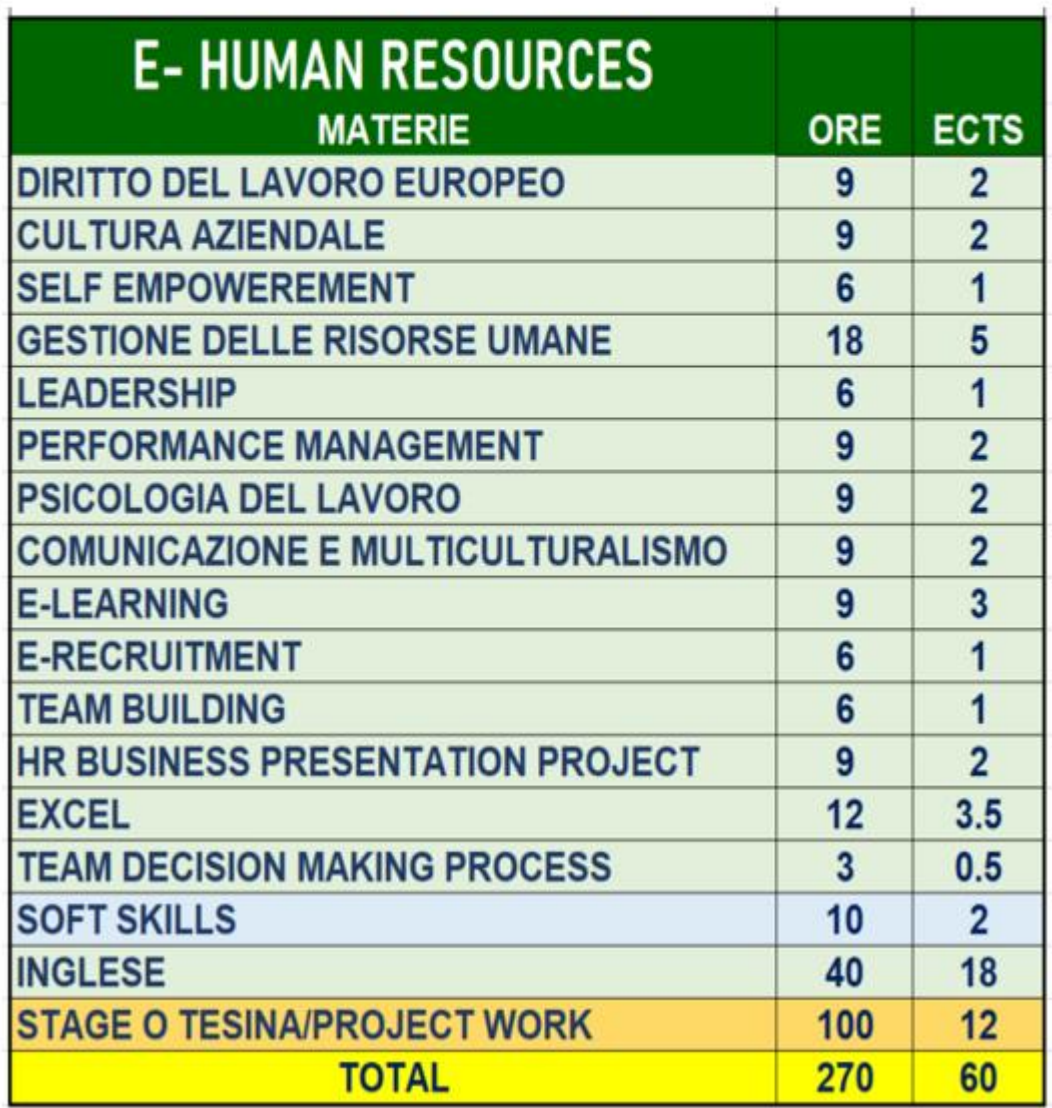

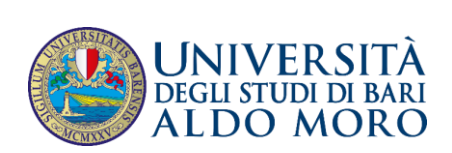

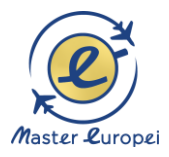

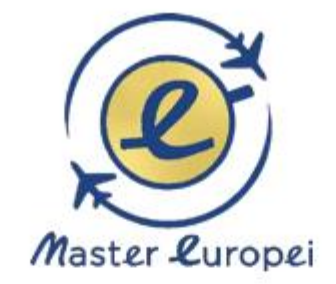

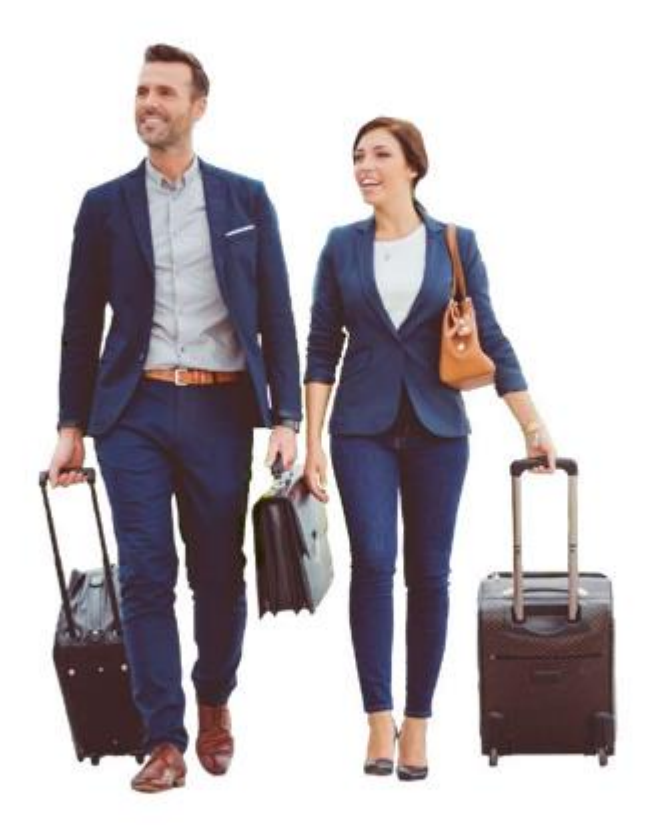

# **CONTATTI**

Tel/WhatsApp: +48 735153249

Mail: mastereuropei@uniba.it Sito: www.master-europei.eu Vistula University: www.vistula.edu.pl

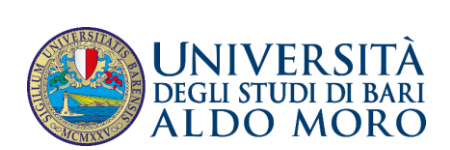

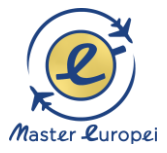

#### **IL NUOVO BANDO**

Le specifiche del nuovo bando «Pass Laureati» della Regione Puglia – si trovano sulla pagina della regione

#### **[https://www.sistema.puglia.it](https://www.sistema.puglia.it/)**

Il bando è scaricabile direttamente dalla regione qui:

[https://www.sistema.puglia.it/portal/pls/portal/sispuglia.ges\\_blob.p\\_retrieve?p\\_](https://www.sistema.puglia.it/portal/pls/portal/sispuglia.ges_blob.p_retrieve?p_tname=DOCUMENTI&p_cname=TESTO&p_cname_mime=MIME_TYPE_TESTO&p_rowid=AAAh67ABRAAFnwEAAD&p_name_allegato=&p_esito=0) [tname=DOCUMENTI&p\\_cname=TESTO&p\\_cname\\_mime=MIME\\_TYPE\\_TESTO&p](https://www.sistema.puglia.it/portal/pls/portal/sispuglia.ges_blob.p_retrieve?p_tname=DOCUMENTI&p_cname=TESTO&p_cname_mime=MIME_TYPE_TESTO&p_rowid=AAAh67ABRAAFnwEAAD&p_name_allegato=&p_esito=0) rowid=AAAh67ABRAAFnwEAAD&p\_name\_allegato=&p\_esito=0

Il bando è a **sportello**, per cui scade quando finiscono i soldi stanziati dalla Regione.

#### **I TERMINI PER LA PRESENTAZIONE**

La domanda va presentata il **5 OTTOBRE 2023 ALLE ORE 15.00.**

#### **LA DOMANDA VA INOLTRATA IMMEDIATAMENTE ALLE ORE 15.00, PERCHÉ ESSENDOCI POCHI FONDI, QUESTI SI ESURIRANNO DOPO QUALCHE ORA**

Le domande, infatti, vengono valutate dalla Regione in ordine cronologico, man mano che arrivano.

I termini per la presentazione scadono quando vengono esauriti tutti i soldi stanziati dalla Regione, e quindi probabilmente il 5 ottobre stesso.

#### **IMPORTANTE**

Il vantaggio di questo bando è che consente di avere il voucher con un'attribuzione molto simile al fondo perduto. Di conseguenza, vista anche la particolare congiuntura economica, è molto probabile che i fondi regionali si esauriscano velocemente.

Di conseguenza è strategicamente importante fare la domanda subito!

#### **I DESTINATARI DEL BANDO**

Possono presentare domanda di finanziamento solo i seguenti studenti:

- Laureati (Triennale, Specialistica, Magistrale, Vecchio Ordinamento, ecc.)
- Residenza in Puglia da almeno 3 anni
- $\bullet$  Modello ISEE fino a  $\epsilon$  35,000
- Senza limiti di età

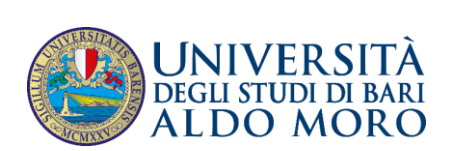

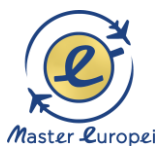

#### **Pass Laureati-Regione Puglia riconosce ai corsisti Master Europei un finanziamento fino a circa € 16.642,50 così articolato:**

- a) COSTO iscrizione fino € 10.000;
- b) RIMBORSO SPESE FISSO (come a fondo perduto) € 6.642,50

Il Master, ai fini amministrativi, è come se si svolgesse per 12 mesi in Polonia perché è lì che avviene l'immatricolazione. Di qui, per la tabella n. 3 rimborsi regionali, si ha:

€ 4.165 (1 semestre: 1000 ORE-Durata complessiva) + € 495 (indennità per ciascun mese aggiuntivo: 500-Durata complessiva) x 5

#### = **€ 6.642,50**

Il contributo è equiparato a reddito da lavoro, in media € 1.465 mensili.

La Regione individua 3 fasce di reddito ISEE:

- $-I$  FASCIA: fino a  $\epsilon$  10.000;
- $-I$  II FASCIA: tra € 10.000,01 e 25.000;
- $-III$  FASCIA: tra € 25.000,01 e 35.000

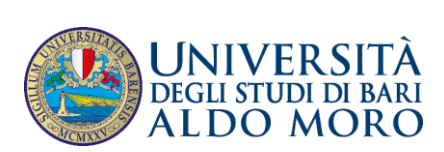

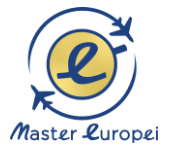

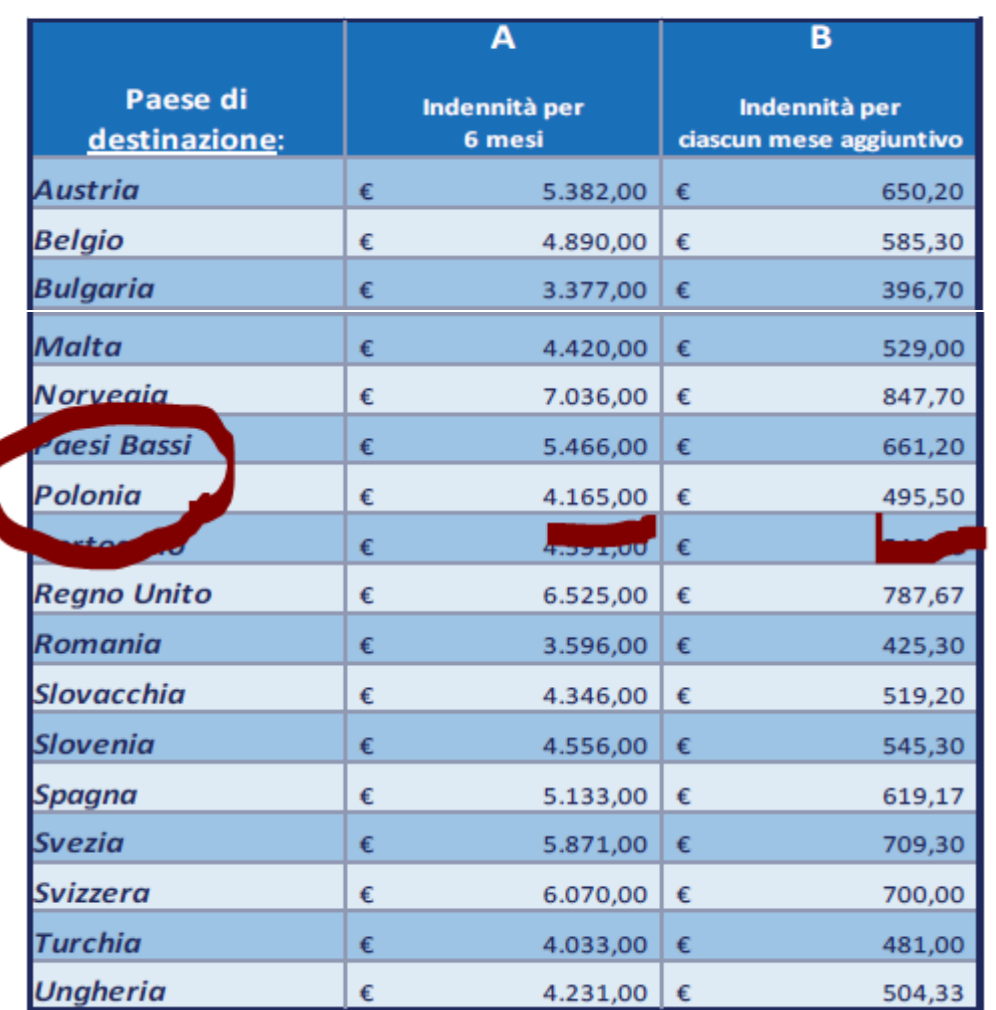

# Tabella 3: SOVVENZIONI PER PAESE ESTERO DI DESTINAZIONE

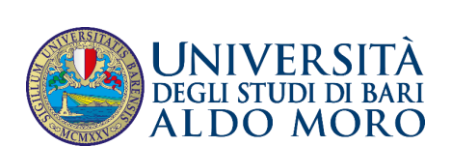

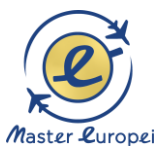

### **IL FINANZIAMENTO RICEVUTO A SECONDA DELLA FASCIA ISEE (Cifre in Euro)**

Al fine di rassicurare lo studente circa i soldi da percepire dalla regione e da impiegare per il percorso formativo presentiamo:

a) uno schema esemplificativo a seconda che si appartenga ad una delle tre classi di reddito;

b) una proiezione dei soldi da anticipare;

c) un'ipotesi di business plan per lo studente.

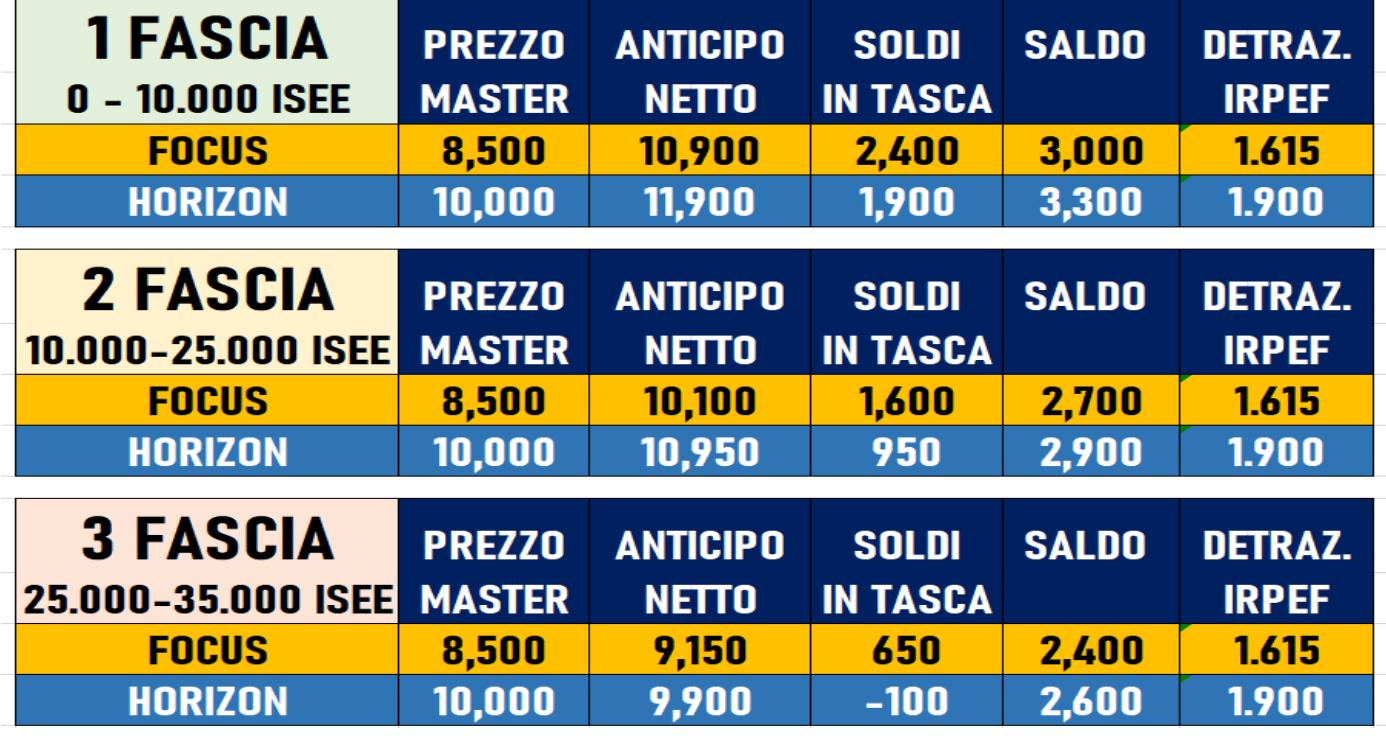

#### **ATTENZIONE**

Le cifre citate sono puramente indicative, perché il finanziamento regionale è equiparato fiscalmente a reddito da lavoro per cui è TASSATO.

E la tassazione può cambiare da corsista a corsista a seconda delle diverse variabili fiscali (comune, reddito, ecc.)

Chi vuole un calcolo ancora più preciso si rivolga:

- al CAF o al suo commercialista di fiducia

- agli uffici di Pass Laureati della Regione

#### **LEGENDA**

**FASCIA ISEE:** I corsisti sono divisi in 3 classi di modello ISEE

- $-I$  FASCIA: fino a € 10.000, rimborsata al 100% delle spese;
- $-I$  II FASCIA: tra € 10.000,01 e 25.000 rimborsata al 90%;
- $-III$  FASCIA: tra € 25.000,01 e 35.000 rimborsata all'80%

**ANTICIPO NETTO:** è **l'anticipo della Regione** (nella misura dell'80% della borsa complessiva) che il **corsista** vede **arrivare sul suo conto corrente** senza calcolare le tasse. Infatti, la borsa regionale è equiparata a reddito da lavoro ed è quindi **tassata**.

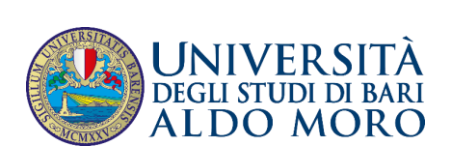

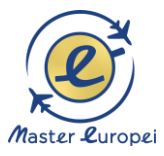

Per comodità guardate quanto arriva nelle vostre tasche (il c.d. NETTO). Per es.se un corsista di 2 Fascia ha diritto di ricevere € 12.586 lordi, sul suo conto corrente arrivano circa € 10.950, perché ha pagato (tramite regione) € 1.636 circa di tasse.

L'importo **dell'anticipo è aumentato del 2%** per coprire i costi della **fideiussione**.

**SOLDI IN TASCA:** sono quelli **che** vi **rimangono** una volta che avete **pagato il prezzo del Master**. Per es. se un corsista di 2 fascia ha ricevuto sul suo conto corrente € 10.950, subito dopo che ha pagato il prezzo del Master (HOW/INTERN: € 10.000), gli rimangono sul conto € 950 da spendere liberamente per le spese.

**Ai corsisti di 2 e 3 fascia** facciamo pagare all'inizio **un acconto Master più basso** in modo che gli rimangano più soldi in tasca per le spese da sostenere all'estero.

**SALDO REGIONALE:** la Regione ha dato solo un anticipo dell'80%. Il **restante 20%** viene **accantonato a favore del corsista** dopo la fine del Master. Per es. il corsista di 2 fascia che consegna alla Regione *diploma di Master + fattura di pagamento* riceve sul suo conto corrente a saldo circa € 2.700.

**DETRAZIONE IRPEF:** fino al **19% del prezzo** del Master è oggetto di DETRAZIONE FISCALE nella successiva **dichiarazione dei redditi**. Per es. nel 2023 il corsista di 1, 2 e 3 Fascia può ricevere dallo stato sul suo conto corrente un importo da zero a 1.900 Euro, a seconda ella sua personale situazione reddituale.

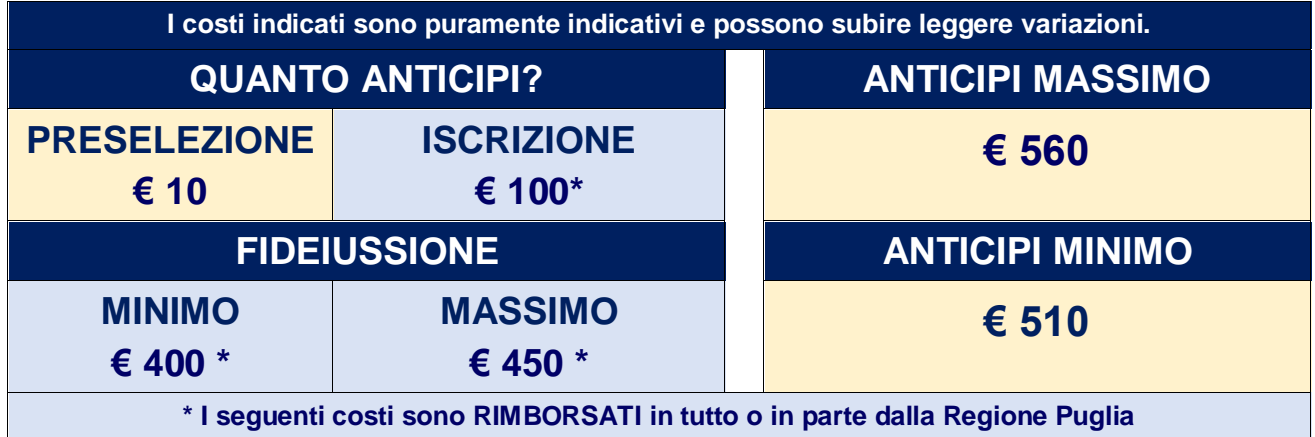

**FIDEIUSSIONE:** dopo che la regione ha dichiarato la vincita della vostra borsa, avete diritto a riscuotere l'anticipo.

L'anticipo si può avere a condizione che stipulerete una fideiussione con cui la regione si garantisce nel caso in cui voi prendeste i soldi senza usarli per il conseguimento del diploma e per il pagamento del Master.

Nella tabella sono riportati i costi orientativi di una fideiussione a buon mercato da anticipare per avere l'acconto da parte della Regione.

I prezzi potrebbero variare da € 400 a € 450 a seconda dell'ammontare dell'anticipo.

**PRESELEZIONE:** per valutare il livello di inglese e della motivazione del corsista.

**ISCRIZIONE:** il certificato di iscrizione, insieme alla fideiussione, ti serve per avere l'anticipo da parte della Regione.

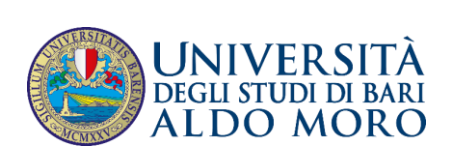

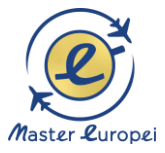

# **BUSINESS PLAN DELLO STUDENTE**

Dopo l'anticipo della regione hai in tasca fino a **€ 2.200** (a seconda della fascia di reddito e del prezzo di master scelto).

Vediamo tutte le spese da sostenere durante il master con i seguenti business plan.

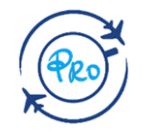

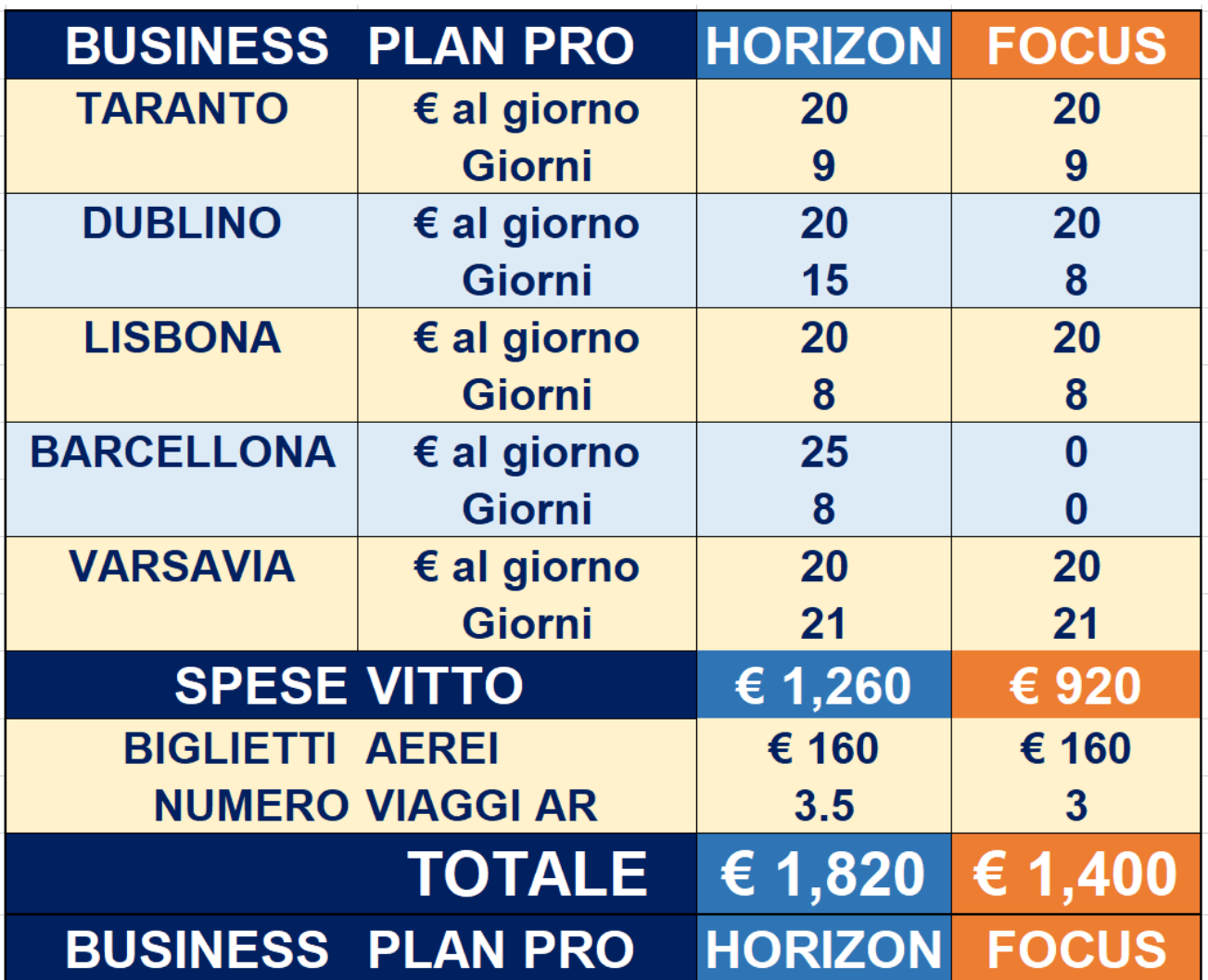

**Le spese sono puramente indicative tenendo conto lo stile di vita di un corsista medio.** 

**Le spese reali, per eccesso o per difetto, dipendono dallo stile di vita che vuol tener il corsista nelle diverse location.**

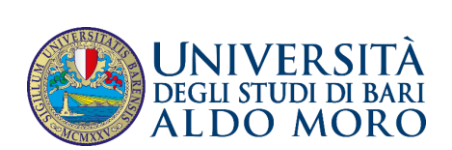

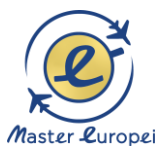

#### **COME MAI SI SPENDE COSÌ POCO SOGGIORNANDO ALL'ESTERO?**

Questo è possibile per due motivi:

- 1) l'alloggio è già previsto nel prezzo del Master
- 2) la strategia di alloggio mira a ottimizzare le spese per il food

#### **ACCOMMODATION**

L'accommodation **in camera doppia** è compreso nel prezzo per tutti i corsisti di Master Europei PRO.

- È possibile fare un upgrade per avere la singola.
- Al corsista, dunque, tocca coprire i soli costi di:
- **BIGLIETTI AEREI** (o altri mezzi) per arrivare nella location didattica
- **VITTO**

**NOTA BENE: a Lisbona, Barcellona e Varsavia avete a disposizione l'alloggio con cucina per ottimizzare il budget per il food.**

**Mentre a Dublino avrete colazione e cena già inclusa nel prezzo, se alloggiate in famiglia**

**I corsisti di Master Europei hanno a disposizione l'accommodation un giorno prima dell'inizio delle lezioni e un giorno dopo la fine delle lezioni.**

Di conseguenza possono acquistare il biglietto aereo (o altro mezzo) nel primo (andata) e nell'ultimo (ritorno) giorno indicato dalle tabelle.

Per es. per la trasferta a Dublino 5 - 19 MAGGIO il corsista può prendere i seguenti biglietti:

- il 5 maggio 2024 il biglietto di andata per Dublino

- il 19 maggio 2024 il biglietto di ritorno da Dublino

Nel caso di cambio accommodation, ci impegniamo a garantire lo standard che abbiamo fin qui tenuto, selezionando strutture alberghiere di qualità.

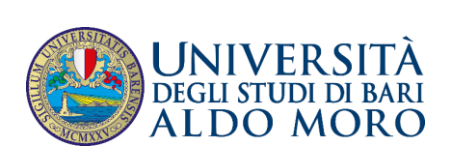

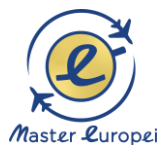

#### **PER LA CANDIDATURA SERVE UNA UTENZA SPID**

#### **(Sistema Pubblico di Identità Digitale)**

Per la partecipazione al bando è necessario essere titolare di una utenza SPID (Sistema Pubblico di Identità Digitale) ed effettuare l'accesso al portale Sistema Puglia attraverso questo canale.

Solo gli utenti con proprie credenziali SPID possono fare il login al portale [www.sistema.puglia.it](http://www.sistema.puglia.it/) ed avere accesso alla procedura telematica di partecipazione al bando.

Per maggiori informazioni sul sistema SPID e per la richiesta di credenziali consultare il sito: [https://www.spid.gov.it](https://www.spid.gov.it/)

Sul sito governativo si legge che «Per richiedere e ottenere le tue credenziali SPID, il Sistema Pubblico di Identità Digitale, devi esser maggiorenne»:

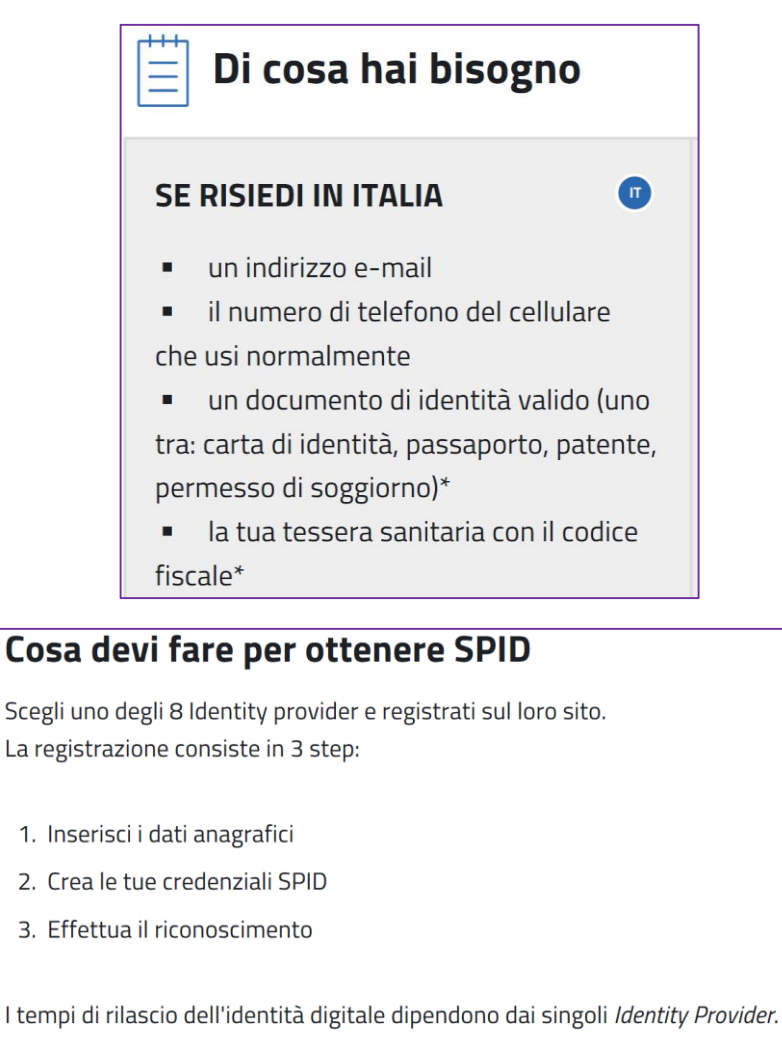

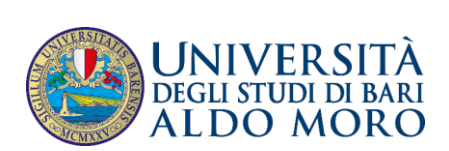

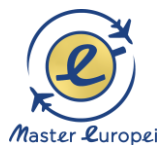

FONTE:<https://www.spid.gov.it/richiedi-spid>

#### **COME SCELGO TRA I DIVERSI IDENTITY PROVIDER?**

Gli Identity Provider forniscono diverse modalità di registrazione gratuitamente o a pagamento e i rispettivi SPID hanno diversi livelli di sicurezza.

La tabella qui sotto fornisce un quadro della situazione. In particolare ti consigliamo di soffermarti sui seguenti parametri.

- Scegli la modalità di riconoscimento che ti risulta più comoda (di persona, tramite Carta d'Identità Elettronica (CIE), Carta Nazionale dei Servizi (CNS), Firma Digitale o tramite webcam);
- Scegli sulla base del livello di sicurezza di SPID che ti serve;
- Se sei già cliente di uno degli Identity Provider, potresti avere un flusso di registrazione semplificato. Per es. se sei titolare di una Postapay o conto BancoPosta puoi fare una procedura molto semplificata tranquillamente da casa con l'App di Poste ID.

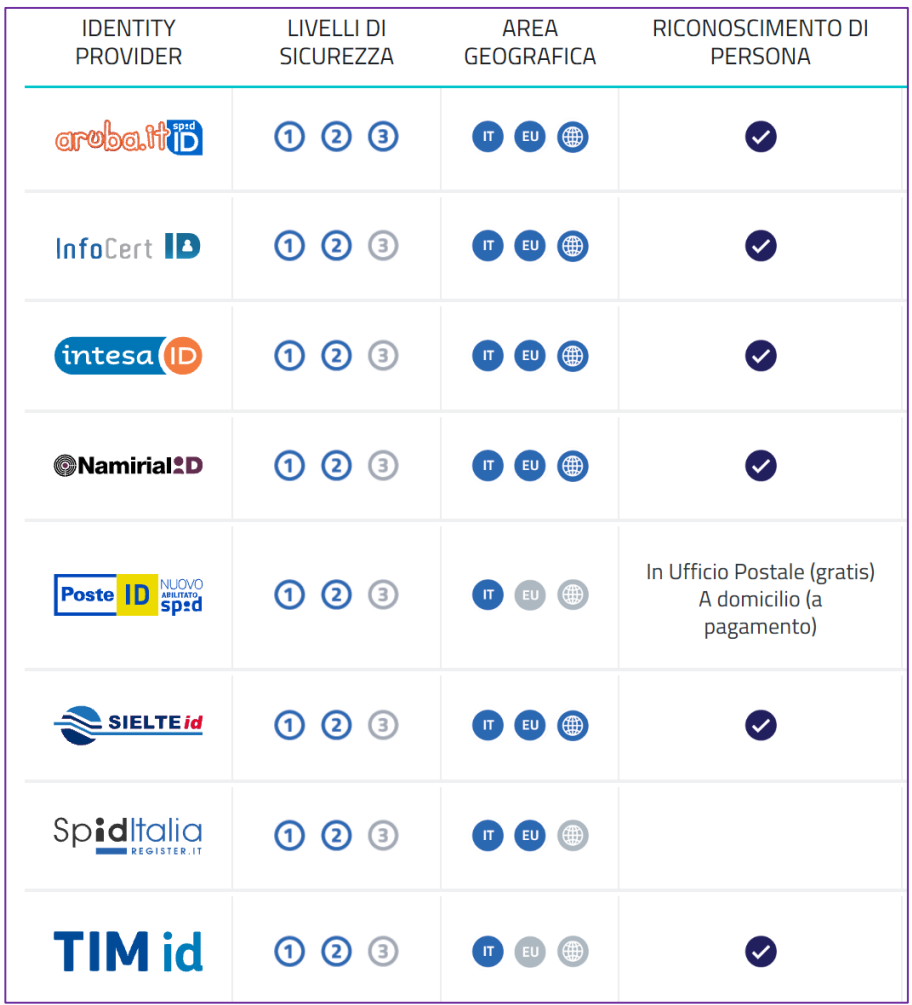

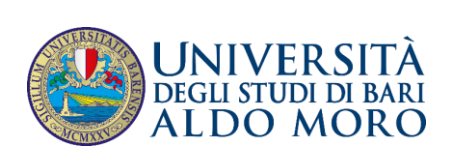

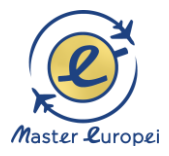

#### **PRIMA DI COMINCIARE**

Prima di cominciare la procedura sulla piattaforma della Regione, è necessario avere i tre seguenti strumenti:

1) SPID O CIE (Carta d'identità elettronica)

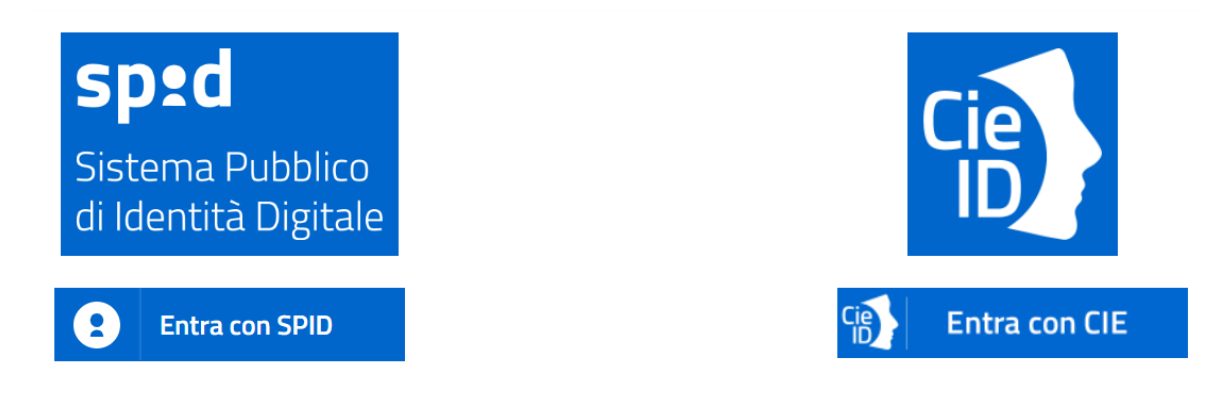

2) MODELLO ISEE in corso di validità preparato dal CAF o dal COMMERCIALISTA e trasmesso al databese dell'INPS

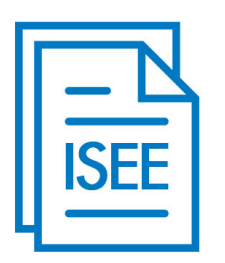

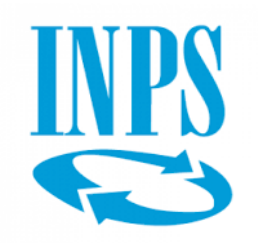

3) BROCHURE UNICA del master per caricarla senza confondersi tra esperienza PRO e ACADEMY.

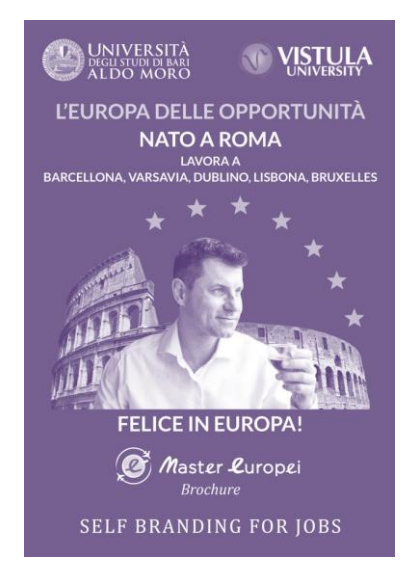

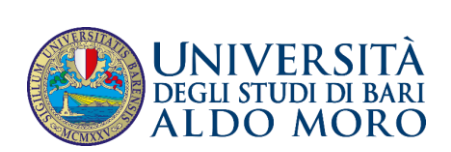

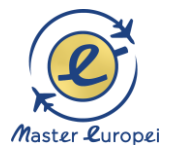

#### **ACCEDI AL PORTALE "SISTEMA PUGLIA"**

#### Entrare su:

#### **[www.sistema.puglia.it](http://www.sistema.puglia.it/)**

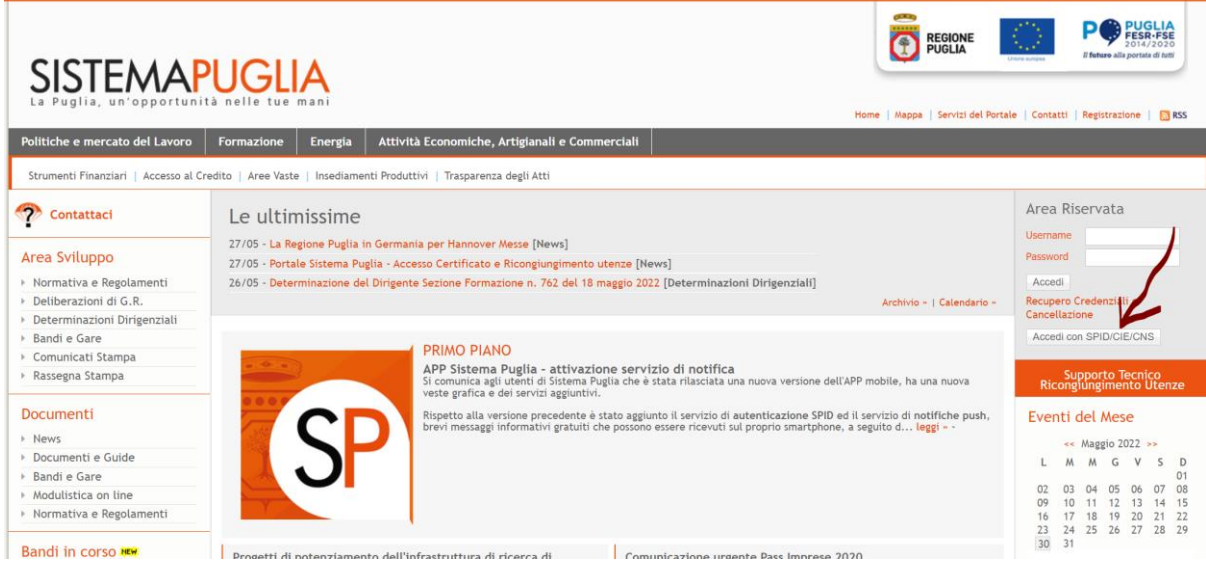

#### Accedi sulla piattaforma con SPID.

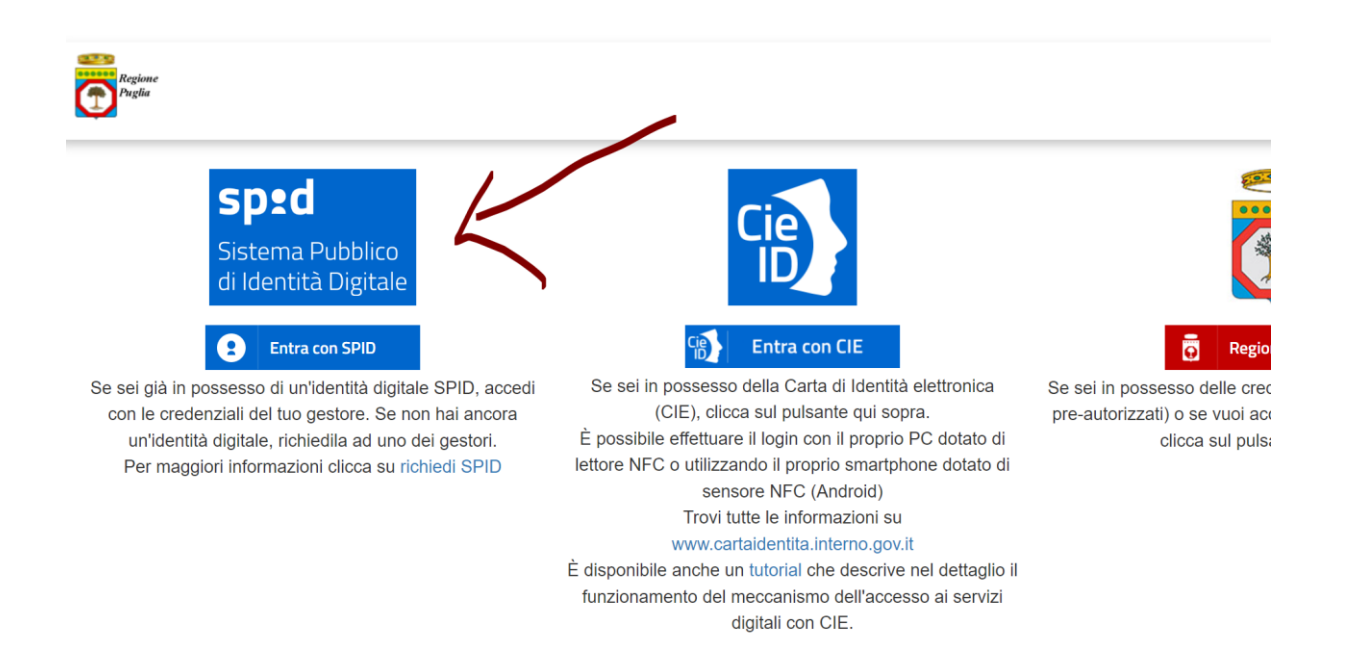

#### 1) Scegliere il login tramite SPID

2) OPPURE scegliere l'opzione CIE, se siete in possesso della carta d'identità elettronica.

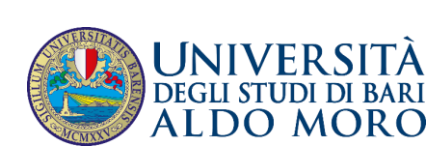

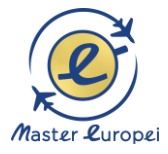

#### **ACCEDI CON SPID O CIE**

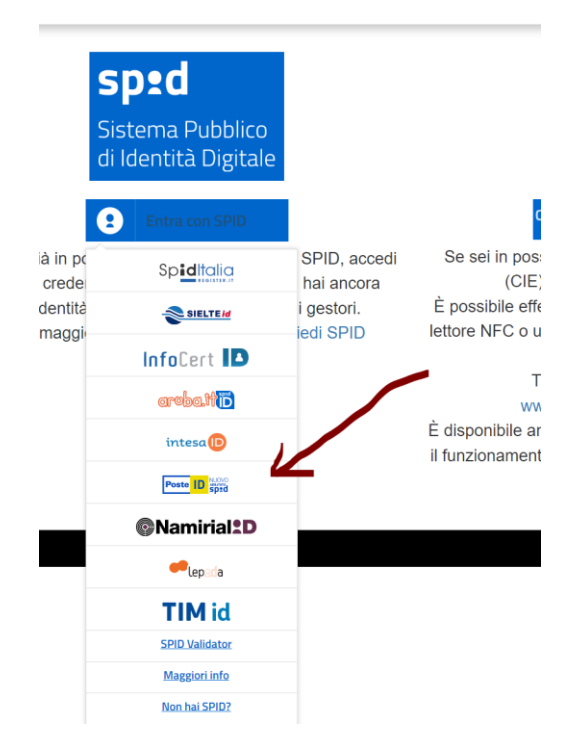

Dal menu a tendina scegliere l'operatore con cui si è fatta la SPID: per es. POSTE ID

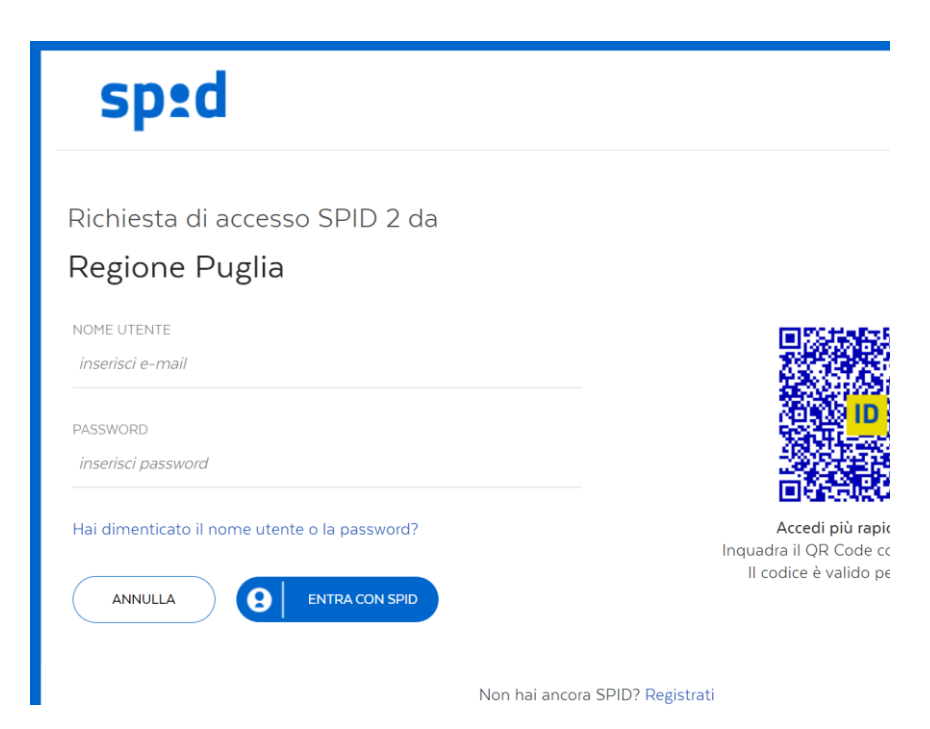

Inserire le credenziali oppure fare il log in col QR Code.

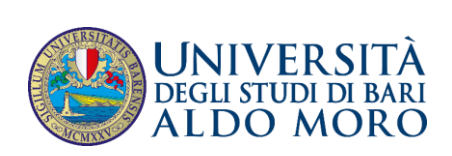

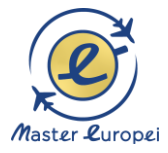

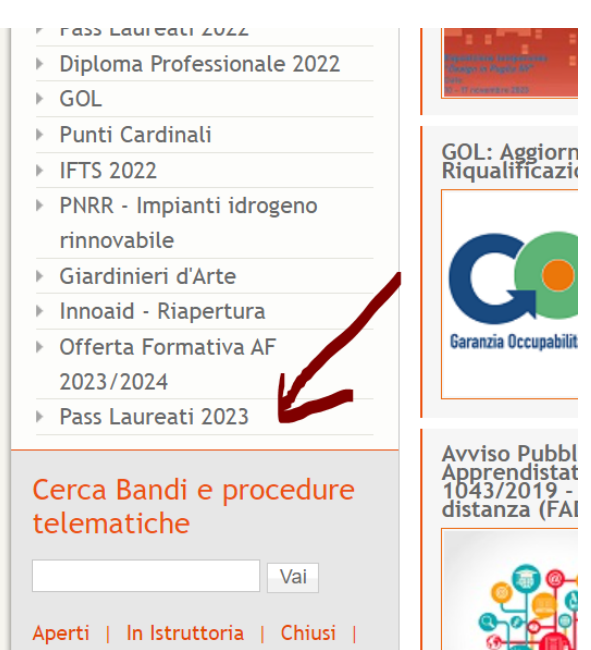

#### **PASS LAUREATI 2023**

Entrare sulla piattaforma di Pass Laureati 2023

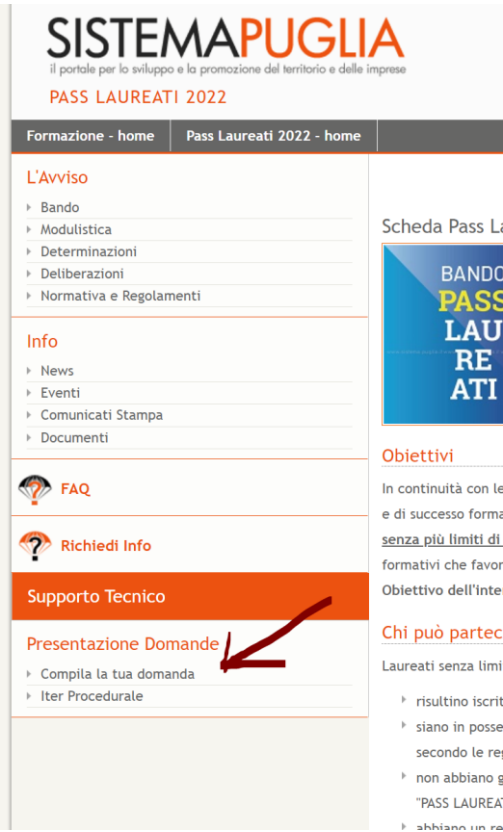

Clicca Compila la tua domanda

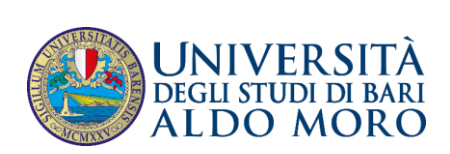

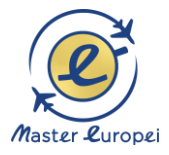

#### **ACCEDI ALLA TUA DOMANDA**

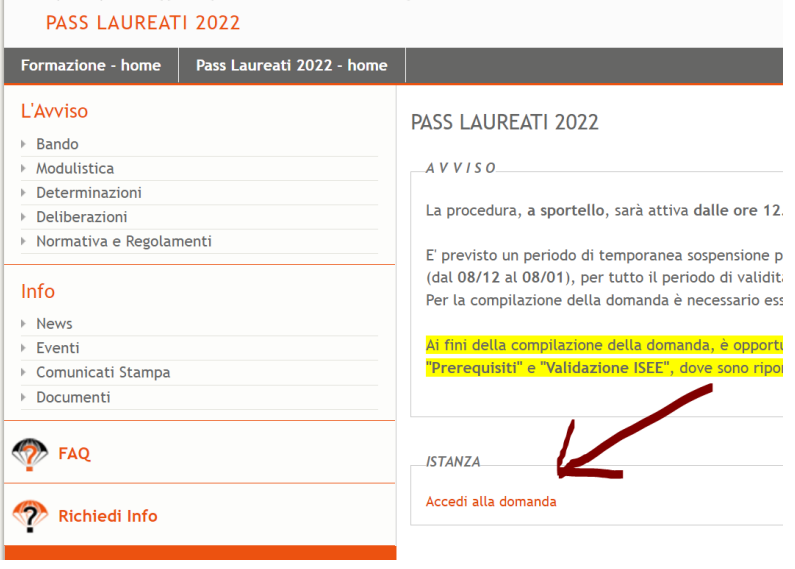

#### Clicca su Accedi alla domanda.

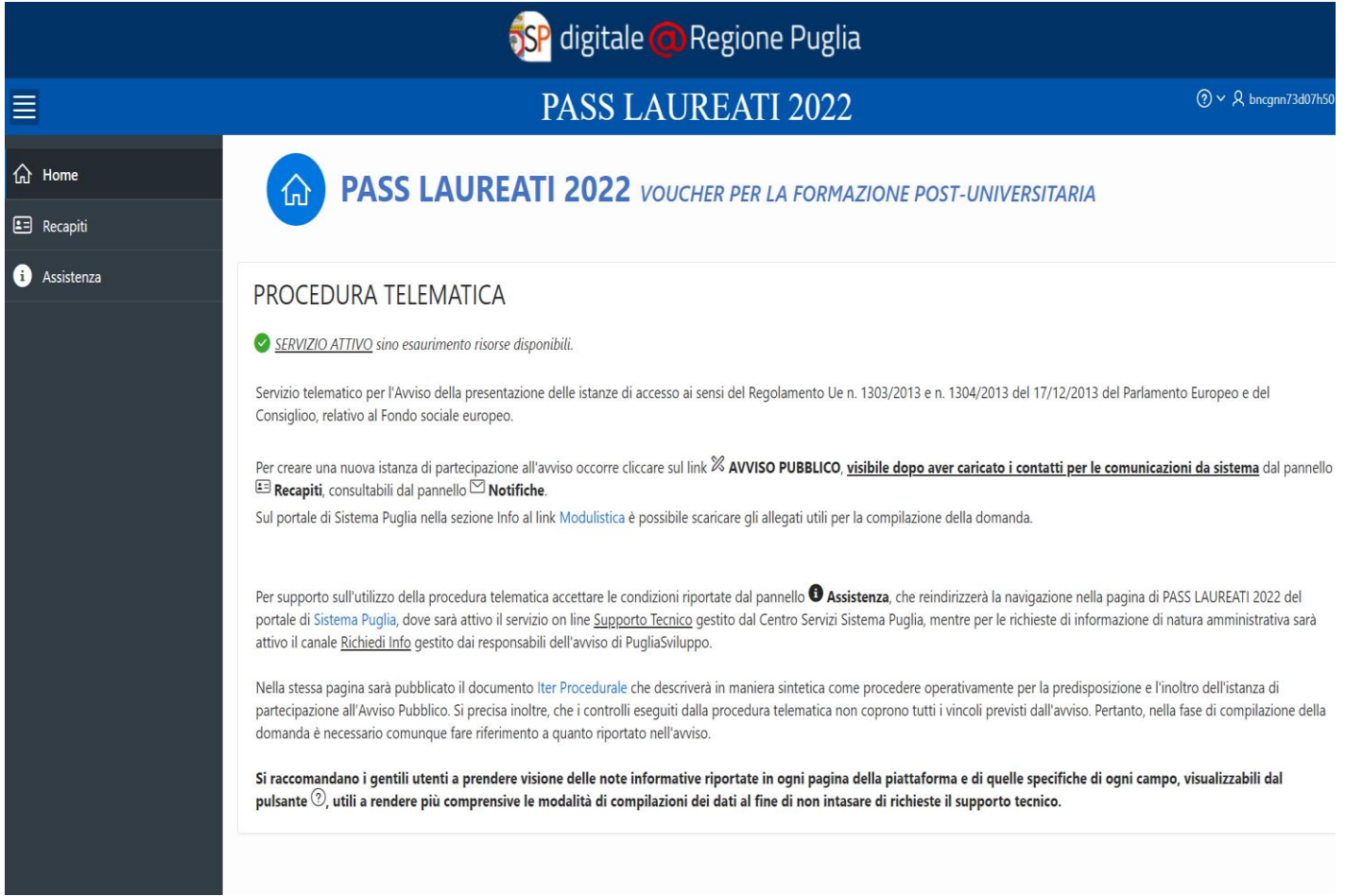

Ecco la videata di benvenuto.

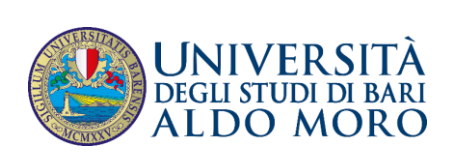

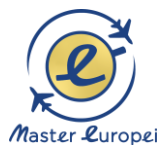

#### **RECAPITI**

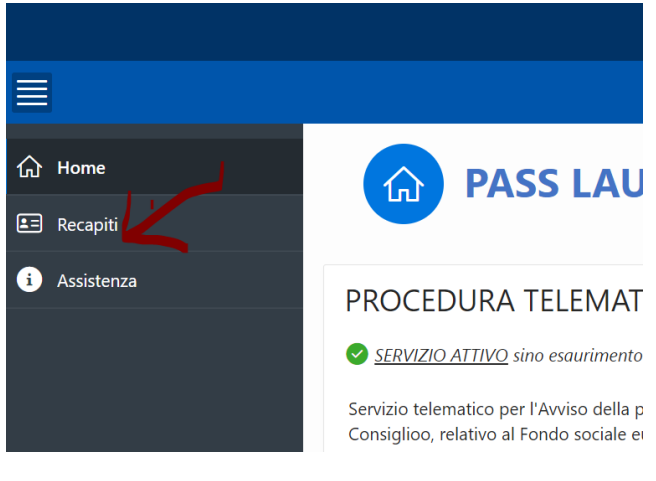

Cliccare su RECAPITI

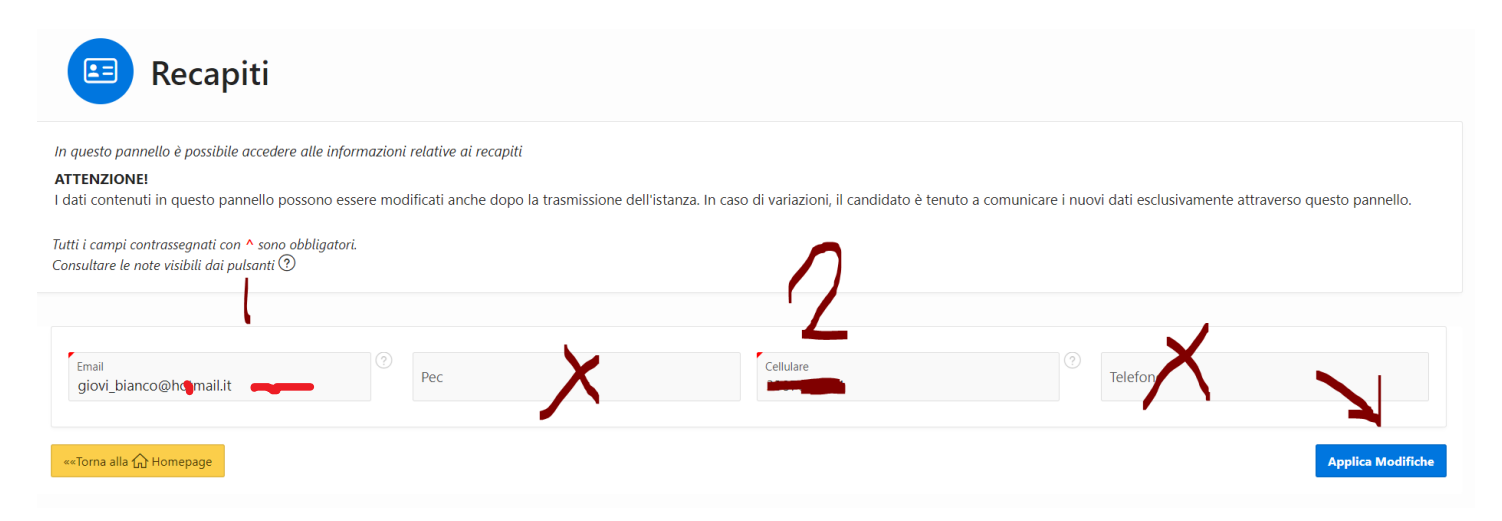

Inserire mail e cellulare e premere SALVA.

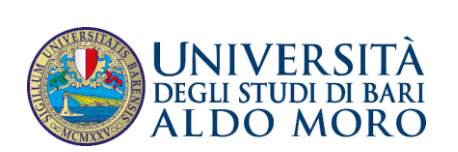

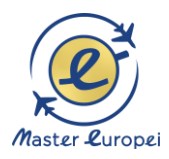

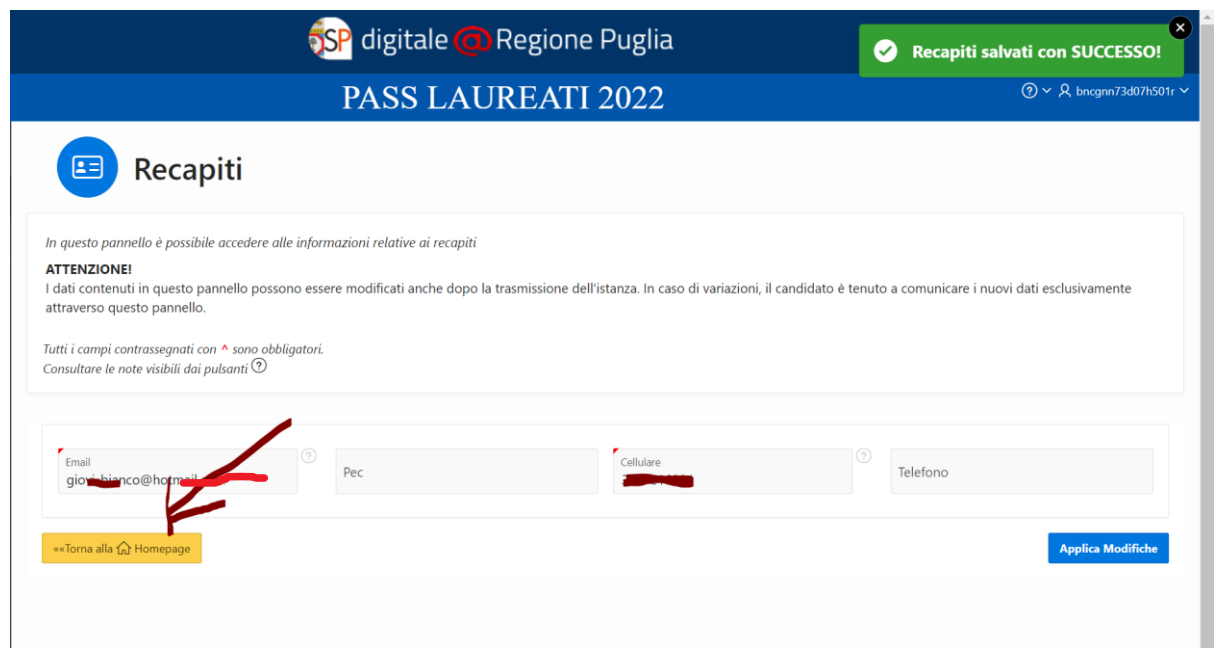

#### Fatti i RECAPITI, torna alla home.

#### **CREA LA TUA PRATICA**

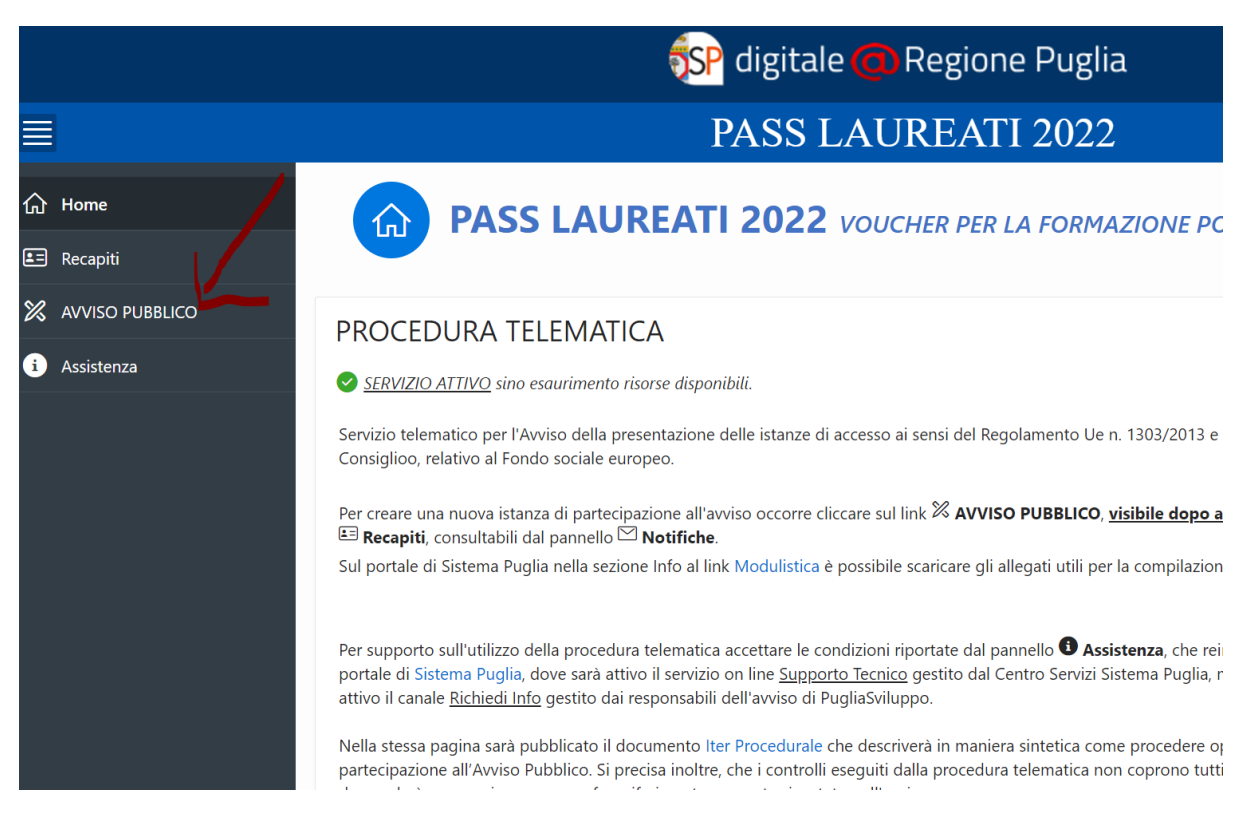

#### Premere AVVISO PUBBLICO

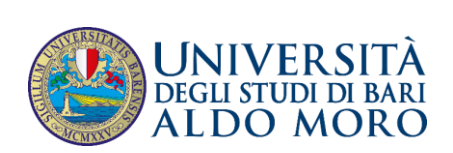

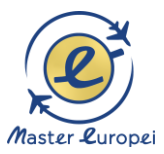

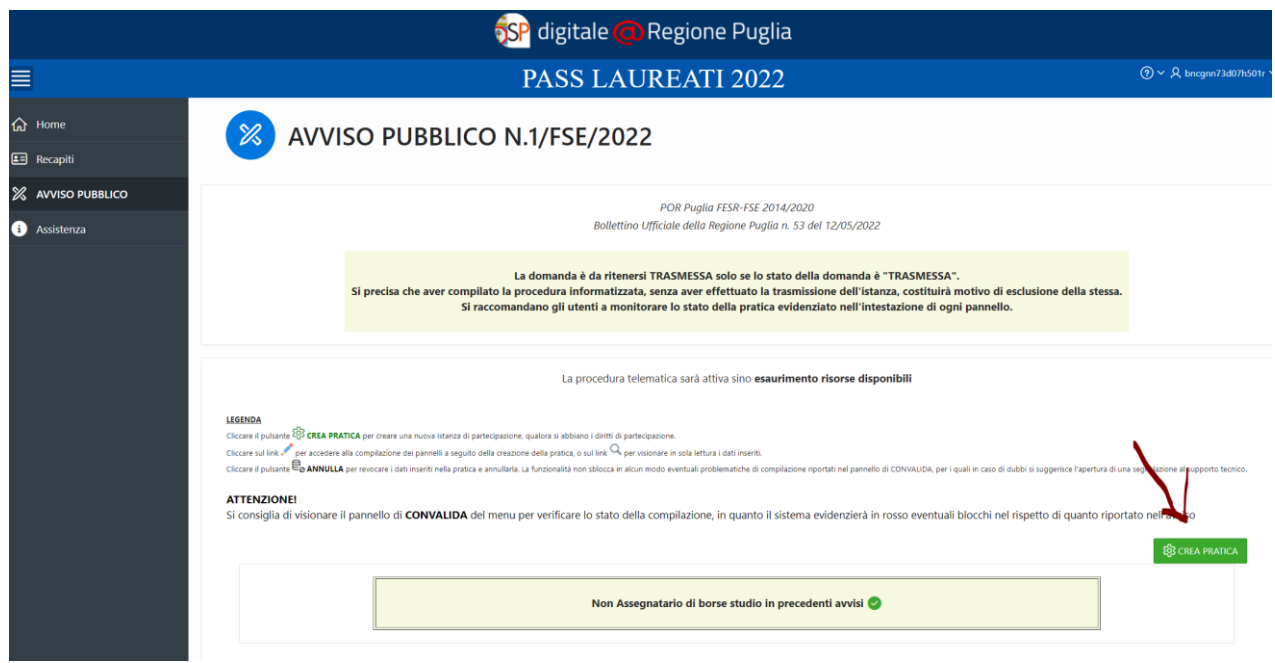

Premere CREA PRATICA per iniziare la procedura di candidatura al bando Pass Laureati.

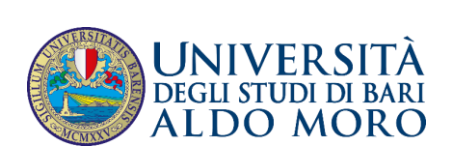

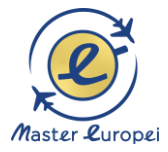

#### **ANAGRAFICA**

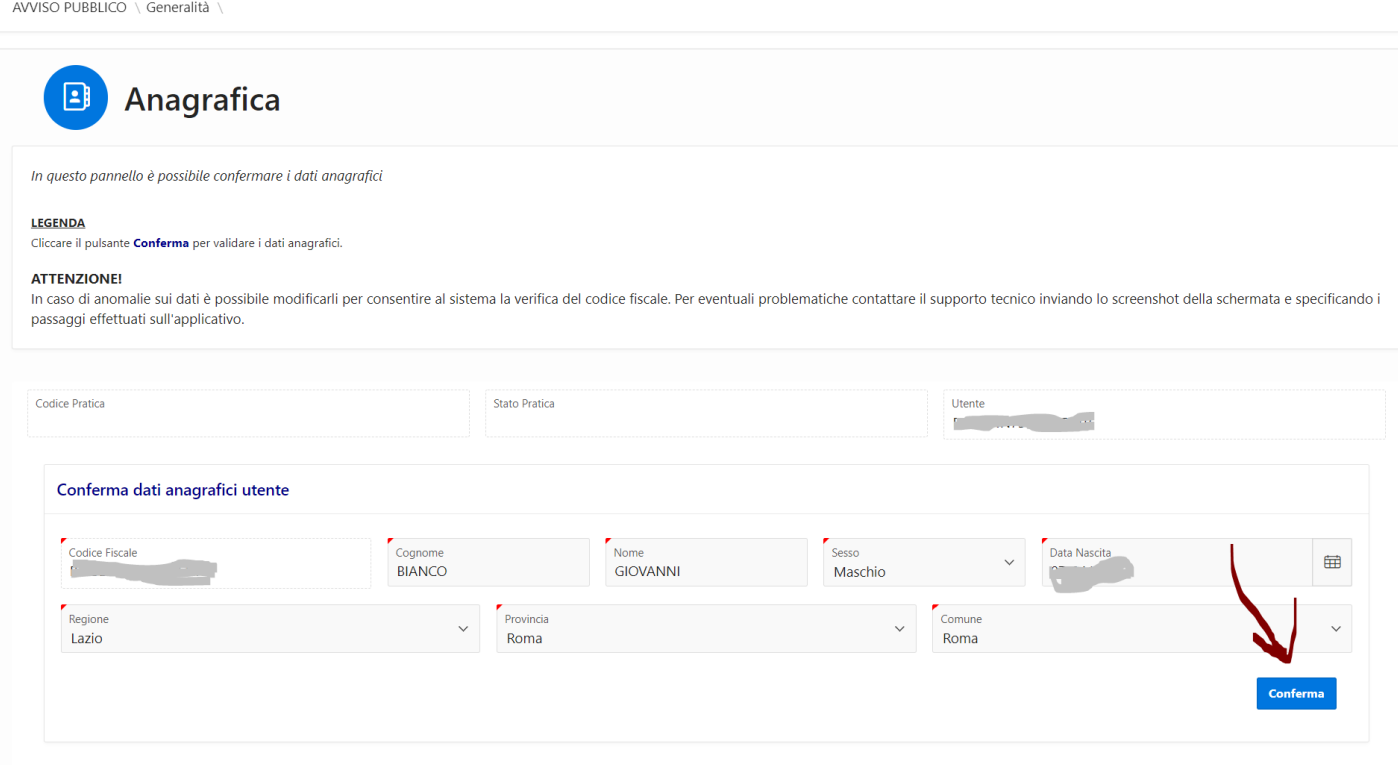

#### Qui i dati sono già precompilati (in quanto derivano dalla SPID): per cui cliccare **CONFERMA**

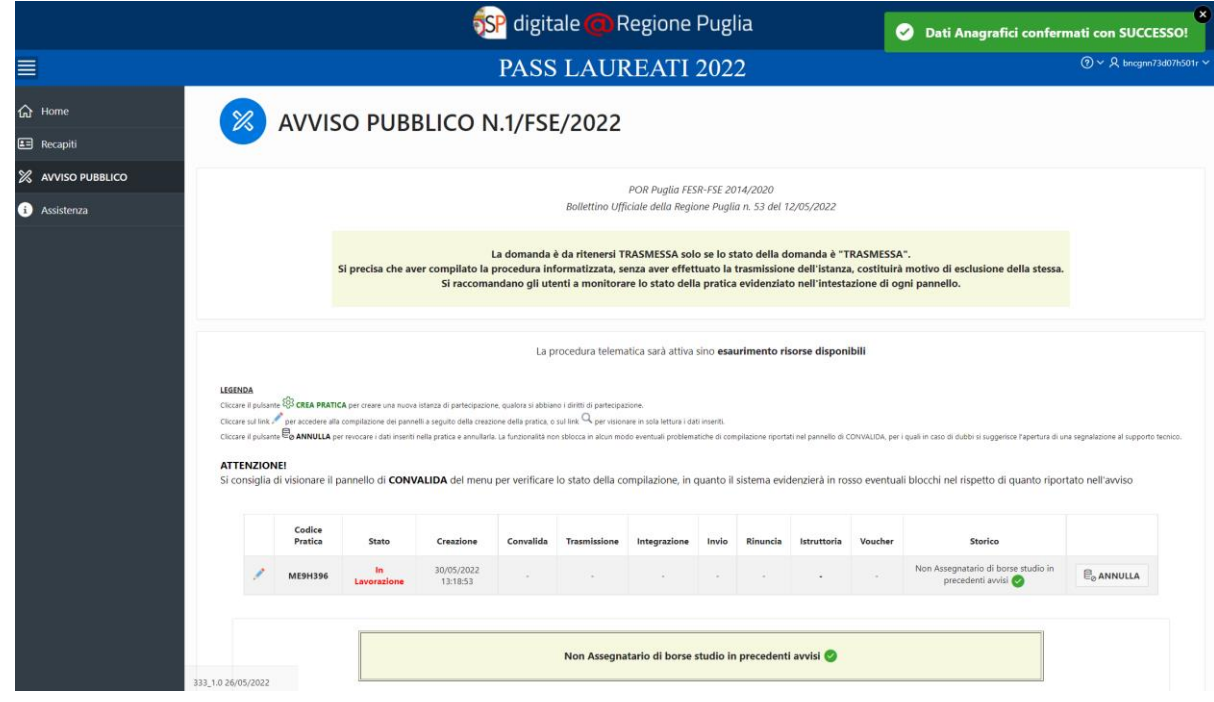

La procedura è avvenuta con successo!

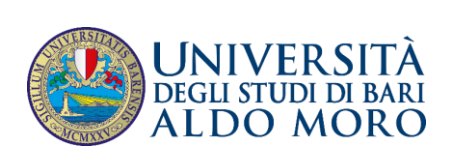

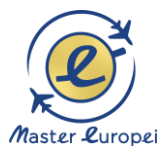

#### **SI COMINCIA AD INSERIRE I DATI!**

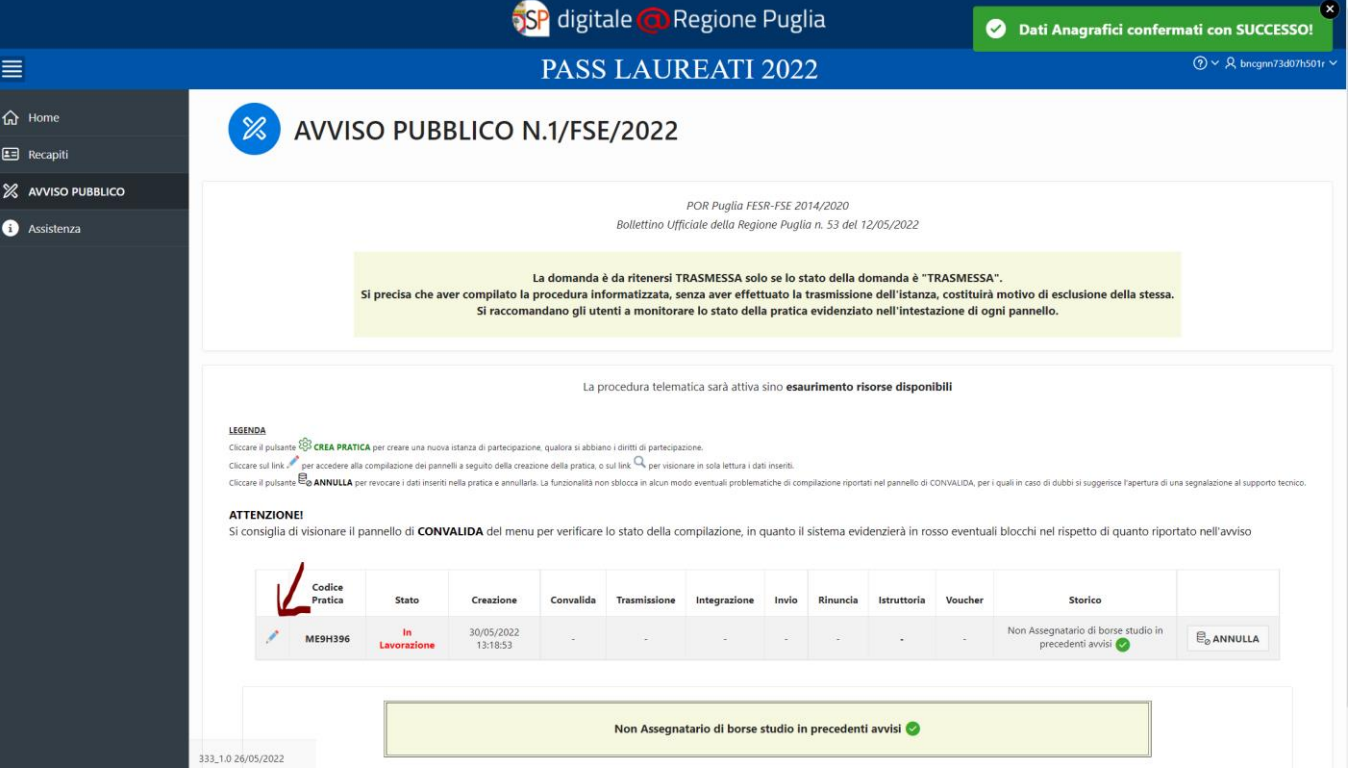

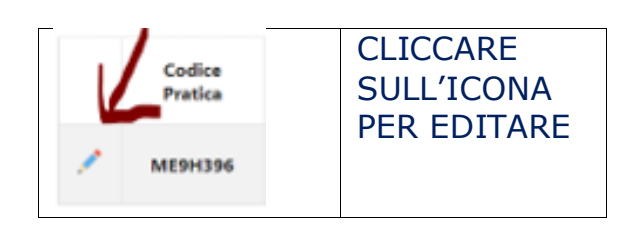

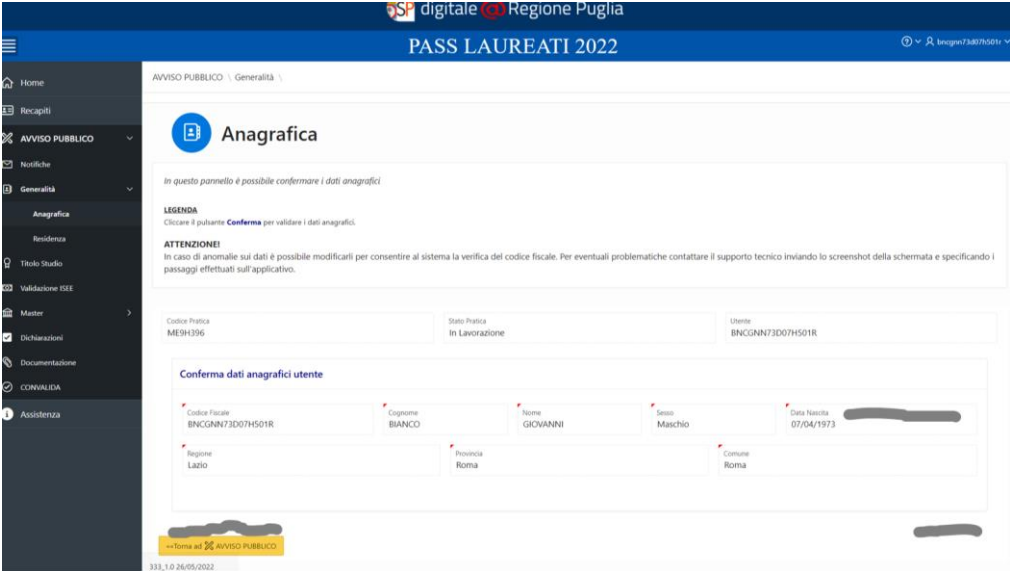

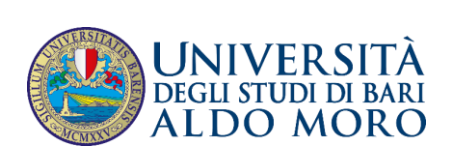

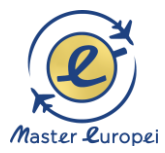

#### **RESIDENZA**

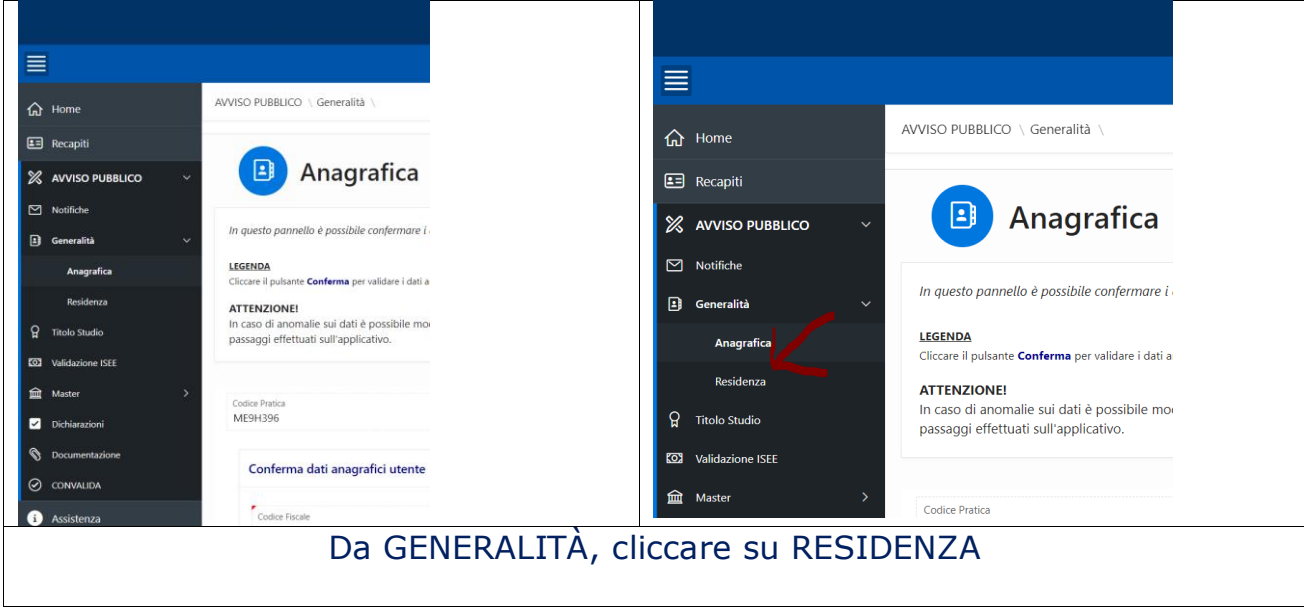

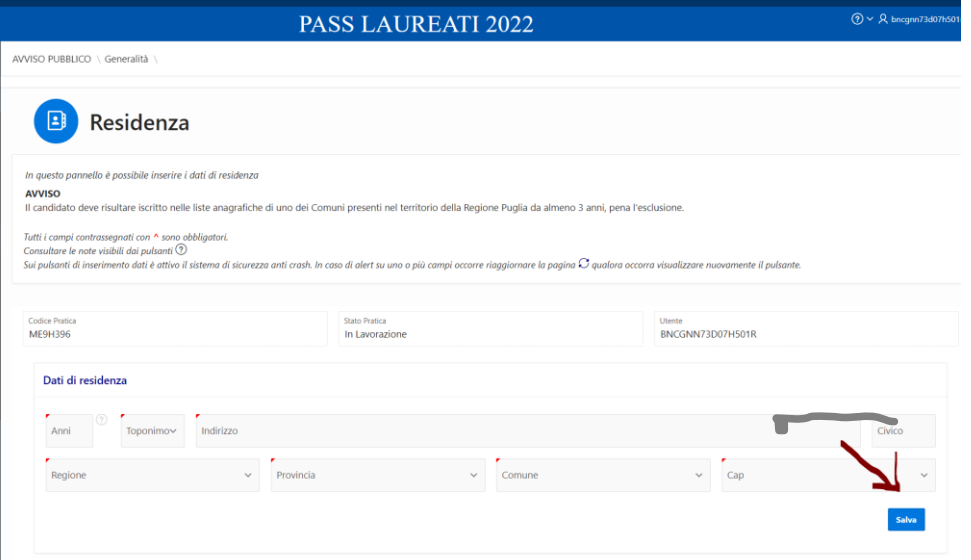

Compilare i dati della residenza e premere salva.

Sul campo Anni scrivere da quanti anni avete la residenza.

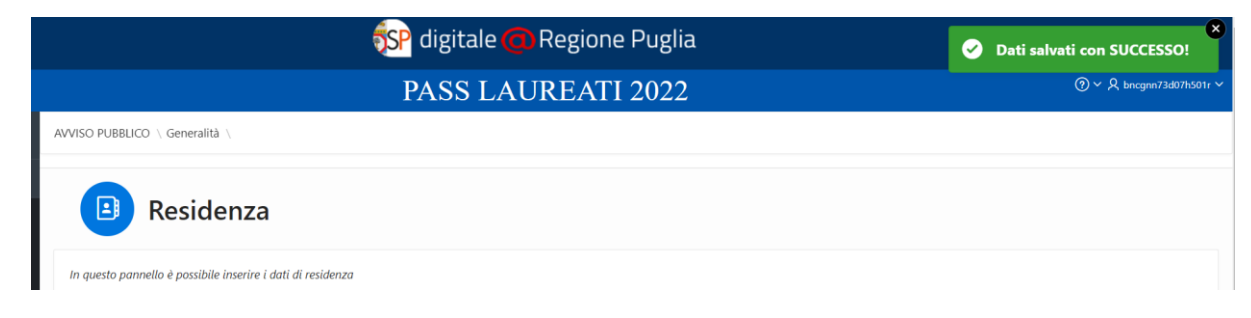

Dati salvati con successo!

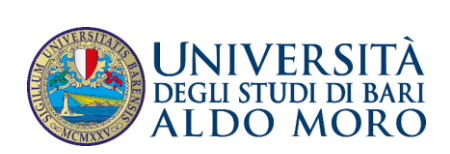

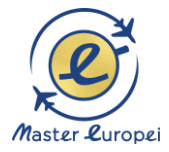

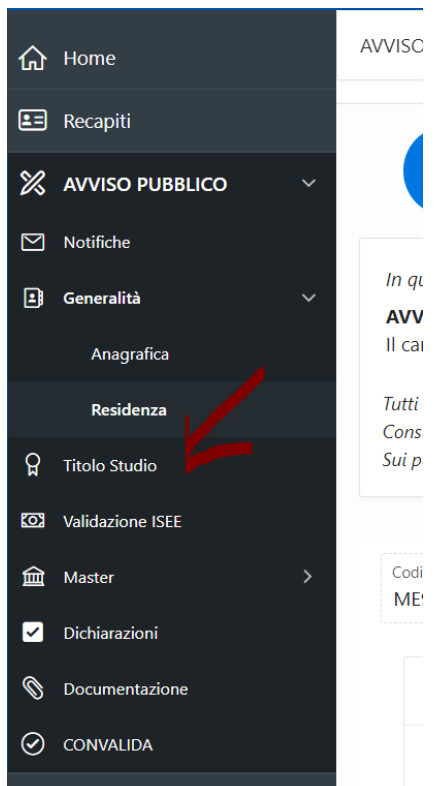

#### **TITOLI DI STUDIO**

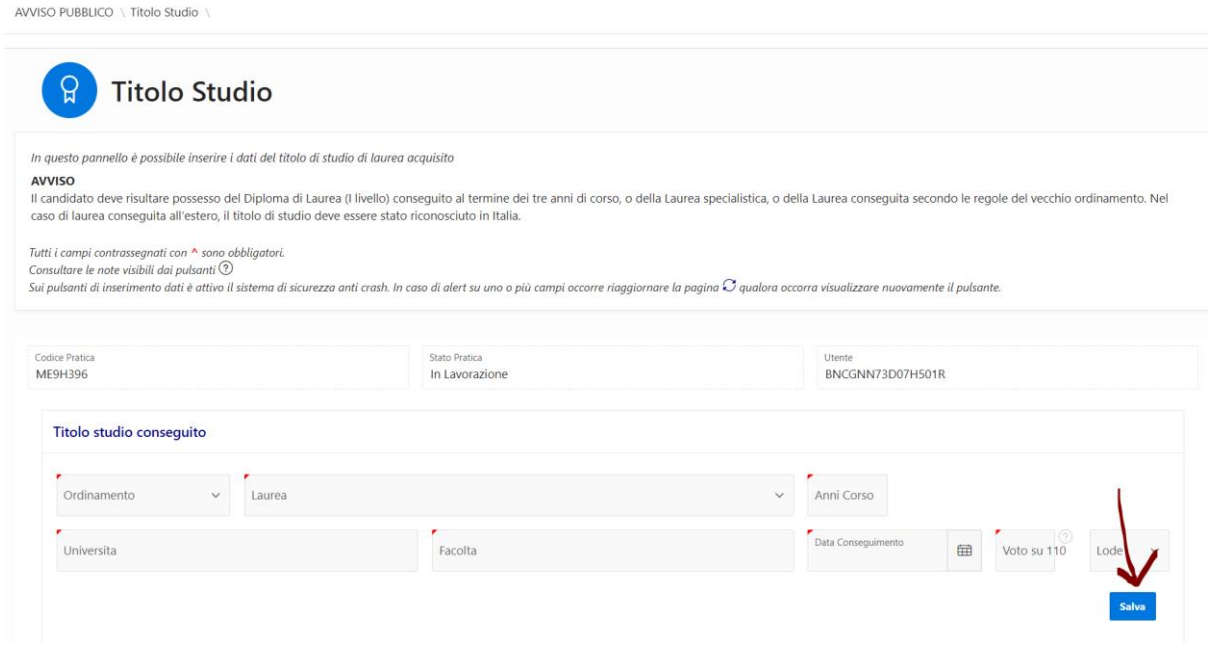

Immettere tutti i vostri dati relativi ai titoli di studio (la laurea) e premere SALVA.

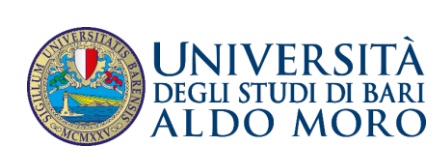

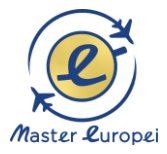

#### **VALIDAZIONE ISEE**

Questa procedura serve per autorizzare la regione a conoscere i dati ISEE dello studente direttamente dall'INPS. In tal modo la Regione può controllare se il reddito rimane entro il limite dei 35.000 Euro che dà diritto al voucher. Se all'INPS manca l'ISEE che si intende richiedere, va fatta all'INPS una richiesta di ISEE: in caso contrario, quando la regione fa l'accesso trova 0 documenti.

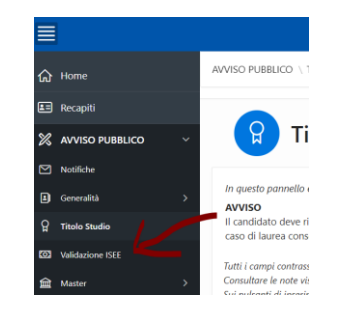

#### Andare su VALIDAZIONE ISEE

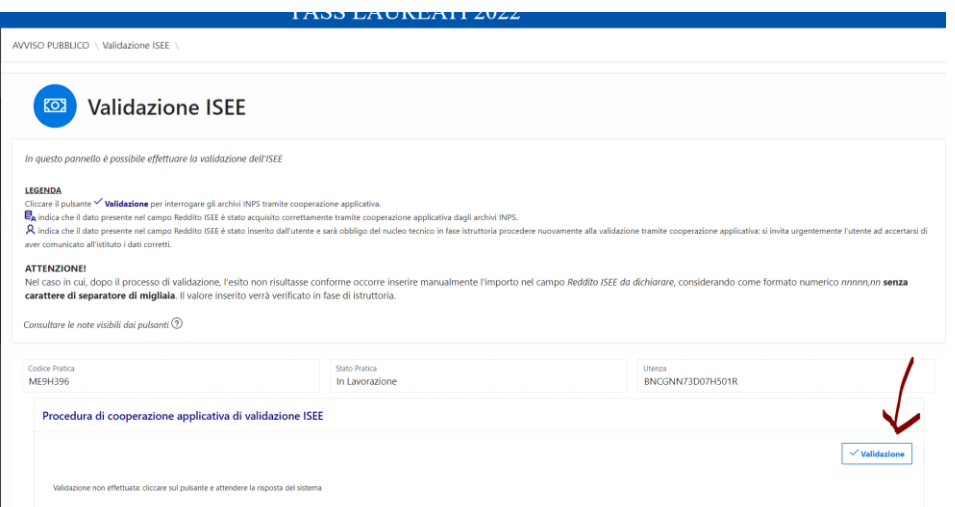

Se avete fatto l'ISEE per tempo (nel senso che è già stato trasmesso dal CAF o commercialista all'INPS), potete cliccare VALIDAZIONE

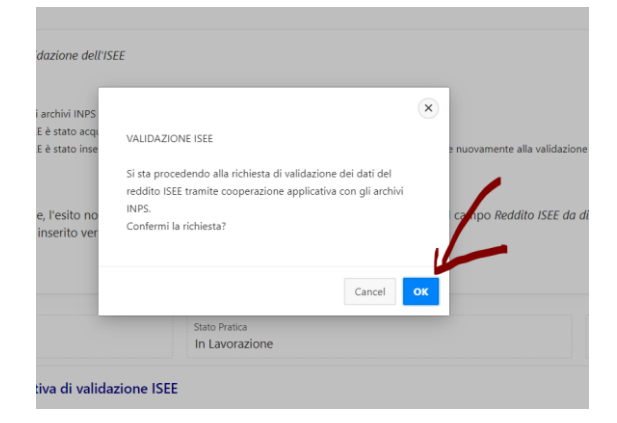

#### Premere OK

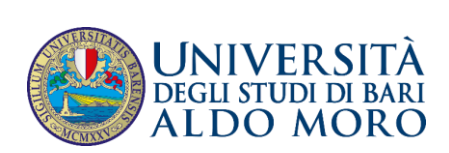

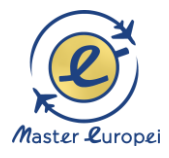

#### **DATI\_NON\_TROVATI!!!**

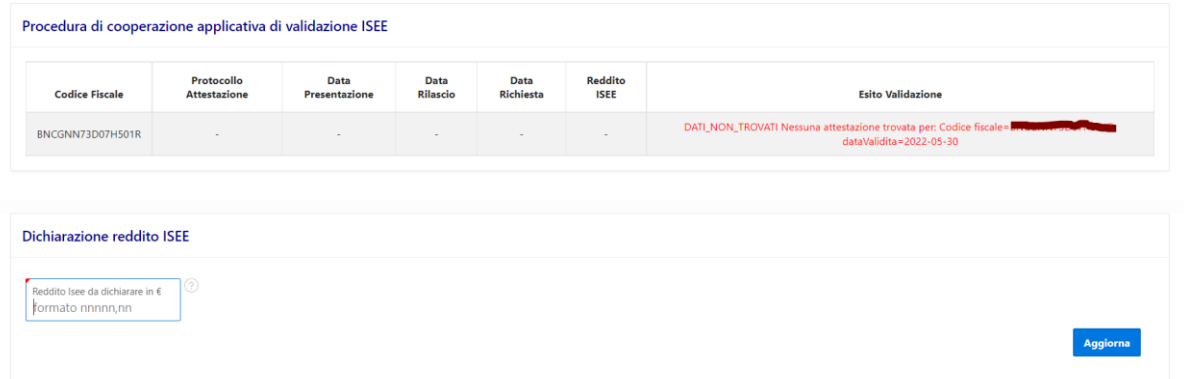

**1) In questo caso la Regione non ha trovato, nei database dell'INPS, l'ISEE del candidato per cui:**

#### **a) fare richiesta dell'ISEE al CAF o al commercialista**

**b) attendere che l'ISEE venga caricato all'INPS, se è stata già fatta la richiesta dell'ISEE al CAF o al commercialista.**

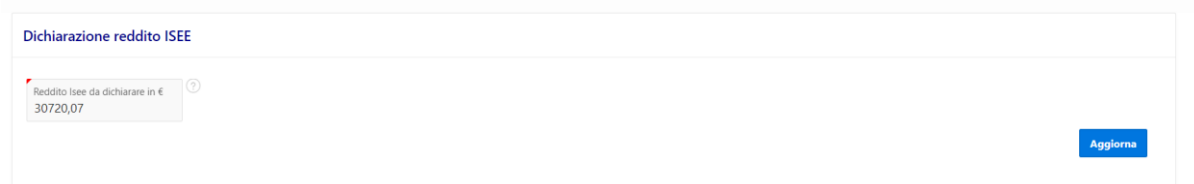

È possibile indicare un dato ISEE, se si è a conoscenza dell'importo:

Se scrivete l'ISEE in questo campo:

- potrete sicuramente chiudere la domanda

- ma la domanda poi potrebbe essere rifiutata dalla regione perché l'ISEE per un qualche motivo è stato registrato in ritardo nel database dell'INPS (oppure non è stato registrato)

**Di conseguenza, vi consigliamo di aspettare che l'ISEE sia pronto e a disposizione dell'INPS come descritto nel punto 1)**

Se ci sono problemi in questa fase attivarsi presso il commercialista di fiducia o al CAF per allertare l'INPS e far sì che l'INPS faccia trovare alla Regione quello che cerca prima che scada il termine per la domanda. In genere, se manca ancora il modello ISEE occorrono un minimo di 7-10 giorni per essere in regola telematicamente sul server dell'INPS.

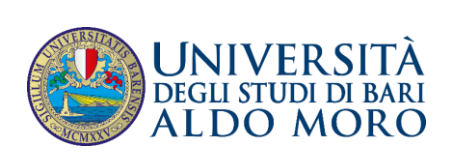

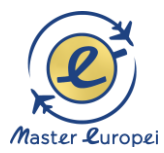

**MASTER - PERCORSO**

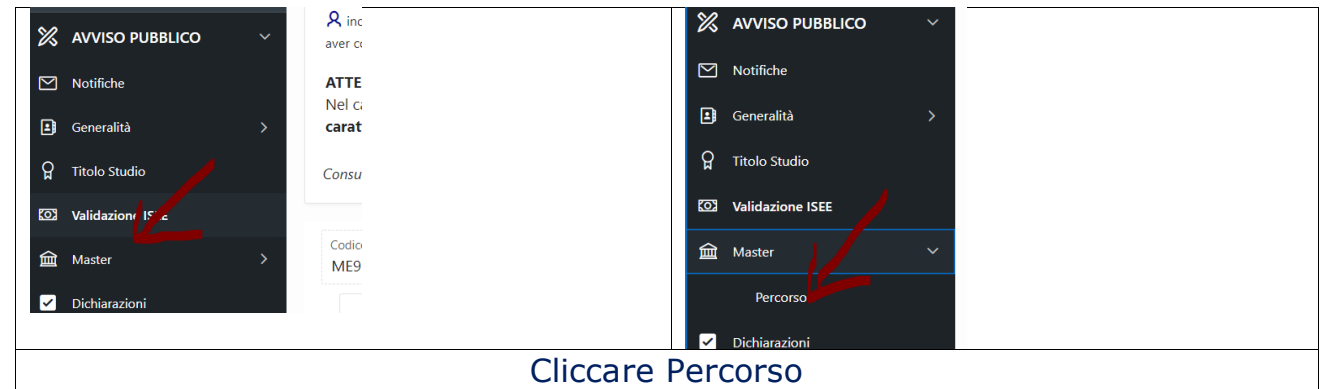

#### Percorso del master scelto

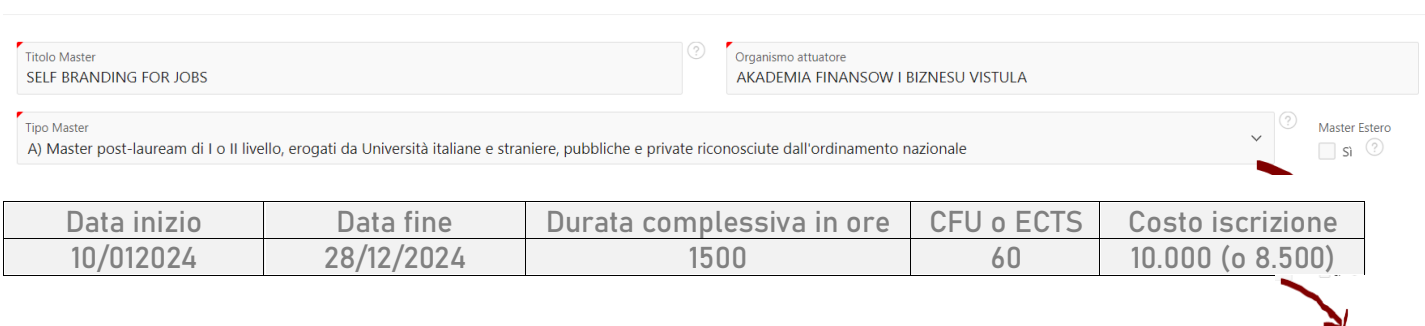

#### Titolo master: **SELF BRANDING FOR JOBS**

#### Organismo attuatore: **AKADEMIA FINANSOW I BIZNESU VISTULA**

Compilare poi le altre specifiche di prezzo relative all'offerta scelta e premere SALVA. Ecco le singole specifiche di prezzo

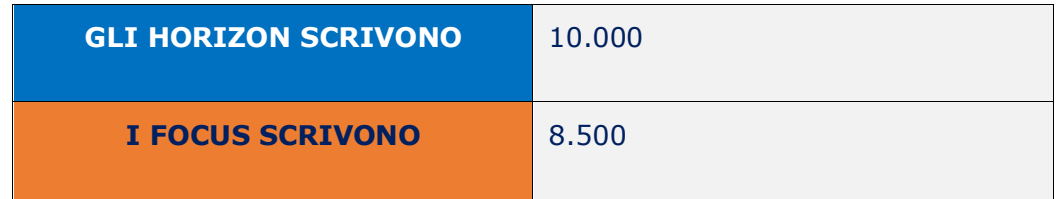

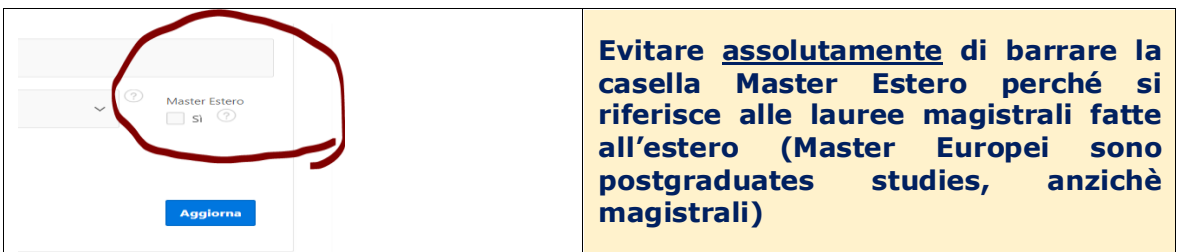

**Agglorn** 

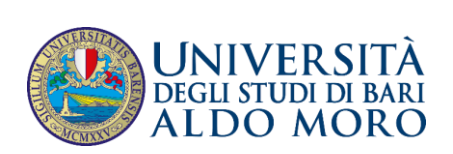

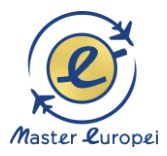

#### **SEDI**

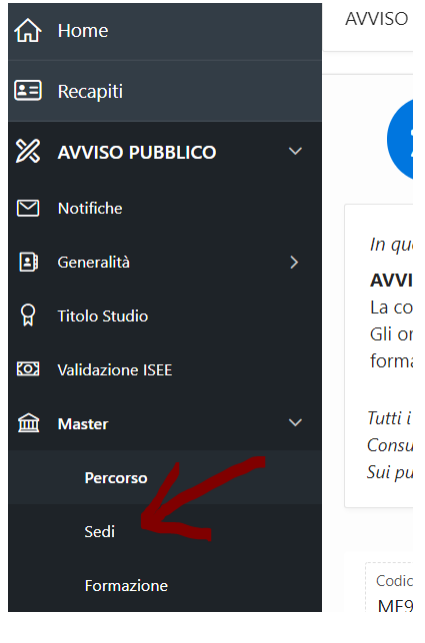

Cliccare SEDI

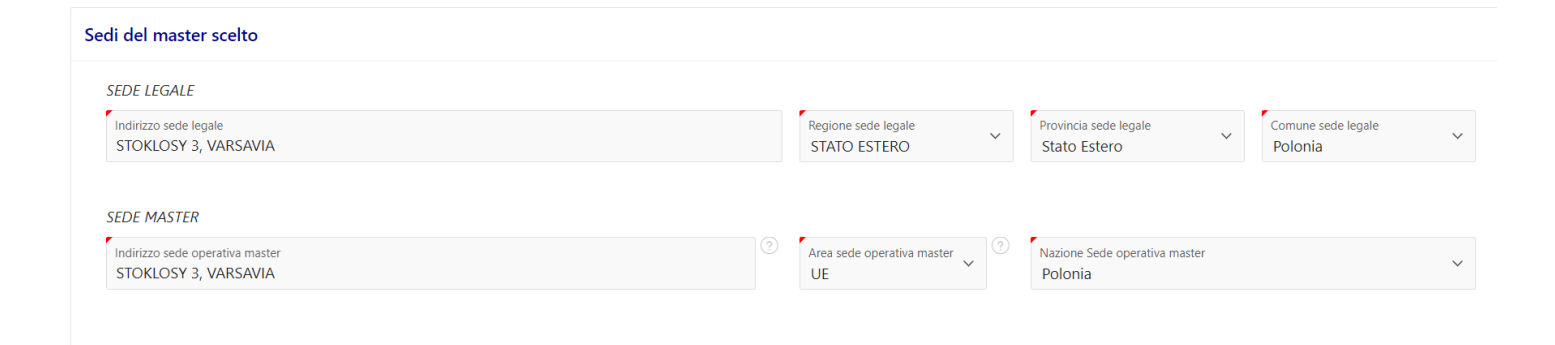

#### Scrivere:

#### **STOKLOSY 3, VARSAVIA**

E poi premere SALVA

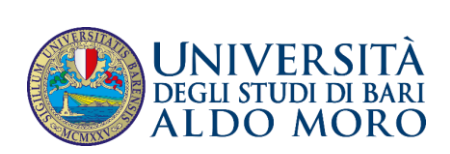

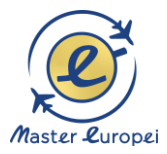

#### **FORMAZIONE**

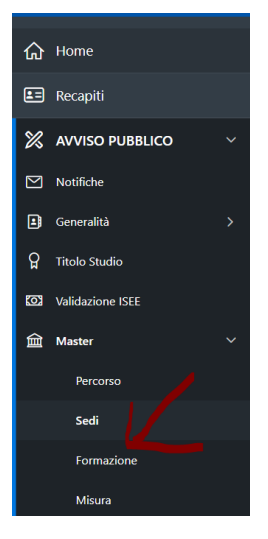

#### Cliccare FORMAZIONE

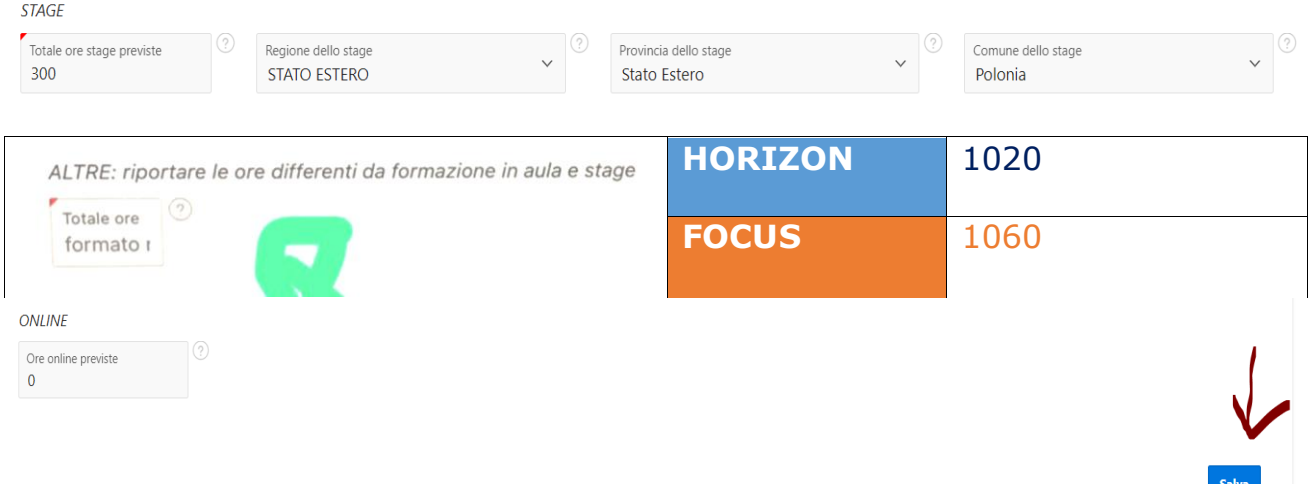

#### Qui vanno compilati i dati dello stage PRO.

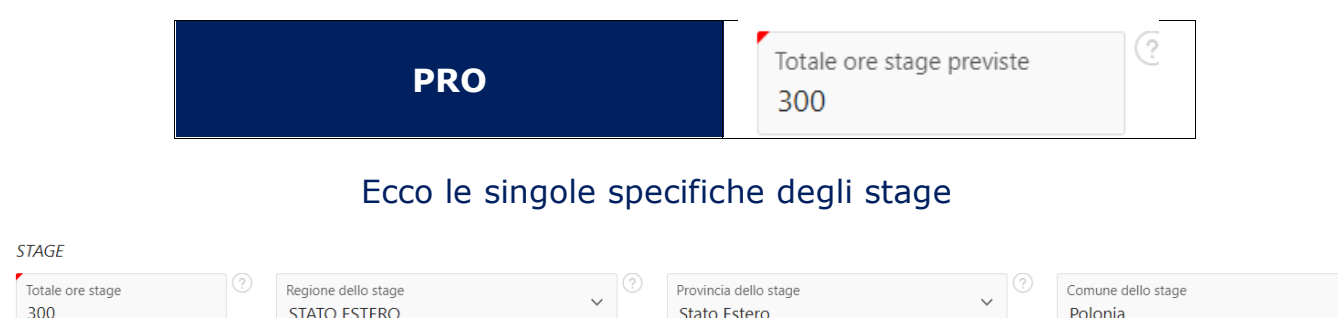

Qui abbiamo scritto che lo stage si fa in Polonia: se si farà lo stage in un'altra destinazione, bisognerà darne comunicazione alla regione successivamente.

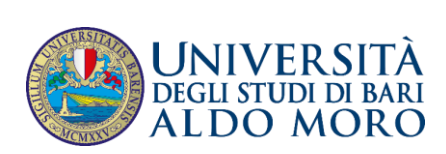

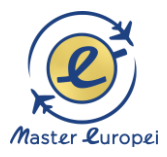

#### **AGGIUNGI ORE D'AULA**

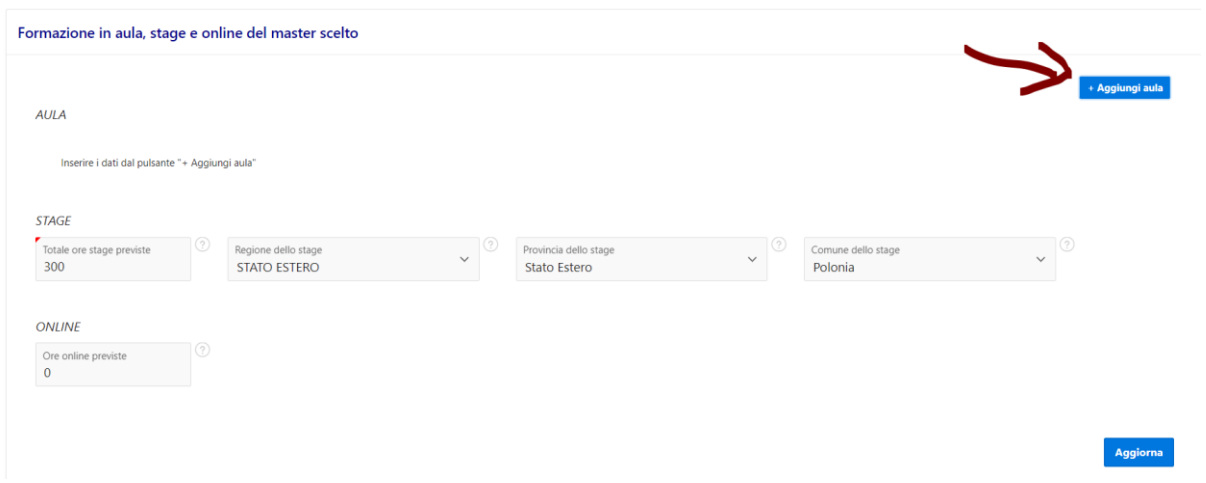

Con questo comando **(AGGIUNGI AULA)** andranno aggiunte le diverse sedi didattiche in cui si svolge il Master (Taranto, Dublino, Varsavia, ecc.), a seconda dell'esperienza scelta.

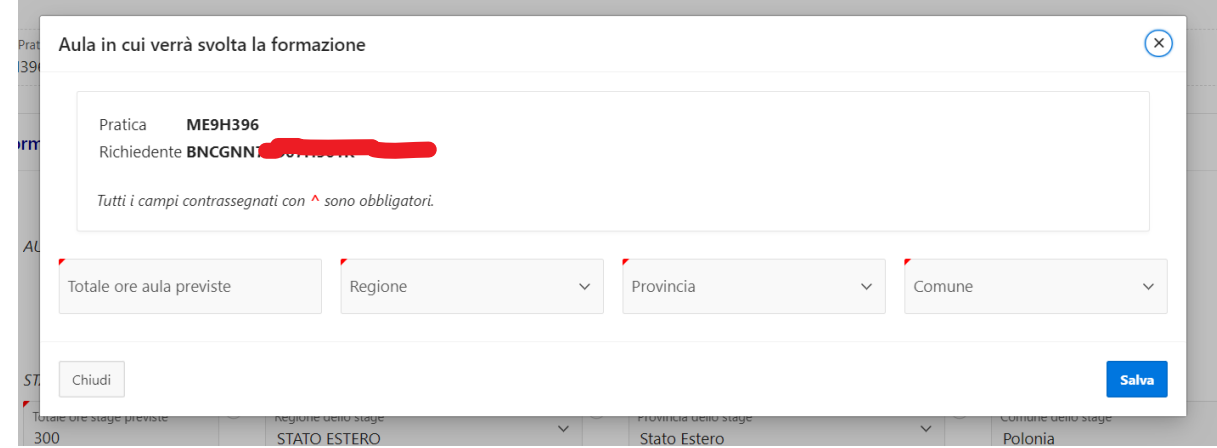

Una volta compilati i campi con la location premere SALVA.

LECCE (ESEMPIO DELLA PRECEDENTE EDIZIONE)

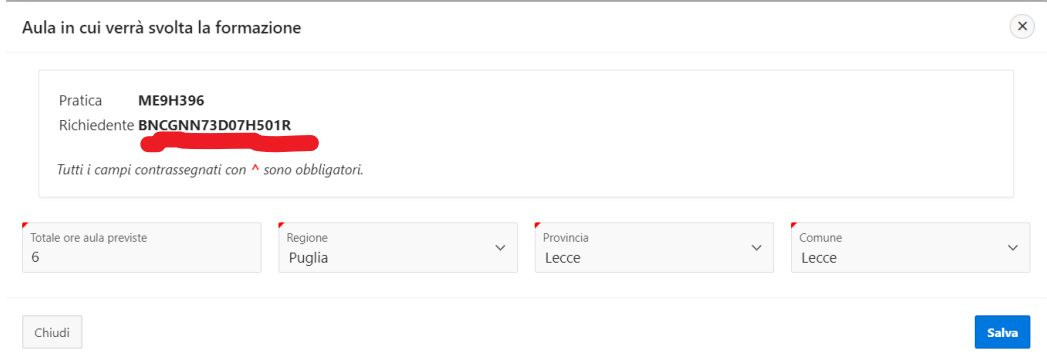

Ecco un esempio di compilazione.

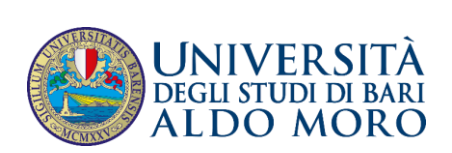

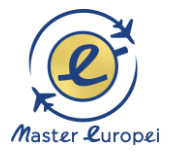

#### **MASTER PRO**

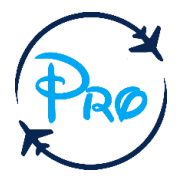

#### **HORIZON (€ 10.000)**

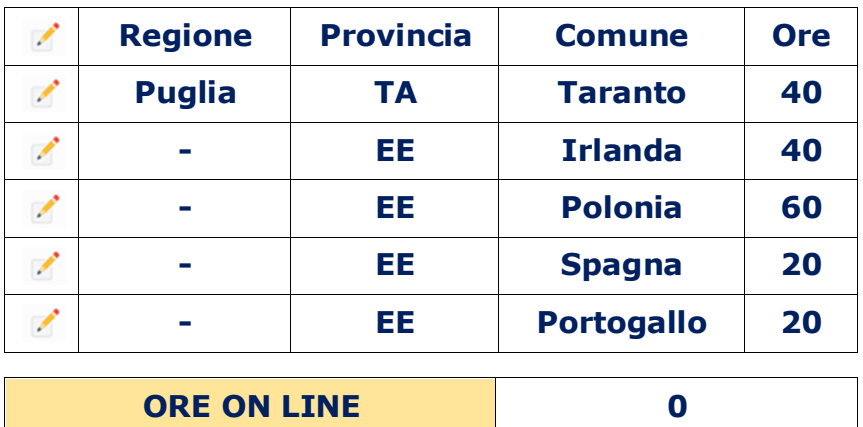

#### **FOCUS (€ 8.500)**

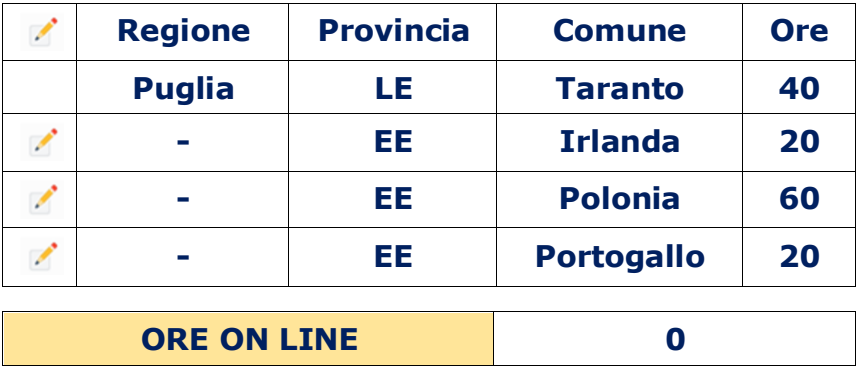

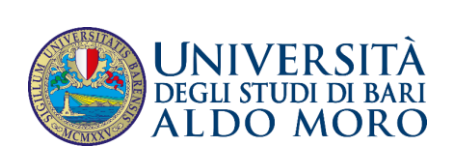

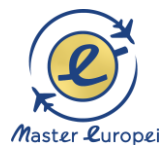

#### **TARANTO**

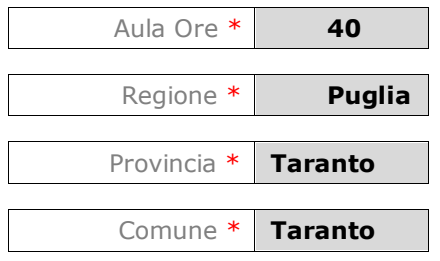

#### **IRLANDA (DUBLINO)**

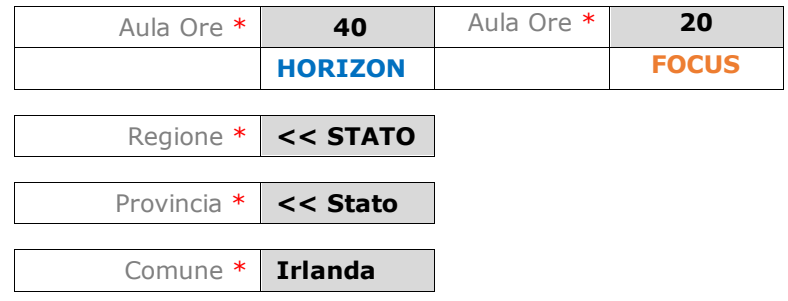

#### **POLONIA (VARSAVIA)**

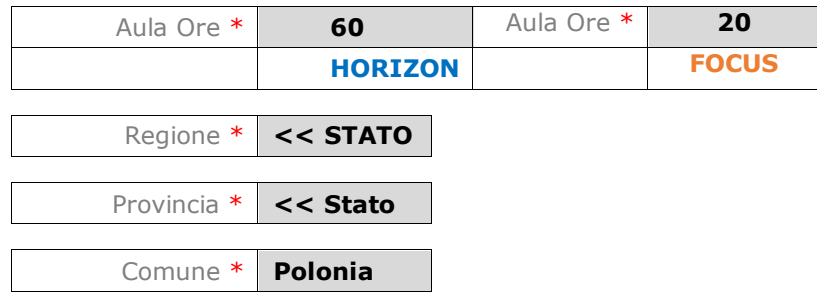

#### **SPAGNA (BARCELLONA)**

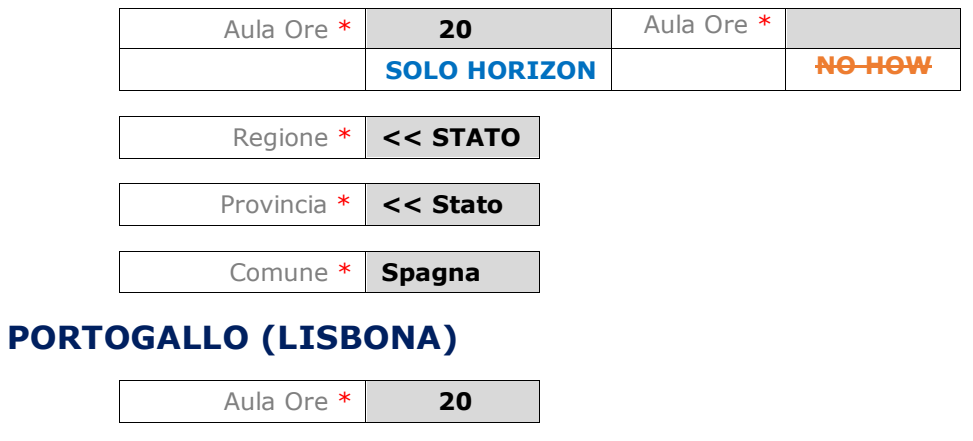

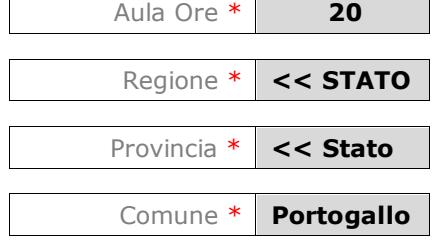

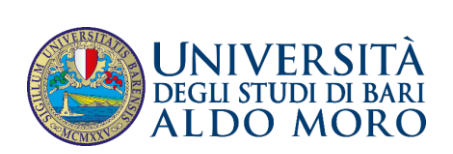

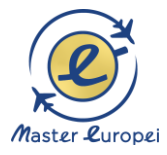

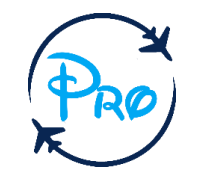

#### **ESEMPIO DI VIDEATA**

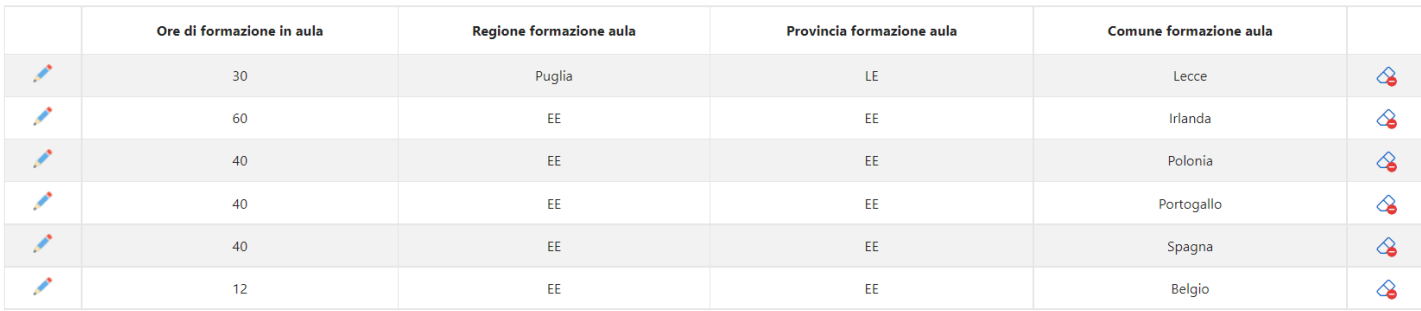

#### **FASE FINALE DEL MODULO FORMAZIONE**

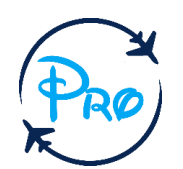

 $[$  + Aggiungi aula

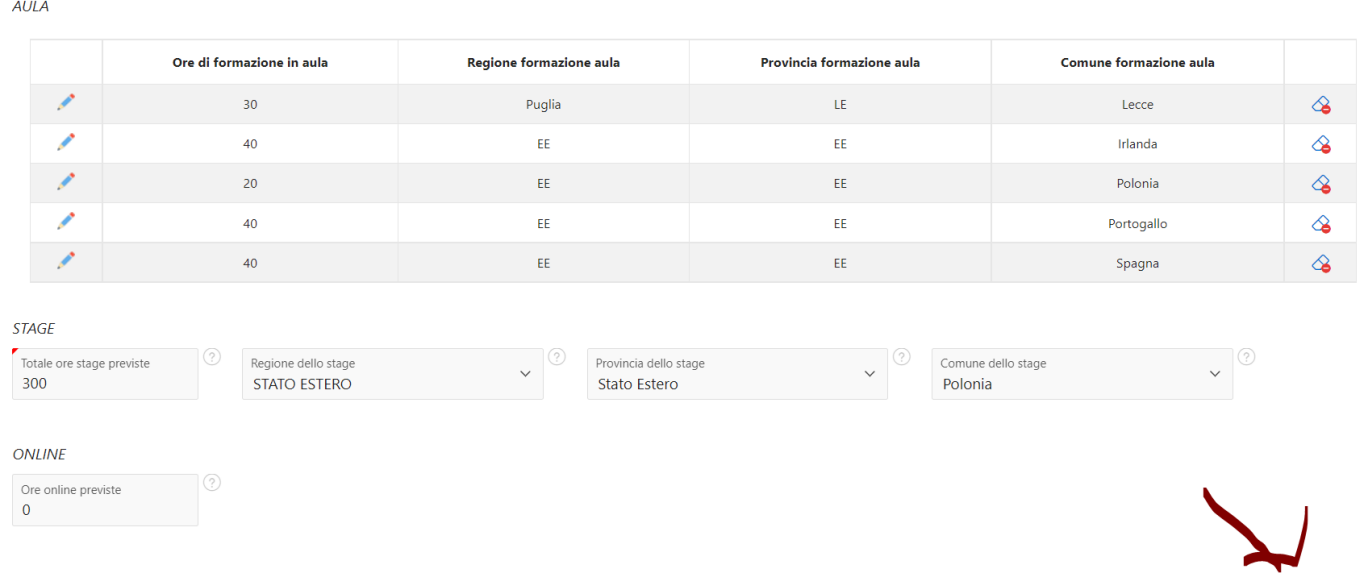

Una volta che avete completato le sedi del vostro Master PRO potete infine premere SALVA o AGGIORNA.

Aggiorna

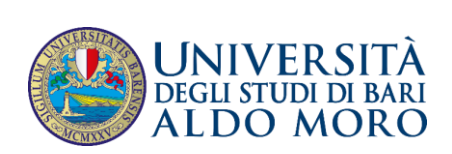

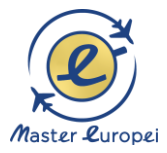

#### **MISURA**

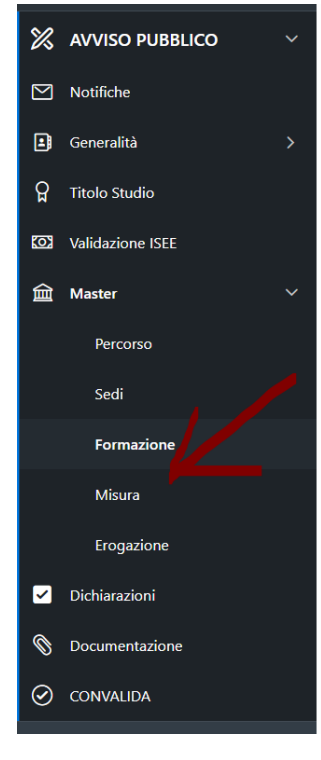

Cliccare MISURA

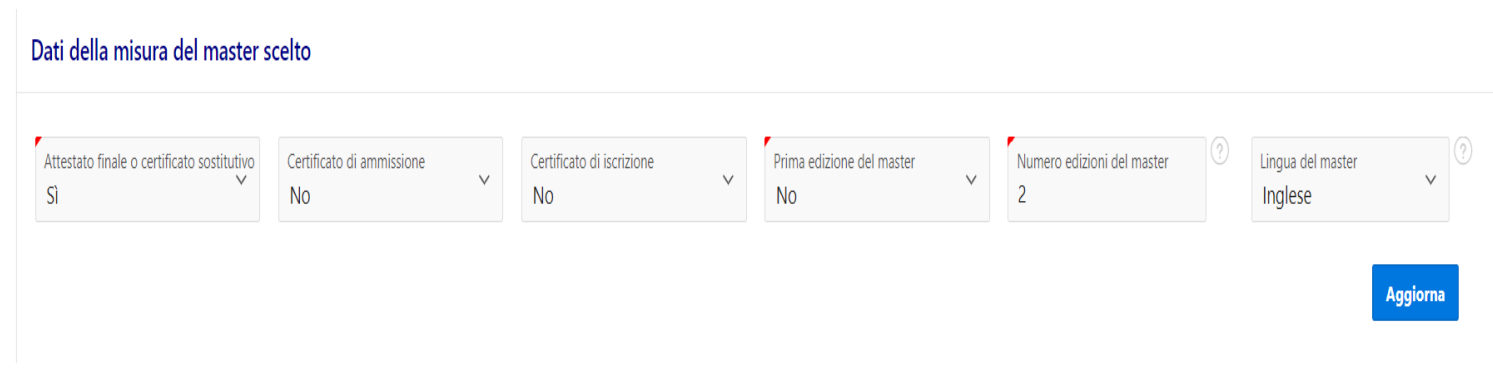

#### Scegliere:

Attestato finale o certificato sostitutivo

Lingua del master: inglese

Numero di edizioni del master: 3

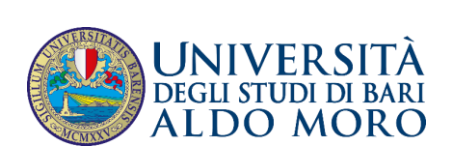

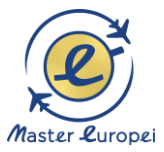

#### **EROGAZIONE**

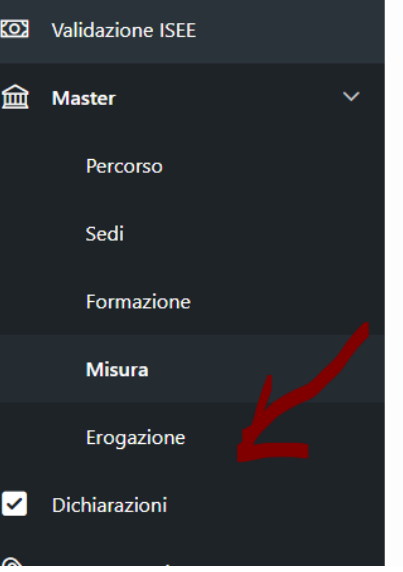

#### Premere EROGAZIONE

Modalità erogazione contributo del master scelto

Modalità di erogazione contributo Modalità con anticipazione

Scegliere **MODALITÀ CON ANTICIPAZIONE** e premere SALVA.

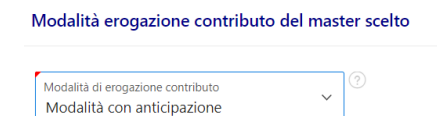

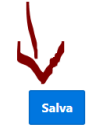

L'altra modalità si chiama A SALDO.

Ve la **sconsigliamo**, perché prima dovreste pagarvi il Master di tasca vostra e poi, dopo il diploma, avreste il voucher della Regione.

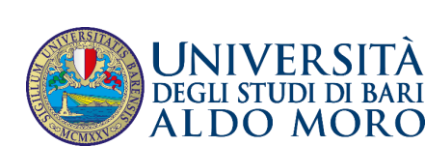

**DICHIARAZIONI**

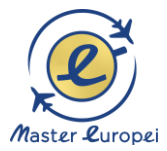

# $\Omega$ **Titolo Studio KO3** Validazione ISEE **血** Master Percorso Sedi Formazione

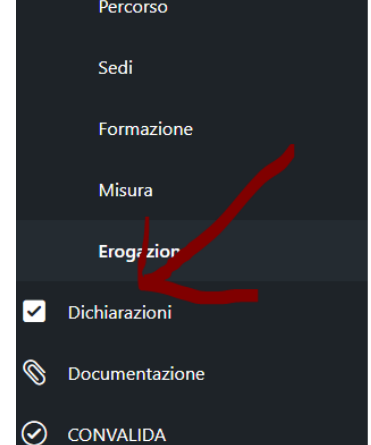

#### Premere DICHIARAZIONI.

#### **DICHIARA**

#### Requisito  $\blacksquare$ di essere iscritto nelle liste anagrafiche di uno dei Comuni presenti nel territorio della Regione Puglia da almeno 3 (tre) anni; di essere in possesso del Diploma di Laurea (I livello) conseguito al termine dei tre anni di corso, o della Laurea specialistica, o della Laurea conseguita secondo le regole del vecchio ordinamento. Nel caso di laurea<br>con  $\overline{\mathbf{v}}$ di non aver già fruito, a qualunque titolo, di borse di studio per Master post lauream erogate dalla Regione Puglia a valere sugli Avvisi pubblici "PASS LAUREATI" finanziati con le risorse del POR PUGLIA FSE-FESR 2014- $\blacksquare$ 2020: di avere un reddito familiare non superiore ad € 35.000.00 individuato esclusivamente sulla base dell'Indicatore della Situazione Economica Equivalente (I.S.E.E.) in corso di validità al momento della presentazione  $\blacktriangledown$ dell'istanza di non aver usufruito e che non usufruirà di altri finanziamenti pubblici e/o privati a copertura totale del costo del Master, concessi da chiunque e a qualunque titolo, per la partecipazione al medesimo percorso<br>formativo  $\overline{a}$ di non aver usufruito e che non usufruirà di altri finanziamenti pubblici e/o privati a copertura parziale del costo del Master, concessi da chiunque e a qualunque titolo, per la partecipazione al medesimo percorso<br>formati V di autorizzare la Regione Puglia all'inserimento dei dati forniti nell'archivio informatico che sarà istituito ai sensi di quanto previsto nel paragrafo 11.5 del presente avviso, autorizzando sin d'ora il trattamento allo  $\overline{\mathbf{z}}$

Barrare tutte le caselle e premere CONFERMA.

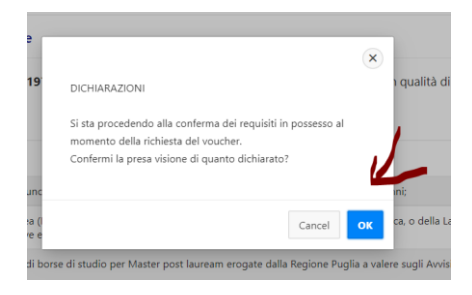

#### Premere OK.

Confern

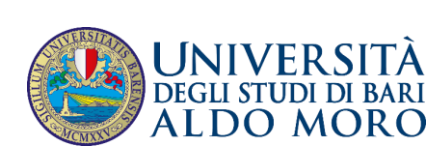

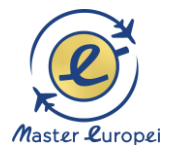

#### **DOCUMENTAZIONE**

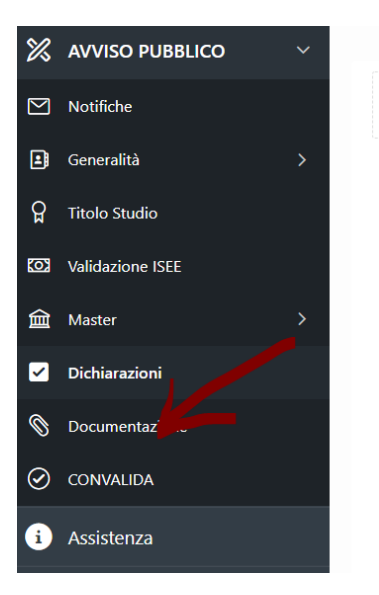

#### Premere DOCUMENTAZIONE

In questo modulo si fa:

- 1) la doppia conferma delle autocertificazioni (residenza e laurea)
- 2) il caricamento della brochure di Master Europei per la Regione.

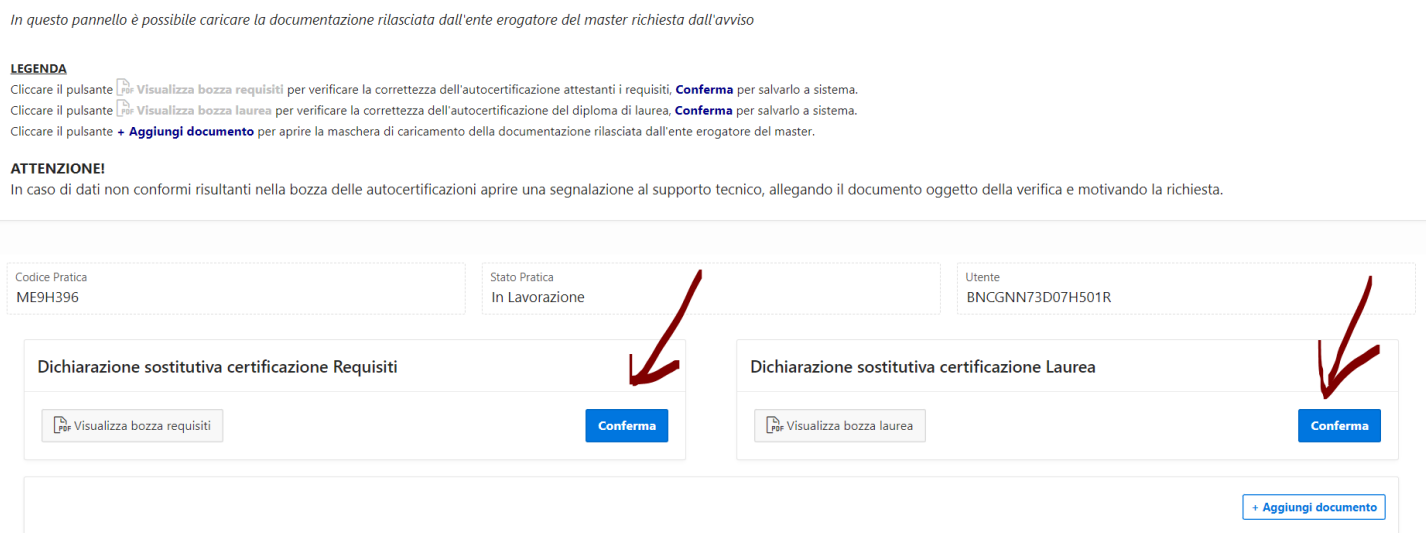

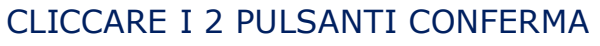

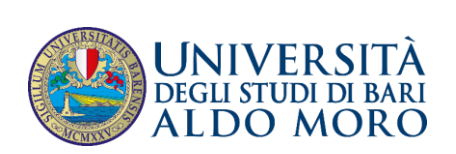

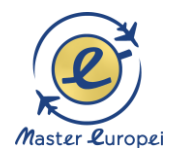

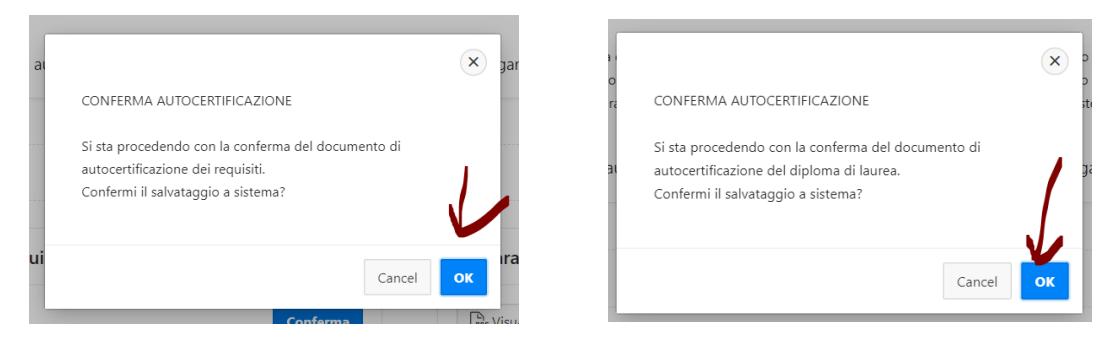

#### Dare un ulteriore OK per il consenso dato.

### **AGGIUNGI DOCUMENTO**

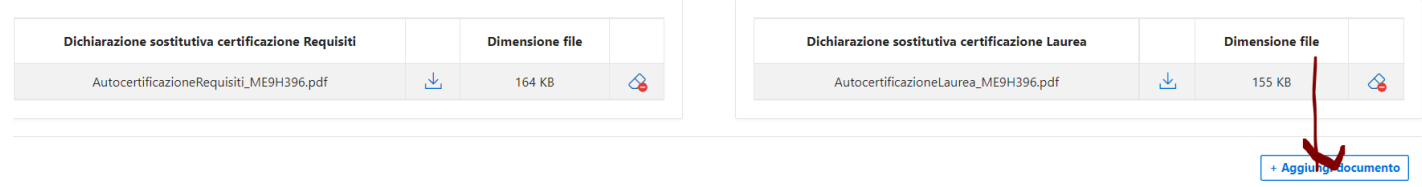

Cliccando AGGIUNGI DOCUMENTO si può caricare la brochure che abbiamo preparato solo per la presentazione del bando.

**La brochure ufficiale (Self Branding for Jobs\_brochure sintetica)** è quella che vedete qui sotto.

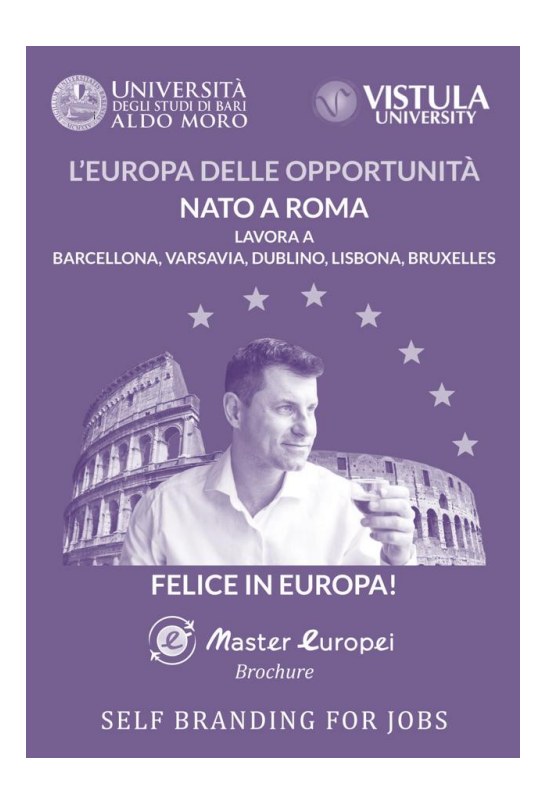

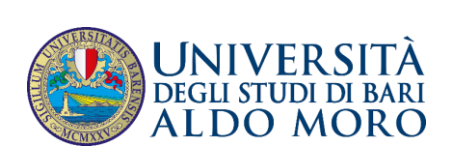

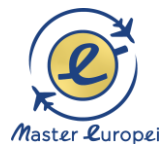

#### **CARICA LA BROCHURE**

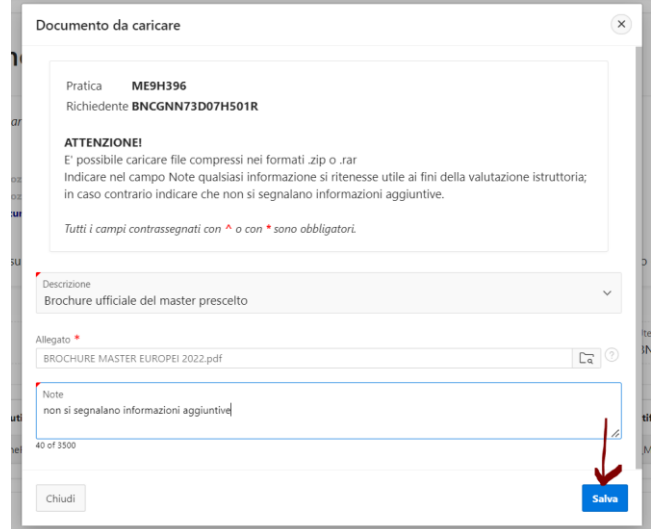

Fare l'upload della brochure di Master Europei

#### In Note scrivere:

#### **non si segnalano informazioni aggiuntive.**

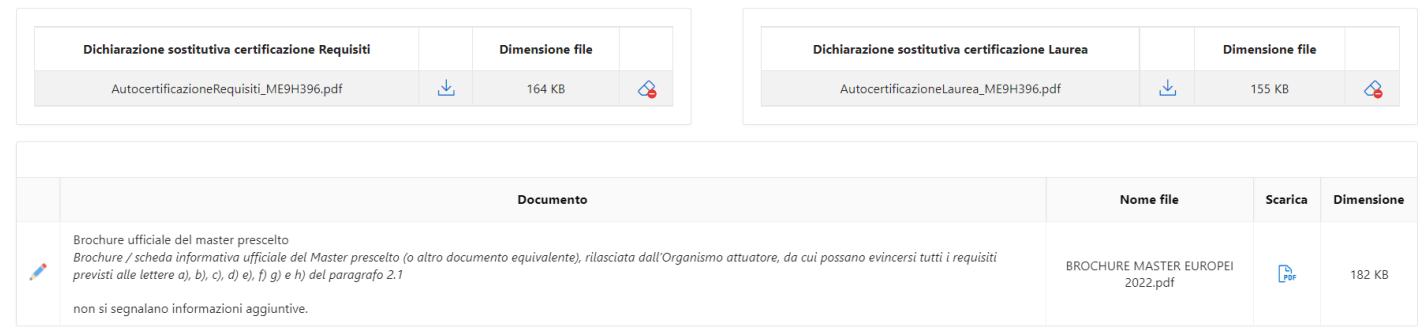

#### **Per la DOCUMENTAZIONE è tutto fatto!**

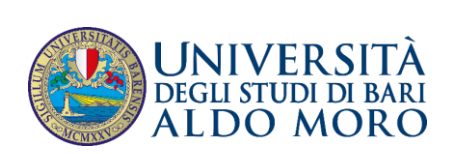

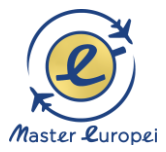

#### **CONVALIDA**

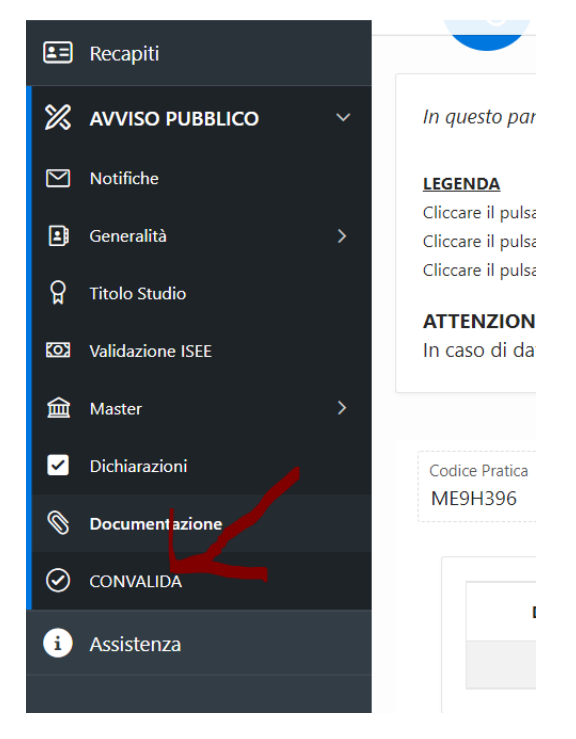

#### Premere CONVALIDA

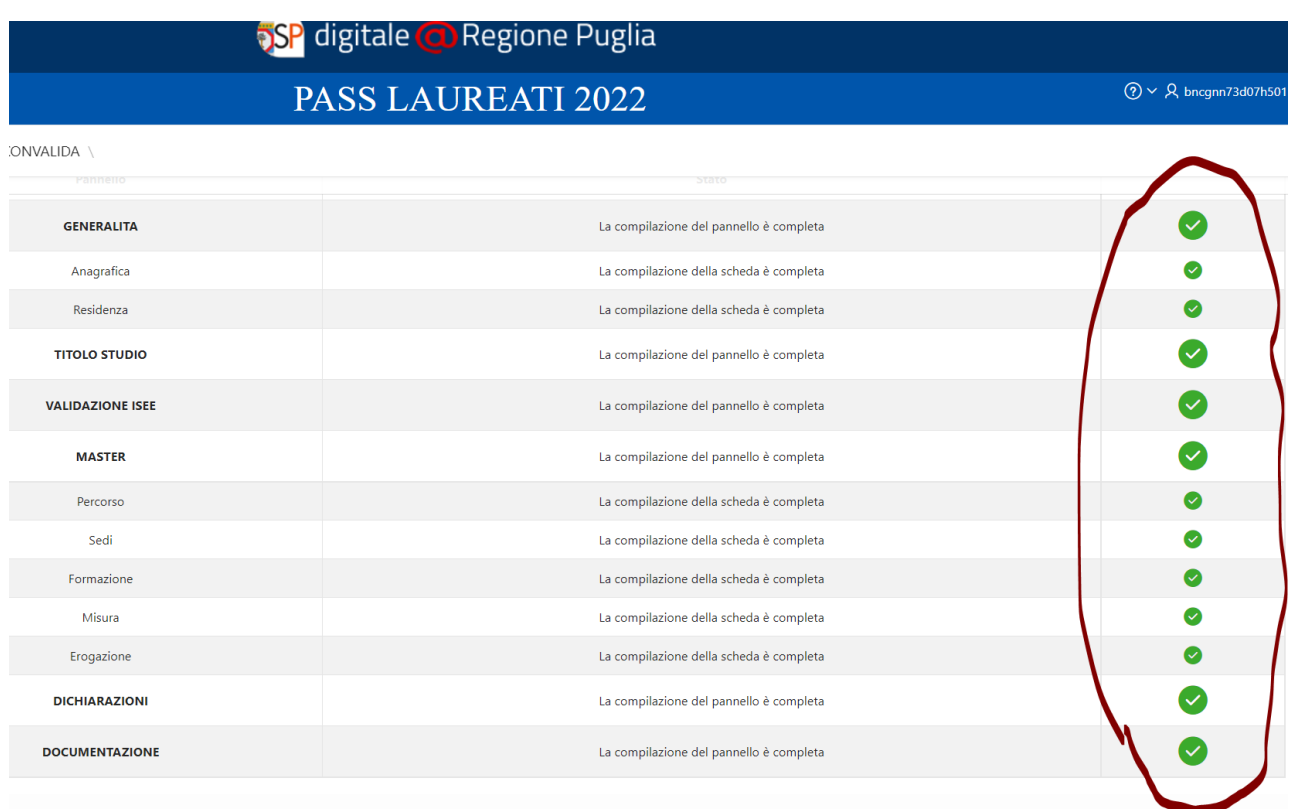

Se nella videata ci sono tutti i **pallini verdi**, allora si può procedere alla convalida.

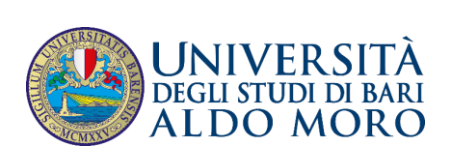

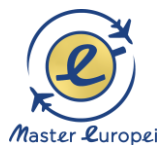

#### Se c'è qualche **pallino rosso**, tornare al pannello e correggere i dati inseriti.

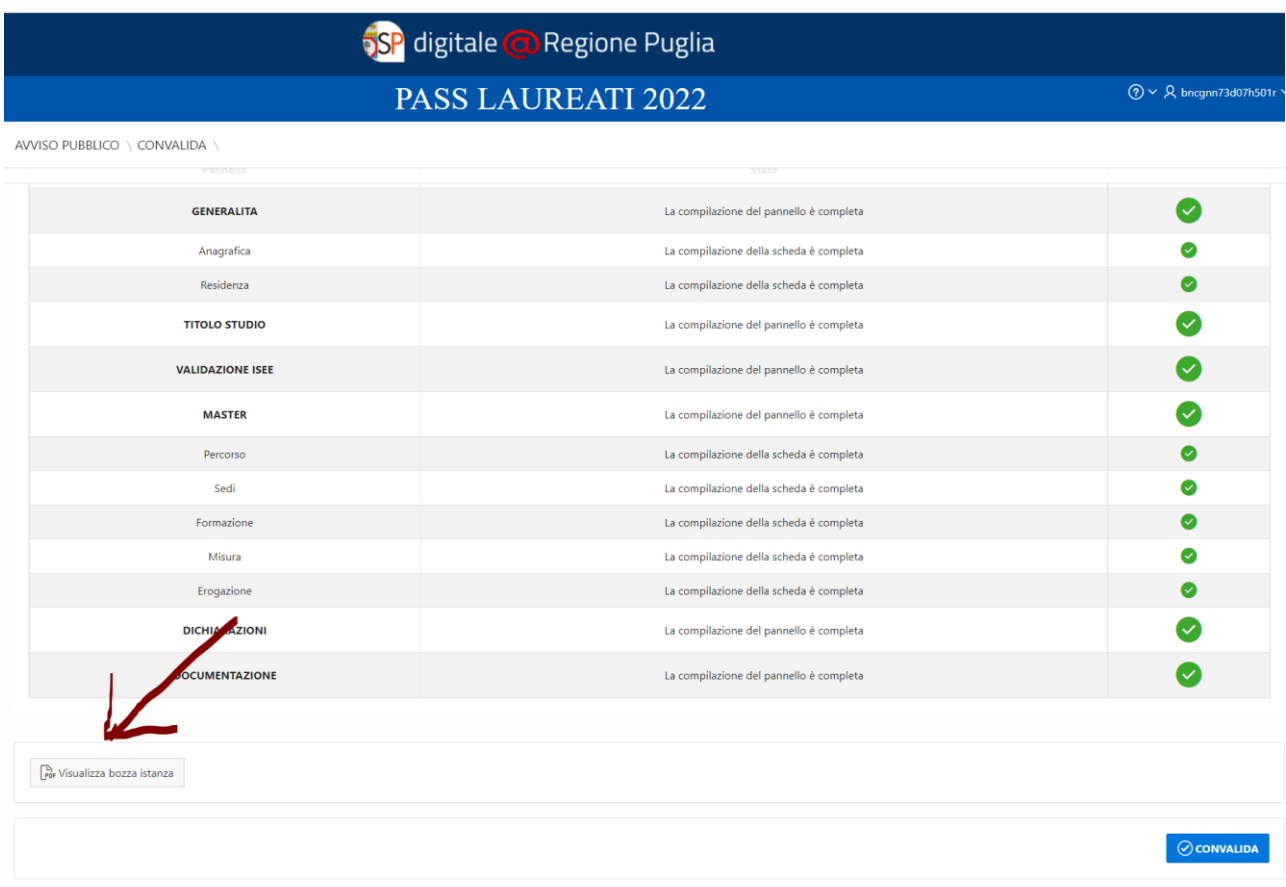

Se volete, prima della convalida, qui potrete verificare se tutti i dati sono stati inseriti correttamente.

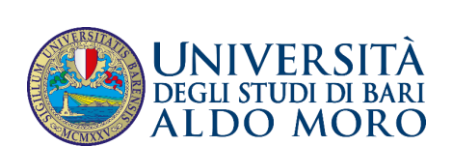

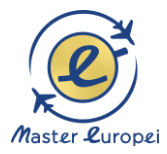

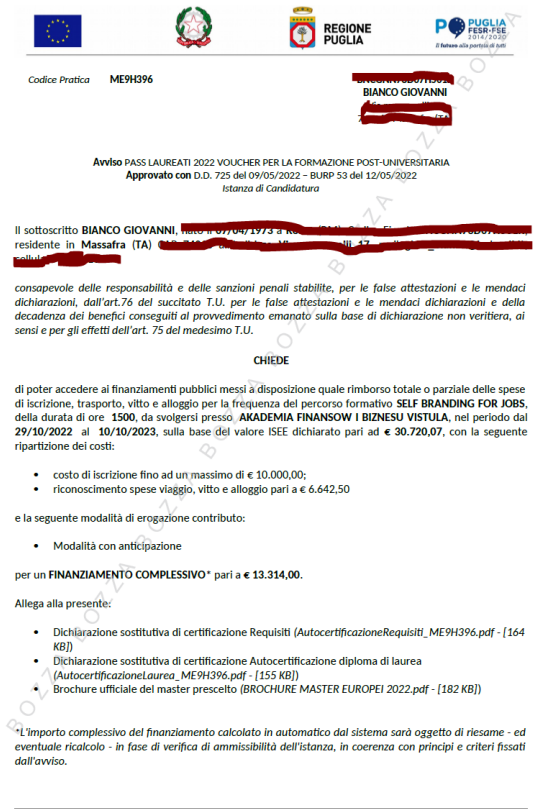

Id doc. 187 - Generato elettronicamente dal Centro Servizi Sistema Puglia il 31/05/2022 alle ore 12:44 - Pag. 1 di 2

Sulla versione in formato bozza potete verificare se tutto è a posto

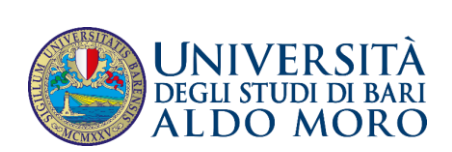

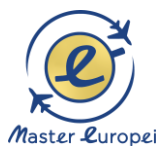

#### **PROCEDI ALLA CONVALIDA**

| S <mark>SP</mark> digitale <mark>@</mark> Regione Puglia |                                         |                                                           |
|----------------------------------------------------------|-----------------------------------------|-----------------------------------------------------------|
|                                                          | <b>PASS LAUREATI 2022</b>               | $\textcircled{?} \times \textcircled{R}$ bncgnn73d07h501r |
| O \ CONVALIDA \                                          |                                         |                                                           |
| rammenn                                                  |                                         |                                                           |
| <b>GENERALITA</b>                                        | La compilazione del pannello è completa | $\sim$                                                    |
| Anagrafica                                               | La compilazione della scheda è completa |                                                           |
| Residenza                                                | La compilazione della scheda è completa |                                                           |
| <b>TITOLO STUDIO</b>                                     | La compilazione del pannello è completa |                                                           |
| <b>VALIDAZIONE ISEE</b>                                  | La compilazione del pannello è completa | $\checkmark$                                              |
| <b>MASTER</b>                                            | La compilazione del pannello è completa |                                                           |
| Percorso                                                 | La compilazione della scheda è completa | $\omega$                                                  |
| Sedi                                                     | La compilazione della scheda è completa | $\sim$                                                    |
| Formazione                                               | La compilazione della scheda è completa | Ø                                                         |
| Misura                                                   | La compilazione della scheda è completa | $\bullet$                                                 |
| Erogazione                                               | La compilazione della scheda è completa | $\omega$                                                  |
| <b>DICHIARAZIONI</b>                                     | La compilazione del pannello è completa |                                                           |
| <b>DOCUMENTAZIONE</b>                                    | La compilazione del pannello è completa |                                                           |
|                                                          |                                         |                                                           |
| bozza istanza                                            |                                         |                                                           |
|                                                          |                                         |                                                           |
|                                                          |                                         | <b>⊘ CONVALIDA</b>                                        |

Se tutto è OK, potete procedere alla convalida

Il tasto CONVALIDA è attivo solo se la compilazione di tutti i pannelli è stata completata e i dati inseriti risultano validi.

Dopo aver eseguito questa operazione non sarà più possibile modificare i dati inseriti, ma sarà possibile la visualizzazione di questi e la generazione automatica del modulo di domanda precompilato da trasmettere.

La domanda sarà nello stato "Convalidata" e non sarà pertanto ancora trasmessa. Per trasmettere la domanda è necessario eseguire quanto previsto nel pannello Trasmetti, o "Riporta in Lavorazione" - consente di sbloccare la domanda già convalidata, in modo da poter procedere alla modifica dei dati inseriti.

Il pulsante è attivo solo dopo la Convalida della domanda e se la pratica non è stata Trasmessa. Questa operazione riporterà la domanda nello stato "In Lavorazione", annullando il precedente documento generato.

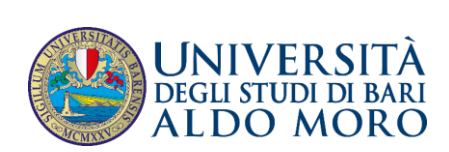

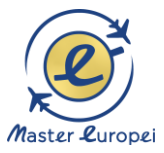

#### **TRASMETTI**

Da questo pannello è possibile eseguire l'ultimo passo della procedura e trasmettere l'istanza. Sarà attivo solo dopo aver convalidato la domanda.

#### **DOPO LA CANDIDATURA,**

#### **COMUNICACELO SUBITO SU QUESTO NUMERO WHATSAPP**

# **DANIEL - AMMINISTRAZIONE**

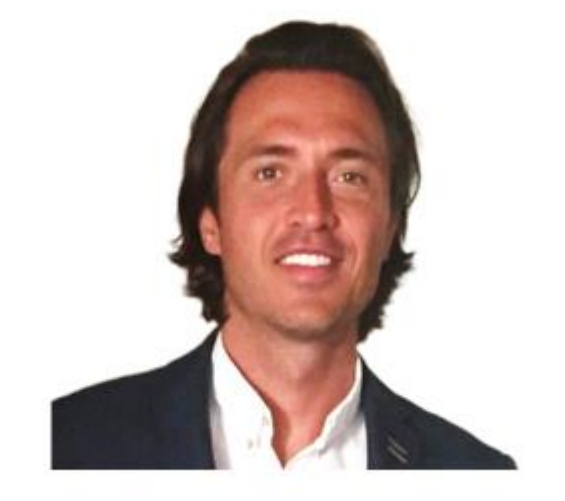

# **+48 608 013 330**

**Questa tua comunicazione è importante perché:**

**- così ci possiamo tenere in contatto e mantenere viva la nostra relazione**

**- ti possiamo informare su tutte le nostre attività che ti possono riguardare ancor prima di aver vinto la borsa**

**- a noi ci semplifichi il lavoro amministrativo**

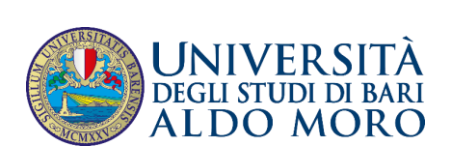

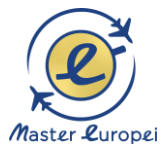

# **BUONA FORTUNA A TUTTI :)**

## **DISCLAIMER**

**Il presente documento è solo un ausilio alla compilazione dell'application form regionale.**

**La responsabilità di errori nella comprensione o compilazione ricade solo ed esclusivamente sul corsista che è libero di avvalersi o meno dei consigli di questa guida.**